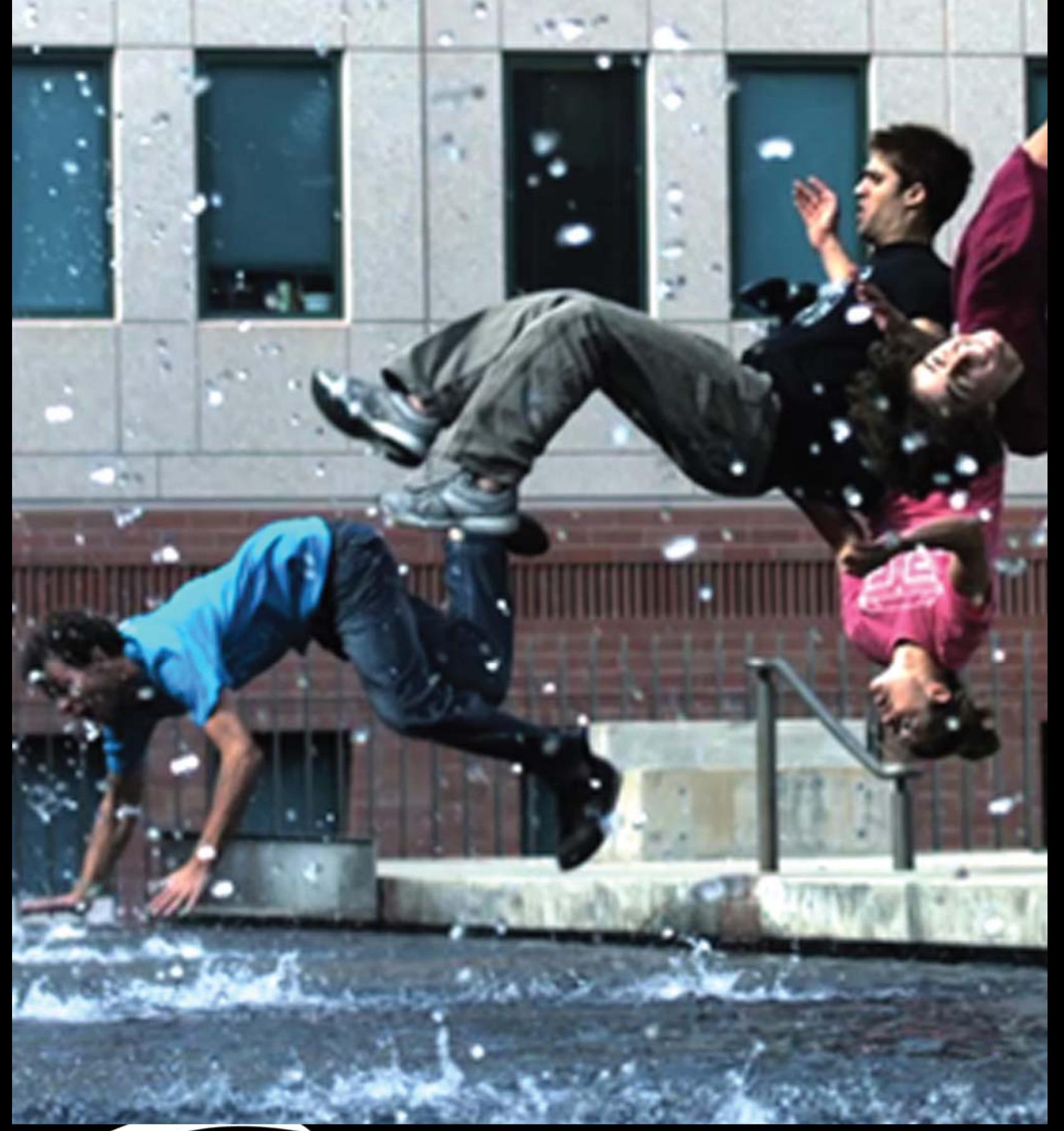

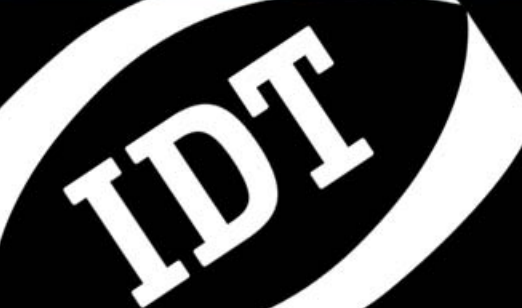

**Software Development Kit)** *MotionPro DAS* **SDK Reference Manual**

**Software Release**  1.04

**Document Revision**  March 2012

#### **Products Information**

[http://www.idtvision.com](http://www.idtvision.com/)

#### **North America**

1202 E Park Ave TALLAHASSE FL 32301 United States of America P: (+1) (850) 222-5939 F: (+1) (850) 222-4591 [llourenco@idtvision.com](mailto:llourenco@idtvision.com)

#### **Europe**

via Pennella, 94 I-38057 - Pergine Valsugana (TN) Italy P: (+39) 0461- 532112 F: (+39) 0461- 532104 [pgallorosso@idtvision.com](mailto:pgallorosso@idtvision.com)

Eekhoornstraat, 22 B-3920 - Lommel Belgium P: (+32) 11- 551065 F: (+32) 11- 554766 [amarinelli@idtvision.com](mailto:amarinelli@idtvision.com)

#### **Copyright © Integrated Design Tools, Inc.**

The information in this manual is for information purposes only and is subject to change without notice. Integrated Design Tools, Inc. makes no warranty of any kind with regards to the information contained in this manual, including but not limited to implied warranties of merchantability and fitness for a particular purpose. Integrated Design Tools, Inc. shall not be liable for errors contained herein nor for incidental or consequential damages from the furnishing of this information. No part of this manual may be copied, reproduced, recorded, transmitted or translated without the express written permission of Integrated Design Tools, Inc.

## **Table of Contents**

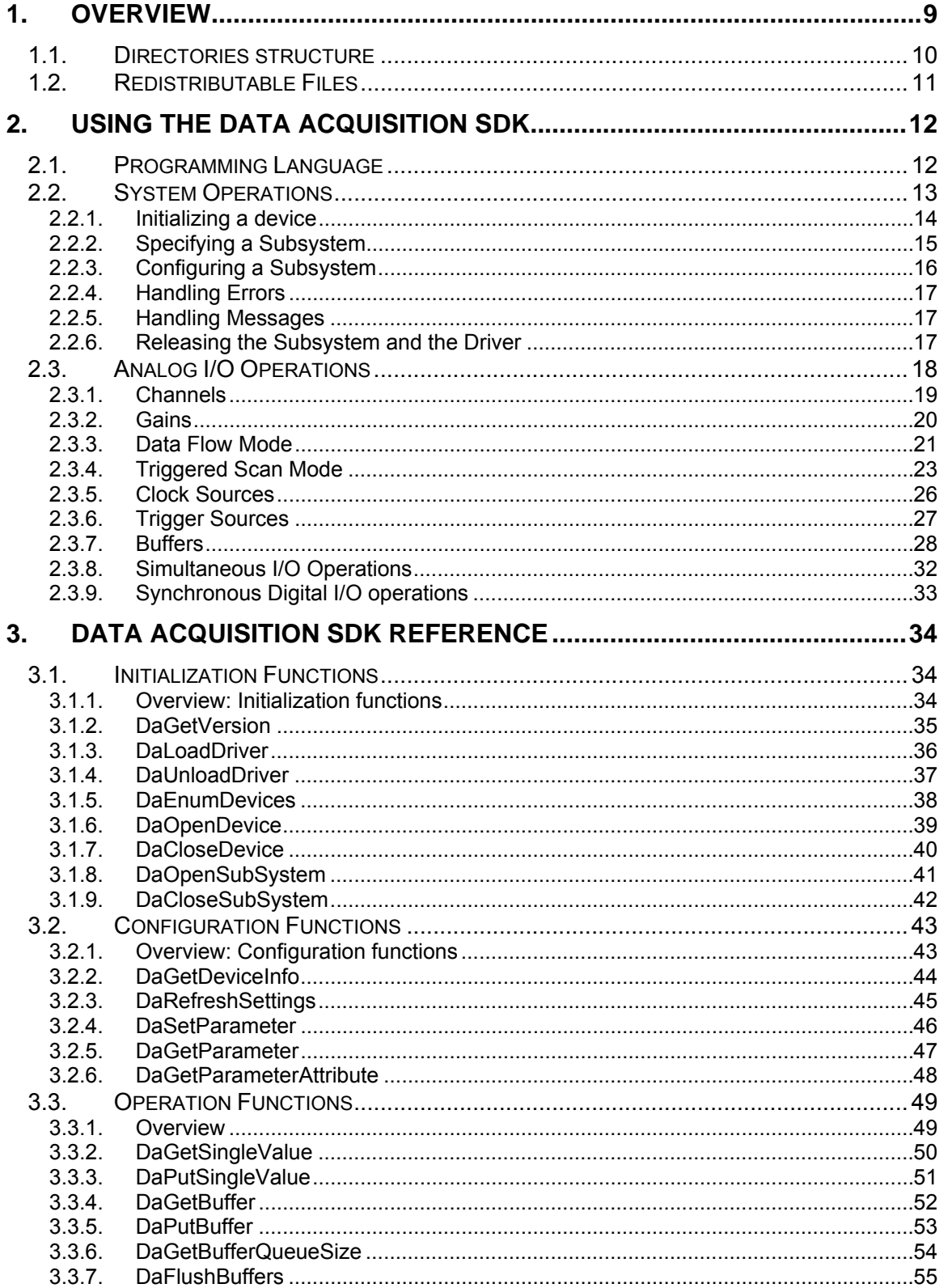

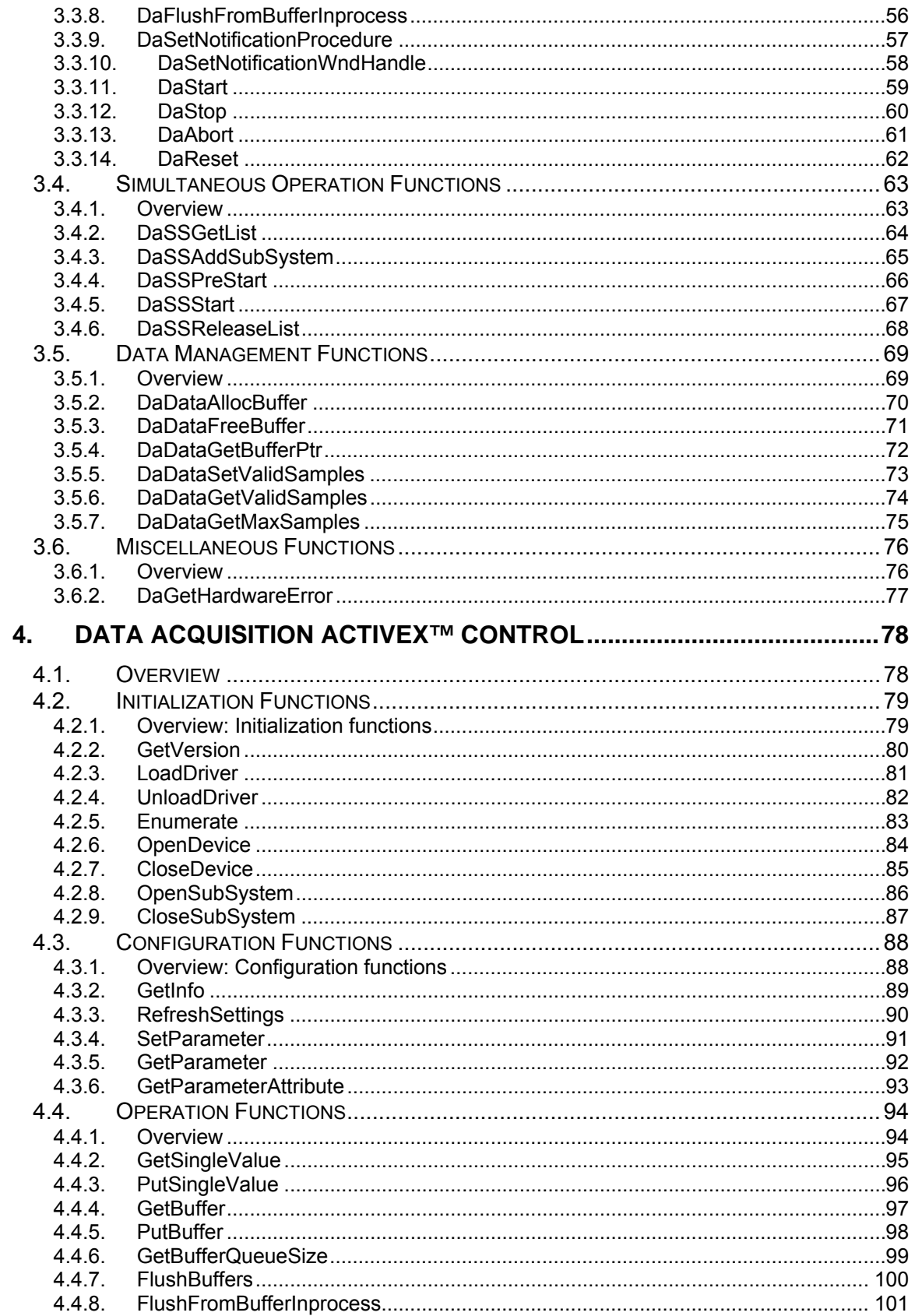

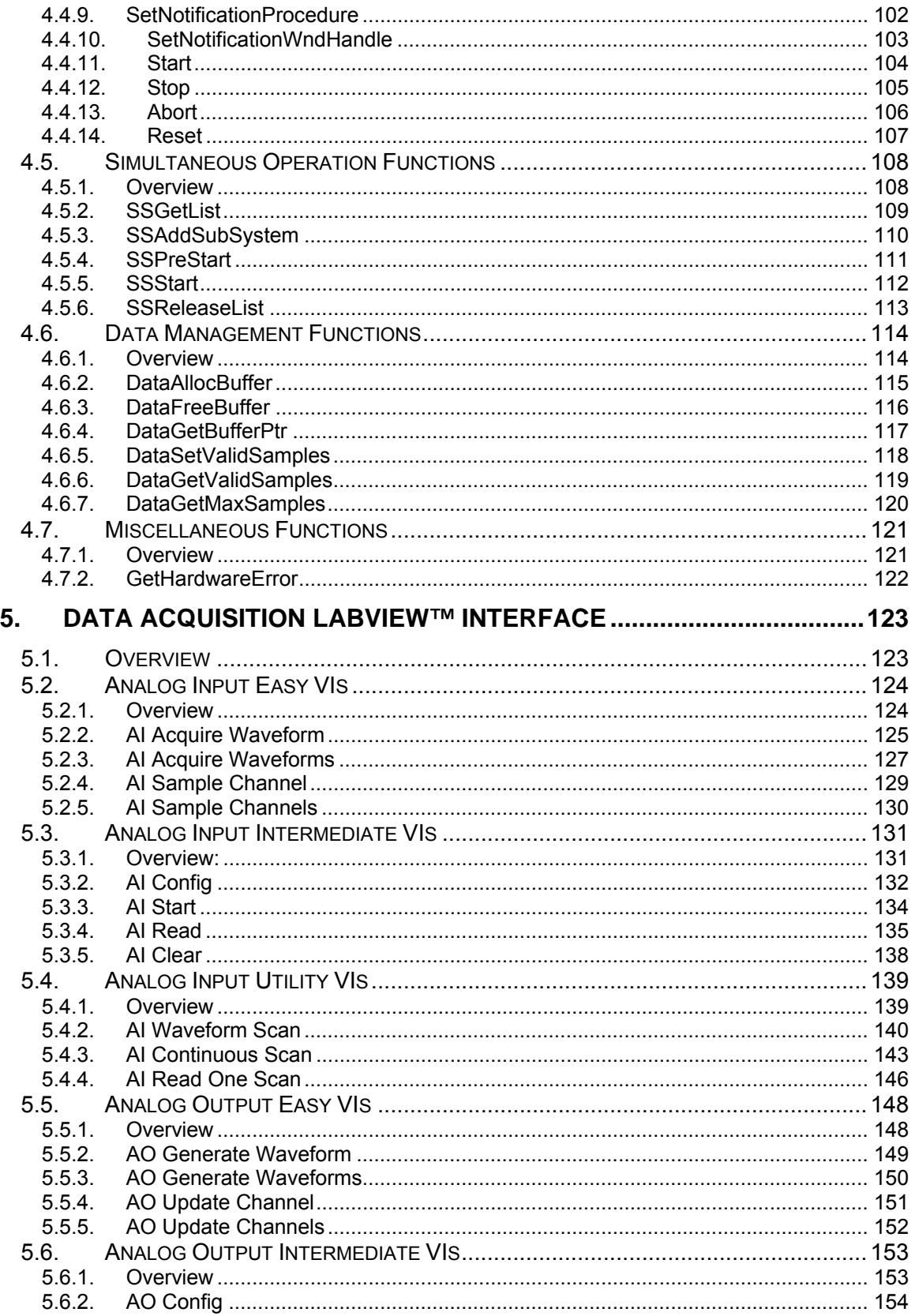

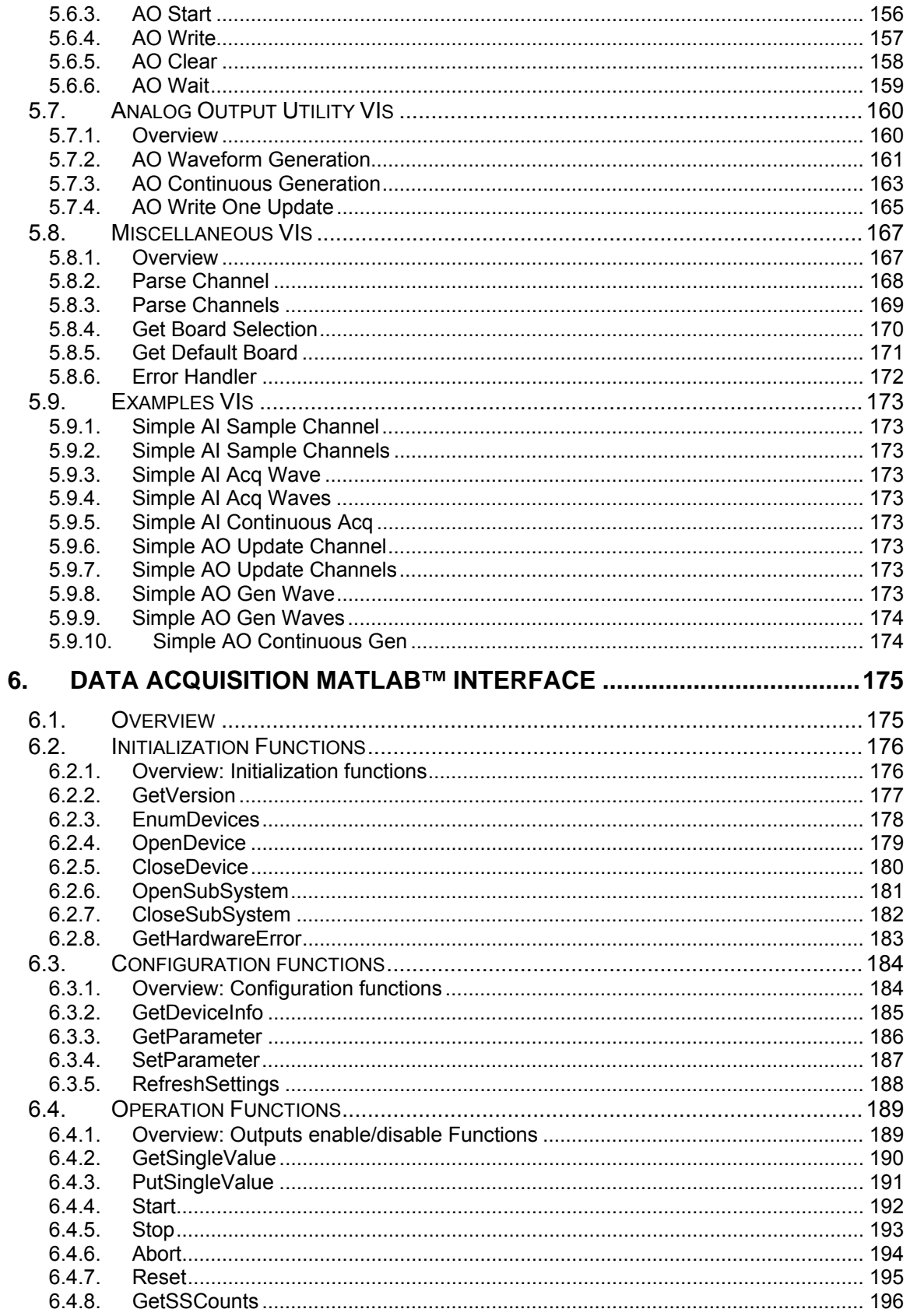

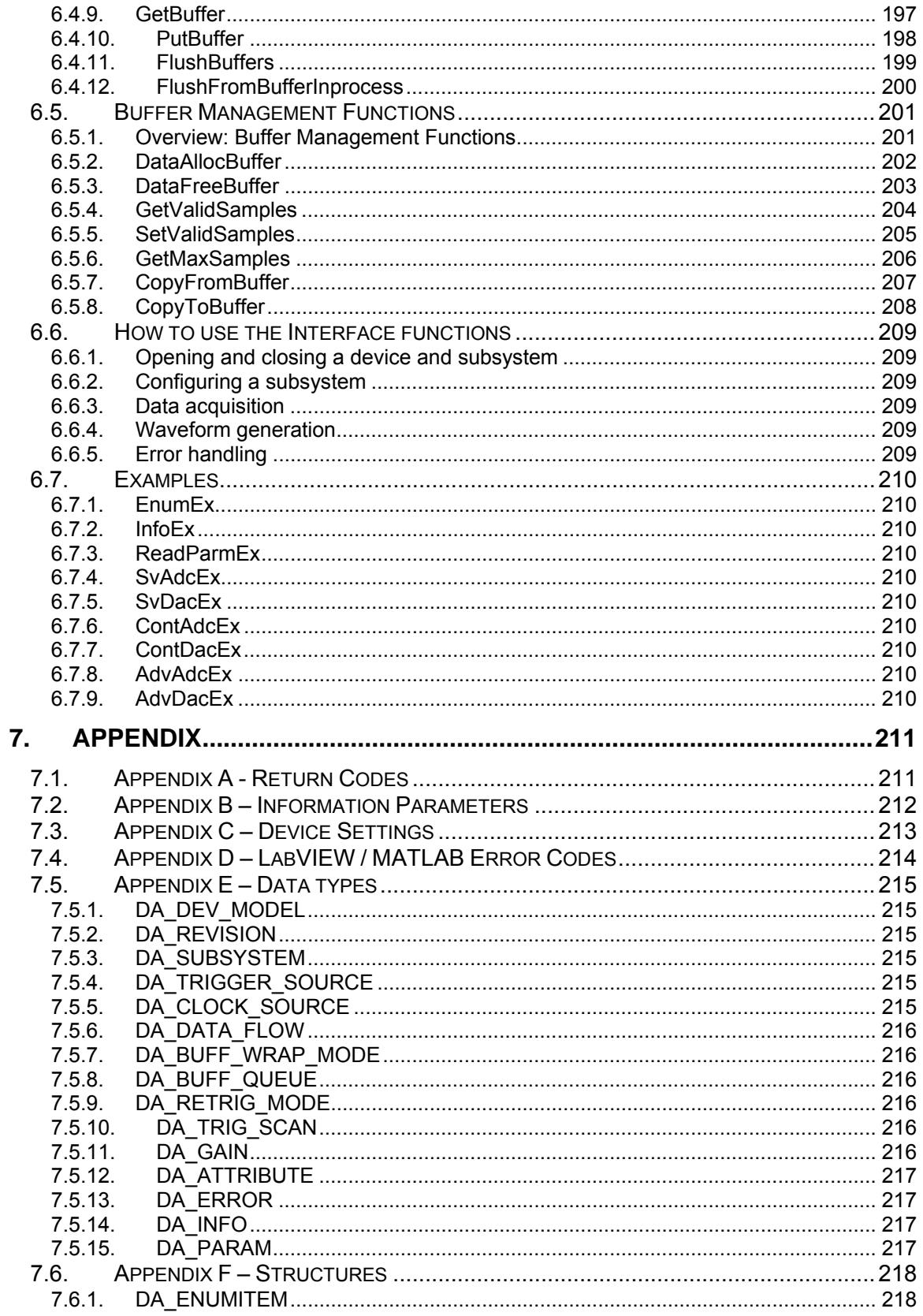

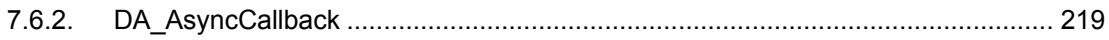

# <span id="page-8-0"></span>**1. Overview**

The on-line documentation of the MotionPro DAS Software Development Kit and its components is divided into the following parts:

## **Using the MotionPro DAS SDK**

This section describes how to start using the MotionPro DAS SDK.

## **MotionPro DAS SDK Reference**

This section contains a detailed description of the MotionPro DAS SDK functions.

## **MotionPro DAS ActiveX™ control reference**

This section contains a detailed description of the MotionPro DAS ActiveX control.

## **MotionPro DAS LabVIEW™ Interface Reference**

This section contains a detailed description of the MotionPro DAS LabVIEW™ VIs.

## **MotionPro DAS MATLAB™ Interface Reference**

This section contains a detailed description of the MotionPro DAS MATLAB™ functions.

#### **Appendix**

This section provides additional information about data structures, parameters and functions return codes.

## **IMPORTANT NOTE: the MotionPro DAS is not supported by APPLE MAC OS.**

## <span id="page-9-0"></span>**1.1. Directories structure**

The default installation directory of the SDK is "**C:\Program Files\IDT\XsDA**". Under this directory a set of sub-directories is created:

**BIN**: it contains the files (drivers, INF, DLLs) that can be re-distributed with the camera and your application.

**DOCS**: it contains the SDK documentation and the camera manuals.

**INCLUDE**: it contains the SDK header files (H and BAS).

**LABVIEW**: it contains the LabVIEW™ example Virtual Instruments.

**LIB**: it contains the SDK lib file.

**MATLAB**: it contains the MATLAB™ drivers and examples.

**SOURCE**: it contains the Visual C++ SDK examples.

# <span id="page-10-0"></span>**1.2. Redistributable Files**

This section outlines the options available to third-party vendors for distributing DAS drivers for Windows XP/Vista/7. The files that can be redistributed are in the BIN32/BIN64 subdirectory of the installation directory (C:\Program Files\IDT\XsDA).

The table below shows the install directories for the camera system drivers and the INF file (USB 2.0).

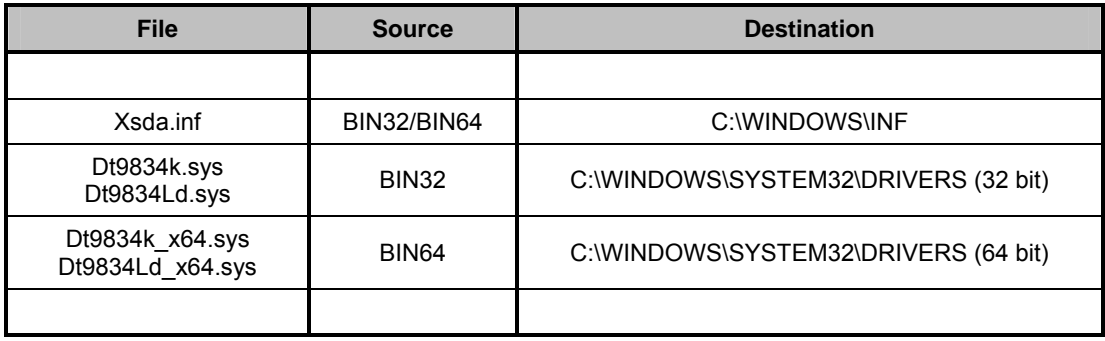

The files listed in the table below may be copied to any directory that can be accessed by the third-party software.

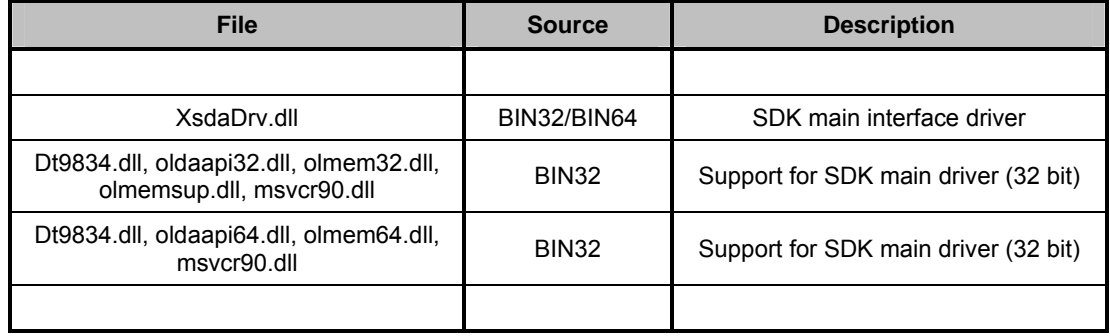

# <span id="page-11-0"></span>**2. Using the Data Acquisition SDK**

# **2.1. Programming Language**

A C/C++ header file is included in the SDK (**XsdaAPI.h** file in the Include sub-directory).

Most compiled languages can call functions; you will need to write your own header/import/unit equivalent based on the C header file.

The Data Acquisition Windows driver is a DLL (**XsdaDrv.dll**) that resides in the system32 directory. It may be found also in the Bin sub-directory.

**MS Visual C++™**: A Visual C++ 6.0 stub COFF library is provided (**XsdaDrv.lib** in the Lib sub-directory); if you are using Visual C++, link to XsdaDrv.lib. The DLL uses Windows standard calling conventions (\_stdcall).

**Borland C++ Builder™**: the XsdaDrv.lib file is in COFF format. Borland C++ Builder requires the OMF format. To convert the library into to OMF format, use the IMPLIB Borland tool with the following syntax: "IMPLIB XsdaDrv.lib XsdaDrv.dll".

**Other compilers**: the Most other compilers can create a stub library for DLLs. The DLL uses Windows standard calling conventions (stdcall).

# <span id="page-12-0"></span>**2.2. System Operations**

The SDK provides functions to perform the following system operations:

- Initializing a device.
- Specifying a subsystem.
- Configuring a subsystem.
- Handling errors.
- Handling messages.
- Releasing a subsystem and driver.

The following subsections describe these operations in more detail.

## <span id="page-13-0"></span>**2.2.1. Initializing a device**

A *device* refers to a single data acquisition. To perform any data acquisition operation, your application program must initialize the device driver for the specified device using the **DaLoadDriver** followed by a **DaOpenDevice** function. This function returns a *device handle*, called DA\_HANDLE. You need one device handle for each board. Device handles allow you to access more than one device in your system.

To get the list of available devices, call **DaEnumDevices**. Use the *nDeviceId* field of the devices list in your call to **DaOpenDevice**. Here is a simple example of opening the first available device:

```
DA ENUMITEM daList[10];
unsigned long nListLen = sizeof(thList)/sizeof(DA_ENUMITEM);
 DaLoadDriver(); 
 // nListLen is the length of your DA_ENUMITEM array 
 DaEnumDevices( &daList[0], &nListLen ); 
 // nListLen is now the number of devices available. It may be 
 // larger than your DA_ENUMITEM array length! 
 if (( nListLen > 0 ) && ( thList[0].bIsOpen == FALSE )) 
 { 
     DA HANDLE hDevice;
      // Open the first device in the list. 
     DaOpenDevice( daList[0].nDeviceId, &hDevice );
      // Do something... 
      ... 
      // Close the device. 
     DaCloseDevice( hDevice );
 } 
 // Unload the driver 
 DaUnloadDriver();
```
The devices list contains a unique ID which identifies each particular device. Once you have initialized a device, you can specify a subsystem, as described in the next section.

## <span id="page-14-0"></span>**2.2.2. Specifying a Subsystem**

A *subsystem* refers to the major circuitry on a device. The Data Acquisition SDK defines the following subsystems:

- Analog input (ADC subsystem),
- Analog output (DAC subsystem),
- Digital input (DIN subsystem),
- Digital output (DOUT subsystem),

Once you have initialized the device driver for the specified board, you must open the subsystem/element on the specified device using the **DaOpenSubSystem** function. After that you can access a subsystem specifying in subsequent functions the device handle and the subsystem ID. The subsystem IDs are reported on XsdaApi.h.

This way allows you to access more than one subsystem on a device. Once you have specified a subsystem/element, you can configure the subsystem and perform a data acquisition operation, as described in the following section.

## <span id="page-15-0"></span>**2.2.3. Configuring a Subsystem**

You configure a subsystem by setting its parameters. The device state is represented by an internal structure. Parameters are read and written to the internal structure with functions **DaGetParameter** and **DaSetParameter**. The function **DaGetParameterAttribute** provides information on a parameter's range and whether the parameter is read-only or not. When all needed parameters have been changed in the driver, you can download the new configuration set to the device and activate the new settings by calling the **DaRefreshSettings** function. Here is an example of setting sample rate to 10000 Hz, which means to set the clock period of the ADC subsystem to 100 microseconds.

// Set sample rate to 10000 Hz, that is period to 100 microsec DaSetParameter( hDevice,DA\_SUBS\_ADC,DAP\_CLOCK\_PERIOD,0, HZ\_TO\_US(10000) ); // Send settings to the device DaRefreshSettings( hDevice, DA\_SUBS\_ADC );

The macro HZ\_TO\_US can be used to transform the sample rate (in Hertz) to corresponding clock period (in microseconds).

## <span id="page-16-0"></span>**2.2.4. Handling Errors**

An error code is returned by each function in the SDK. An error code of 0 indicates that the function executed successfully (no error). Any other error code indicates that an error occurred. Your application program should check the value returned by each function and perform the appropriate action if an error occurs. Refer to the "Appendix A" for a list of returned error codes.

## **2.2.5. Handling Messages**

The data acquisition board notifies your application of buffer movement and other events by generating messages. Specify the window to receive messages using the **DaSetNotificationWndHandle** function or the procedure to handle these messages using the **DaSetNotificationProcedure** function.

## **2.2.6. Releasing the Subsystem and the Driver**

When you are finished performing data acquisition operations, release the simultaneous start list, if used, using the **DaSSReleaseList** function. Then, release close subsystem using the **DaCloseSubSystem** function. Release the driver and terminate the session using the **DaCloseDevice** and **DaUnloadDriver** function.

# <span id="page-17-0"></span>**2.3. Analog I/O Operations**

The Data Acquisition SDK defines the following capabilities that you can query and/or specify for analog I/O operations:

- Channels (including channel type, channel list).
- Gains.
- Data flow modes.
- Triggered scan mode.
- Clock sources.
- Trigger sources.
- Buffers.

The following subsections describe these capabilities in more detail.

## <span id="page-18-0"></span>**2.3.1. Channels**

Each subsystem can have multiple channels. The Data Acquisition has 16 Analog Input channels, and 4 Analog Output channels.

## **2.3.1.1. Specifying a Single Channel**

The simplest way to acquire data from or output data to a single channel is to specify the channel for a single-value operation. You can also specify a single channel using a channel list, described in the next section.

## **2.3.1.2. Specifying One or More Channels**

You acquire data from or output data to one or more channels using a channel list.

The SDK allows you to group the channels in the list sequentially (either starting with 0 or with any other analog input channel) or randomly. In addition, the Data Acquisition SDK allows you to specify a single channel or the same channel more than once in the list.

Using software, specify the channels in the order you want to sample them. You can enter up to 1,024 entries in the channel-gain list. The channels are read in order (using continuously paced scan mode or triggered scan mode) from the first entry in the list to the last entry in the list.

**Note:** The rate at which the module can read the analog input channels depends on the total number of analog input channels in the list, and whether or not you are reading the digital input port.

The following subsections describe how to specify channels in a channel list.

**Specify the channel list size**: use the **DaSetChannelListSize** function to specify the size of the channel list.

**Specify the channels in the channel List**: use the **DaSetParameter** function to specify the channels in the channel list in the order you want to sample them or output data from them.

The channels are sampled or output in order from the first entry to the last entry in the channel list. Channel numbering is zero-based; that is, the first entry in the channel list is entry 0, the second entry is entry 1, and so on.

You can read the digital input port (all 16 digital input lines) using the analog input channelgain list. This feature is particularly useful when you want to correlate the timing of analog and digital events. To read the digital input port, specify channel 16 in the analog input channel-gain list. You can enter channel 16 anywhere in the list, and you can enter it more than once, if desired.

## <span id="page-19-0"></span>**2.3.2. Gains**

The range divided by the gain determines the effective range for the entry in the channel list. For example, the Data Acquisition provides a range of  $\pm 10$  V. If you want to measure a  $\pm 1.5$  V signal, specify a gain of 4; the effective input range for this channel is then  $\pm 2.5$  V (10/4), which provides the best sampling accuracy for that channel.

**Specify the Gain for a Single Channel**: the simplest way to specify gain for a single channel is to specify the gain in a single-value operation. You can also specify the gain for a single channel using a gain list, described in the next section.

**Specify the Gain for One or More Channel**: you can specify the gain for one or more channels using a gain list. The gain list parallels the channel list. The two lists together are often referred to as the channel-gain list or CGL.

In the Data Acquisition only the Analog Input subsystem supports programmable gain and accepts the value listed below:

```
// Gain 
typedef enum 
 { 
   DA_GAIN_1X = 0,
   DA_GAIN_2X = 1,
   DA_GAIN_4X = 2,
   DA_GAIN_8X = 3,
 } DA_GAIN;
```
Specify the gain for each entry in the channel list using the **DaSetGainListEntry** function.

For channel 16 (the digital input port) specify a gain of 1X.

## <span id="page-20-0"></span>**2.3.3. Data Flow Mode**

The Data Acquisition SDK defines the following data flow modes for ADC and DAC subsystems:

- Single value.
- Continuous.

The following subsections describe these data flow modes in detail.

#### **2.3.3.1. Single-Value Operations**

Single-value operations are the simplest to use but offer the least flexibility and efficiency. In a single-value operation, a single data value is read or written at a time. The data is returned immediately.

Use the **DaGetSingleValue** function to acquire a single value from an analog or digital input channel. You specify the channel and gain, and then the board acquires the data from the specified channel and returns the data immediately, in counts. Later you may want to convert the count value to volts.

To output a single value to an analog or digital output channel, use the **DaPutSingleValue**  function. You specify the channel and value, and the board outputs the single value to the specified analog or digital channel immediately.

For a single-value operation, you cannot specify a channel-gain list, clock source, trigger source, or buffer. Single-value operations stop automatically when finished; you cannot stop a single-value operation manually.

## **2.3.3.2. Continuous Operations**

For a continuous operation, you can specify any supported subsystem capability, including a channel-gain list, clock source, trigger source, pre-trigger source, retrigger source and buffer.

Call the **DaStart** function to start a continuous operation. To stop a continuous operation, perform either an orderly stop using the **DaStop** function or an abrupt stop using the **DaAbort**  or **DaReset** function.

In an orderly stop (**DaStop**), the board finishes acquiring the specified number of samples, stops all subsequent acquisition, and transfers the acquired data to a buffer on the done queue; all subsequent triggers or retriggers are ignored.

In an abrupt stop (**DaAbort**), the board stops acquiring samples immediately; the acquired data is transferred to a buffer and put on the done queue; however, the buffer may not be completely filled. All subsequent triggers or retriggers are ignored.

The **DaReset** function reinitializes the subsystem after stopping it abruptly.

**Note:** For analog output operations, you can also stop the operation by not sending new data to the board. The operation stops when no more data is available.

The Data Acquisition SDK supports the following continuous modes: continuous (posttrigger), continuous pre-trigger, and continuous about-trigger.

#### **2.3.3.3. Continuous (Post-Trigger) Mode**

Use continuous (post-trigger) when you want to acquire or output data continuously when a trigger occurs. For continuous (post-trigger) mode, specify the operation mode as DA\_DF\_CONTINUOUS using the **SetParameter** (DAP\_DATA\_FLOW).

Use the **SetParameter** (DAP\_TRIG\_SOURCE) function to specify the trigger source that starts the operation.

When the post-trigger event is detected, the board cycles through the channel list, acquiring and/or outputting the value for each entry in the channel list; this process is defined as a scan. The board then wraps to the start of the channel list and repeats the process continuously until either the allocated buffers are filled or you stop the operation.

The figure below illustrates continuous post-trigger mode using a channel list of three entries: channel 0, channel 1, and channel 2. In this example, post-trigger analog input data is acquired on each clock pulse of the ADC sample clock. The board wraps to the beginning of the channel list and repeats continuously.

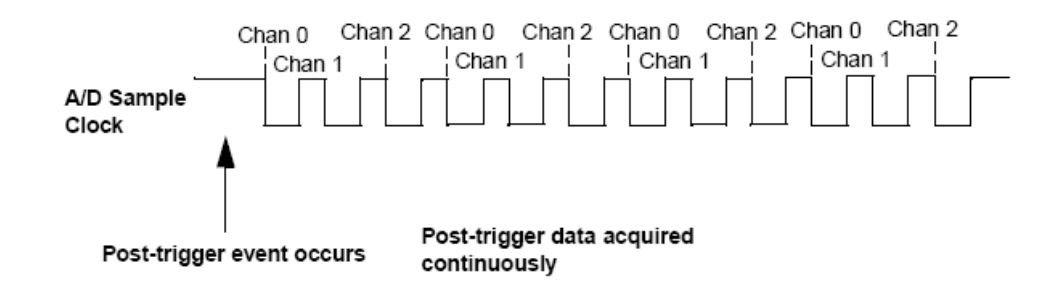

## <span id="page-22-0"></span>**2.3.4. Triggered Scan Mode**

In triggered scan mode, the board scans the entries in a channel-gain list a specified number of times when it detects the specified trigger source, acquiring the data for each entry that is scanned. The Analog Input subsystem supports triggered scan mode. Triggered scan mode cannot be used with single-value operations.

If you want to enable (or disable) the triggered scan mode, call the **SetParameter**  (DAP\_TRIG\_SCAN) function.

The maximum number of times that the board can scan the channel-gain list per trigger is 256. Use the **SetParameter** (DAP\_MULTISCAN\_COUNT) function to specify the number of times to scan the channel-gain list per trigger.

The Data Acquisition SDK defines the following retrigger modes for a triggered scan; these retrigger modes are described in the following subsections:

- Scan-per-trigger.
- Internal retrigger.
- Retrigger extra.

#### **2.3.4.1. Scan-Per-Trigger Mode**

Use scan-per-trigger mode if you want to accurately control the period between conversions of individual channels and retrigger the scan based on an internal or external event. In this mode, the retrigger source is the same as the initial trigger source.

The Analog Input subsystem supports scan-per-trigger mode. Specify the retrigger mode as scan-per-trigger using the **SetParameter** (DAP\_RETRIG\_MODE) function.

When it detects an initial trigger (post-trigger source only), the board scans the channel-gain list a specified number of times (determined by the **SetParameter (**DAP\_MULTISCAN\_COUNT function), then stops. When the external retrigger occurs, the process repeats.

The conversion rate of each channel in the scan is determined by the frequency of the ADC sample clock. The conversion rate of each scan is determined by the period between retriggers; therefore, it cannot be accurately controlled. The board ignores external triggers that occur while it is acquiring data. Only retrigger events that occur when the board is waiting for a trigger are detected and acted on.

#### **2.3.4.2. Internal Retrigger Mode**

Use internal retrigger mode if you want to accurately control both the period between conversions of individual channels in a scan and the period between each scan.

The Analog Input subsystem supports internal retrigger mode. Specify the retrigger mode as internal using the **SetParameter** (DAP\_RETRIG\_MODE) function. The conversion rate of each channel in the scan is determined by the frequency of the ADC sample clock. The conversion rate between scans is determined by the frequency of the internal retrigger clock on the board. You specify the period (inverse of frequency) on the internal retrigger clock using the **SetParameter** (DAP\_RETRIG\_PERIOD) function.

When it detects an initial trigger (pre-trigger source or post-trigger source), the board scans the channel-gain list a specified number of times (determined by the **SetParameter**  DAP MULTISCAN COUNT function), then stops. When the internal retrigger occurs, determined by the frequency of the internal retrigger clock, the process repeats.

It is recommended that you set the retrigger frequency as follows:

$$
T_{\min} [\mu s] = (N_{\text{cgl}} \times N_{\text{cpt}}) / F + 2
$$

## $F_{\text{max}}$  [Hz] = 1.000.000 / T<sub>min</sub>

**Where** 

**T<sub>min</sub>** = minimum retrigger period.

 $F_{\text{max}}$  = maximum retrigger frequency (inverse of  $T_{\text{min}}$ ).

**N<sub>cgl</sub>** = number of entries in the channel/gain list

**N<sub>cpt</sub>** = number of lists per trigger.

**F** = ADC sampling frequency

For example, if you are using 512 channels in the channel-gain list (CGL), scanning the channel-gain list 256 times every trigger or retrigger, and using an ADC sample clock with a frequency of 1 MHz, the maximum retrigger frequency will be 7.62 Hz.

## **2.3.4.3. Retrigger Extra Mode**

Use retrigger extra mode if you want to accurately control the period between conversions of individual channels and retrigger the scan on a specified retrigger source; the retrigger source can be any of the supported trigger sources.

The Analog Input subsystem supports retrigger extra mode. Specify the retrigger mode as retrigger extra using the **SetParameter** (DAP\_RETRIG\_MODE) function.

Use the **SetParameter** (DAP\_RETRIG\_SOURCE) function to specify the retrigger source. The conversion rate of each channel in the scan is determined by the frequency of the ADC sample clock. The conversion rate of each scan is determined by the period between retriggers. If you are using an internal retrigger, specify the period between retriggers using **SetParameter** (DAP\_RETRIG\_PERIOD) If you are using an external retrigger, the period between retriggers cannot be accurately controlled. The board ignores external triggers that occur while it is acquiring data. Only retrigger events that occur when the board is waiting for a trigger are detected and acted on.

## <span id="page-25-0"></span>**2.3.5. Clock Sources**

The Data Acquisition SDK defines internal and external clock sources, described in the following subsections. Note that you cannot specify a clock source for single-value operations.

## **2.3.5.1. Internal Clock Source**

The internal clock is the clock source on the board that paces data acquisition or output for each entry in the channel-gain list.

Specify the clock source as internal using the **SetParameter** (DAP\_CLOCK\_SOURCE) function. Then, use the **SetParameter** (DAP\_CLOCK\_PERIOD) function to specify the period (inverse of frequency) at which to pace the operation. The maximum frequency that the Analog Input and Output subsystem supports is 500 KSamples/s (that is a period of 2 microseconds) and the minimum frequency supported is 0.75 Samples/Sec.

**Note:** According to sampling theory (**Nyquist Theorem**), you should specify a frequency for an ADC signal that is at least twice as fast as the input's highest frequency component. For example, to accurately sample a 20 kHz signal, specify a sampling frequency of at least 40 kHz. Doing so avoids an error condition called *aliasing*, in which high frequency input components erroneously appear as lower frequencies after sampling.

## **2.3.5.2. External Clock Source**

The external clock is a clock source attached to the board that paces data acquisition or output for each entry in the channel-gain list. This clock source is useful when you want to pace at rates not available with the internal clock or if you want to pace at uneven intervals.

Connect an external ADC clock to the External ADC Clock input signal on the module. Conversions start on the falling edge of the external ADC clock input signal.

Using software, specify the clock source as external using the **SetParameter**  (DAP\_CLOCK\_SOURCE). The clock frequency is always equal to the frequency of the external ADC sample clock input signal that you connect to the module.

**Note: i**f you specify channel 16 (the digital input port) in the channel-gain list, the input sample clock (internal or external) also paces the acquisition of the digital input port channels.

## <span id="page-26-0"></span>**2.3.6. Trigger Sources**

The Data Acquisition SDK defines the following trigger sources:

- Software (internal) trigger.
- External digital trigger edge-hi (TTL).
- External analog threshold (positive) trigger.
- External digital trigger edge-hi (TTL).

To specify a trigger source, use the **SetParameter** (DAP\_TRIG\_SOURCE) function. To specify a retrigger source, use the **SetParameter** (DAP\_RETRIG\_SOURCE) function. The following subsections describe these trigger sources. Note that you cannot specify a trigger source for single-value operations.

**Software (Internal) Trigger Source**: a software trigger occurs when you start the operation; internally, the computer writes to the board to begin the operation.

**External Digital Trigger Edge-High (TTL) Source**: an external digital trigger is a digital (TTL) signal attached to the device. The trigger occurs on the low to high transition of the external signal.

**External Digital Trigger Edge-Low (TTL) Source**: an external digital trigger is a digital (TTL) signal attached to the device. The trigger occurs on the high to low transition of the external signal. Only Analog Input subsystem supports this trigger source.

#### **2.3.6.1. External Analog Threshold (positive) Trigger Source**

An external analog threshold (positive) trigger is generally either an analog signal from an analog input channel or an external analog signal attached to the device. An analog trigger occurs when the device detects a transition from a negative to positive value that crosses a threshold value. The threshold level is set using **SetParameter** (DAP\_THRESHOLD\_LEVEL) to a value between 0 and 255. Setting 0 means the threshold is 0 Volt, setting 255 means the threshold is 10 Volt. Every step is 10 Volt / 256 = 0.04 Volt. For example to set a threshold of 2 Volt you should set a value of 2\*256/10 = 51.

## <span id="page-27-0"></span>**2.3.7. Buffers**

The buffering capability applies to ADC and DAC subsystems only. Note that you cannot use a buffer with single-value operations. A data buffer is a memory location that you allocate in host memory. This memory location is used to store data for continuous input and output operations. Buffers are stored on one of three queues: the ready queue, the in-process queue, or the done queue. These queues are described in more detail in the following subsections.

#### **2.3.7.1. Ready Queue**

For input operations, the ready queue holds buffers that are empty and ready for input. For output operations, the ready queue holds buffers that you have filled with data and that are ready for output.

Allocate the buffers using the **DaDataAllocBuffer** function. **DaDataAllocBuffer** allocates a buffer of samples, where each sample is 2 bytes.

For analog input operations, it is recommended that you allocate a minimum of three buffers; for analog output operations, you can allocate one or more buffers. The size of the buffers should be at least as large as the sampling or output rate; for example, if you are using a sampling rate of 100 KSamples/s (100 kHz), specify a buffer size of 100,000 samples.

Once you have allocated the buffers (and, for output operations, filled them with data), put the buffers on the ready queue using the **DaPutBuffer** function.

For example, assume that you are performing an analog input operation, that you allocated three buffers, and that you put these buffers on the ready queue. The queues appear on the ready queue as shown below.

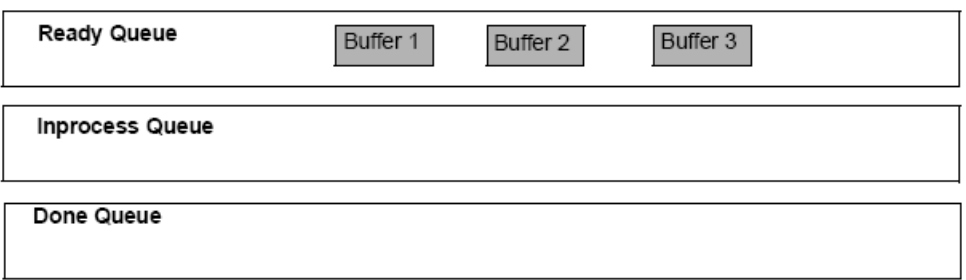

#### **2.3.7.2. In-process Queue**

When you start a continuous (post-trigger or pre-trigger) operation, the data acquisition board takes the first available buffer from the ready queue and places it on the inprocess queue.

The in-process queue holds the buffer that the specified data acquisition board is currently filling (for input operations) or outputting (for output operations). The buffer is filled or emptied at the specified clock rate.

Continuing with the previous example, when you start the analog input operation, the driver takes the first available buffer (Buffer 1, in this case), puts it on the inprocess queue, and starts filling it with data. The queues appear as shown below.

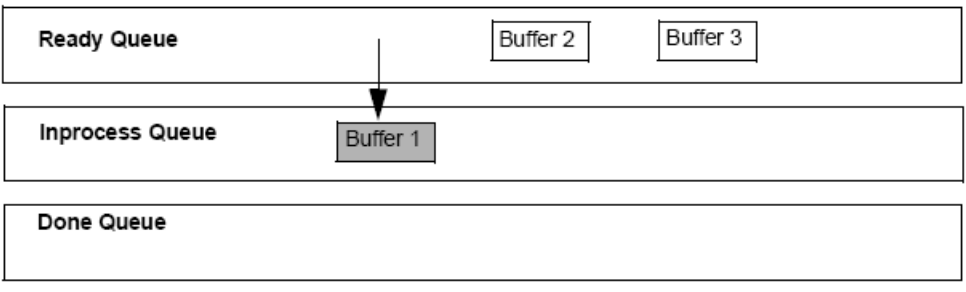

If you want to transfer data from a partially-filled buffer, you can use the **DaFlushFromBufferInprocess** function to transfer data from the buffer on an in-process queue to a buffer you create, if this capability is supported. Typically, you would use this function when your data acquisition operation is running slowly.

Only the Analog Input subsystem supports transferring data from a buffer on the in-process queue.

#### **2.3.7.3. Done Queue**

Once the data acquisition board has filled the buffer (for input operations) or emptied the buffer (for output operations), the buffer is moved from the inprocess queue to the done queue. Then, either the DA\_WM\_BUFFER\_DONE message is generated when the buffer contains post-trigger data, or in the case of pre-trigger acquisitions, an DA\_WM\_PRETRIGGER\_BUFFER\_DONE\_message is generated when the buffer contains pre-trigger data.

**Note:** For pre-trigger acquisitions only, when the operation completes or you stop a pretrigger acquisition, the DA\_WM\_QUEUE\_STOPPED message is also generated.

Continuing with the previous example, the queues appear as shown in the figure below when you get the first DA\_WM\_BUFFER\_DONE message.

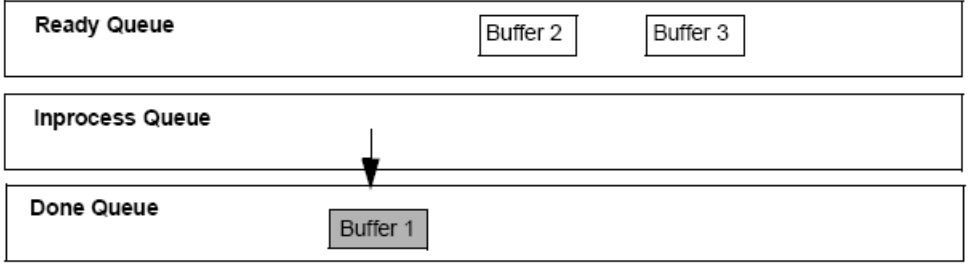

Then, the driver moves Buffer 2 from the ready queue to the inprocess queue and starts filling it with data. When Buffer 2 is filled, Buffer 2 is moved to the done queue and another DA\_WM\_BUFFER\_DONE message is generated.

The driver then moves Buffer 3 from the ready queue to the inprocess queue and starts filling it with data. When Buffer 3 is filled, Buffer 3 is moved to the done queue and another DA\_WM\_BUFFER\_DONE\_message is generated. The figure below shows how the buffers are moved.

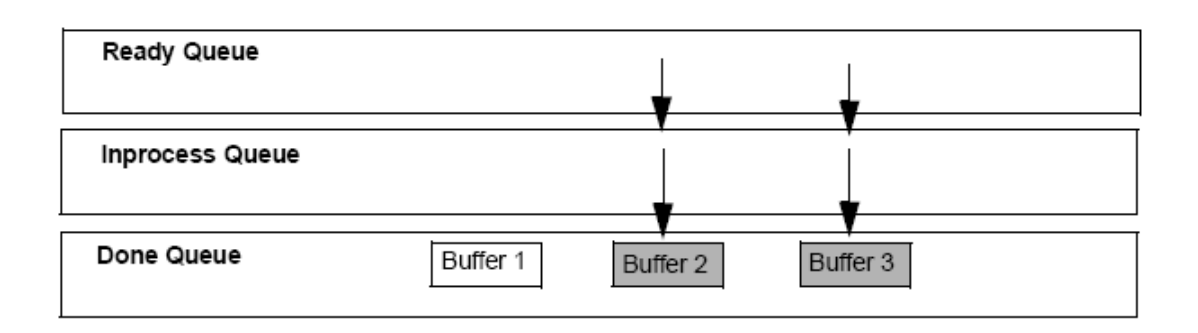

If you transferred data from an in-process queue to a new buffer using **DaFlushFromBufferInprocess**, the new buffer is put on the done queue for your application to process. When the buffer on the in-process queue finishes being filled, this buffer is also put on the done queue; the buffer contains only the samples that were not previously transferred.

#### **2.3.7.4. Buffer and Queue Management**

Each time it gets an DA\_WM\_BUFFER\_DONE message, your application program should remove the buffers from the done queue using the **DaGetBuffer** buffer management function.

Your application program can then process the data in the buffer. For an input operation, you can copy the data from the buffer to an array in your application program using the **DaDataGetBufferPtr** function. For continuously paced analog output operations, you can fill the buffer with new output data using the **DaGetBufferPtr** function.

When you are finished processing the data, you can put the buffer back on the ready queue using the **DaPutBuffer** function if you want your operation to continue.

For example, assume that you processed the data from Buffer 1 and put it back on the ready queue. The queues would appear as shown below.

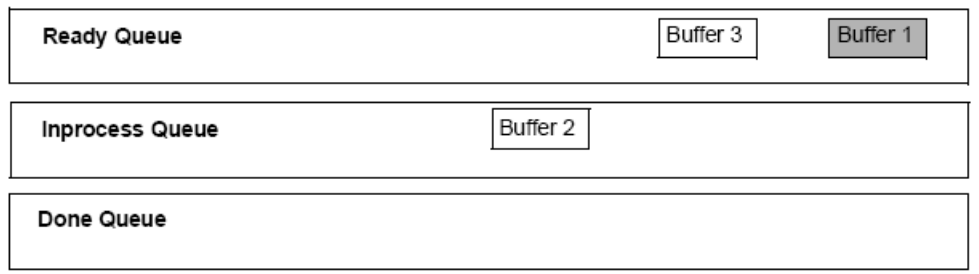

When the data acquisition operation is finished, use the **DaFlushBuffers** function to transfer any data buffers left on the subsystem's ready queue to the done queue.

Once you have processed the data in the buffers, remove the buffers from the done queue using the **DaFreeBuffer** function.

#### **2.3.7.5. Buffer Wrap Modes**

The Data acquisition modules can provide gap-free data, meaning no samples are missed when data is acquired or output. You can acquire gap-free data by manipulating data buffers so that no gaps exist between the last sample of the current buffer and the first sample of the next buffer.

**Note:** The number of buffers and buffer size are critical to the board's ability to provide gapfree data. It is also critical that the application process the data in a timely fashion.

If you want to acquire gap-free input data, it is recommended that you specify a buffer wrap mode of *none* using the **SetParameter** (DAP\_WRAP\_MODE) buffer management function. When a buffer wrap mode of none is selected, if you process the buffers and put them back on the ready queue in a timely manner, the operation continues indefinitely. When no buffers are available on the ready queue, the operation stops, and an DA\_WM\_QUEUE\_DONE message is generated.

If you want to continuously reuse the buffers in the queues and you are not concerned with gap-free data, specify *multiple* buffer wrap mode using **SetParameter** (DAP\_WRAP\_MODE). When multiple wrap mode is selected and no buffers are available on the ready queue, the driver moves the oldest buffer from the done queue to the in-process queue (regardless of whether you have processed its data), and overwrites the data in the buffer. This process continues indefinitely unless you stop it. When it reuses a buffer on the done queue, the driver generates a DA\_WM\_BUFFER\_REUSED message.

If you want to perform gap-free waveform generation analog output operations, specify *single*  wrap mode using **SetParameter** (DAP\_WRAP\_MODE)**.** When single wrap mode is specified, a single buffer is reused continuously. In this case, the driver moves the buffer from the ready queue to the in-process queue and outputs the data from the buffer. However, when the buffer is emptied, the driver (or board) reuses the data and continuously outputs it. This process repeats indefinitely until you stop it. When you stop the operation, the buffer is moved to the done queue. No messages are posted in this mode until you stop the operation.

## <span id="page-31-0"></span>**2.3.8. Simultaneous I/O Operations**

If supported, you can synchronize subsystems to perform simultaneous operations. Note that you cannot perform simultaneous operations on subsystems configured for single-value operations.

You can synchronize the triggers of subsystems by specifying the same trigger source for each of the subsystems that you want to start simultaneously and wiring them to the device, if appropriate.

Use the **DaSSGetList** function to allocate a simultaneous start list. Then, use the **DaSSAddSubSystem** function to put the subsystems that you want to start simultaneously on the start list.

Pre-start the subsystems using the **DaSSPreStart** function. Pre-starting a subsystem ensures a minimal delay once the subsystems are started. Once you call the DaSSPreStart function, do not alter the settings of the subsystems on the simultaneous start list.

Start the subsystems using the **DaSSStart** function. When started, both subsystems are triggered simultaneously.

**Note:** Do not call **DaSSStart** when using simultaneous start lists, since the subsystems are already started.

When you are finished, call the **DaSSReleaseList** function to free the simultaneous start list. Then, call the **DaCloseSubSystem** function for each subsystem to free it before calling **DaCloseDevice** and **DaUnloadDriver**.

To stop the simultaneous operations, call **DaStop** (for an orderly stop), **DaAbort** (for an abrupt stop) or **DaReset** (for an abrupt stop that reinitializes the subsystem).

## <span id="page-32-0"></span>**2.3.9. Synchronous Digital I/O operations**

The user can set up a synchronous digital I/O list; this feature is useful if you want to write a digital output value to dynamic digital output channels when an analog input channel is sampled.

Use the **DAP\_SDIO** parameter to enable or disable synchronous (dynamic) digital output operation for a specified subsystem. Once you enable a synchronous digital output operation, specify the values to write to the synchronous (dynamic) digital output channels using the DAP SDIO LIST function for each entry in the channel list.

To determine the maximum digital output value that you can specify, use the GetParameterAttribute function, specifying the DAP\_SDIO parameter.

As each entry in the channel list is scanned, the corresponding value in the synchronous digital I/O list is output to the dynamic digital output channels. Consider the example in the table below:

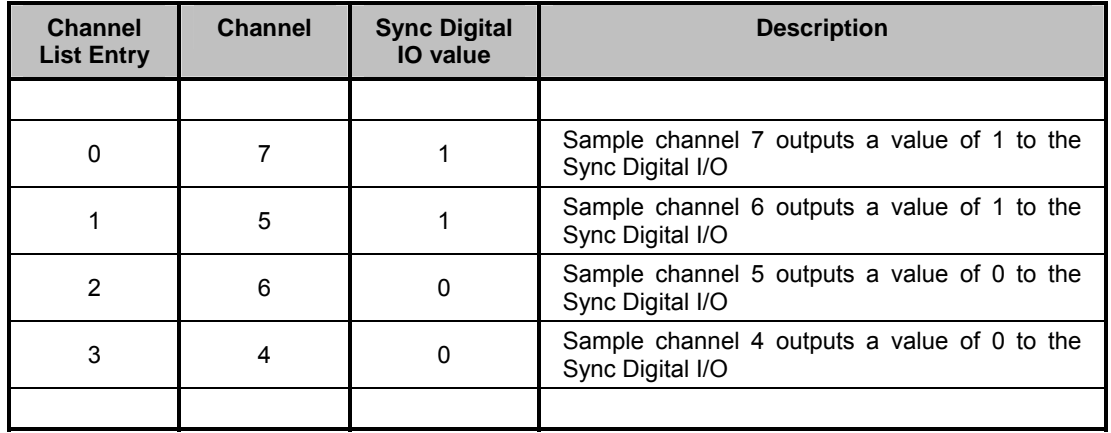

In this case, when channel 7 is sampled, a value of 1 is output to the dynamic digital output channels. When channel 5 is sampled, a value of 1 is output to the dynamic digital output channels. When channels 6 and 4 are sampled, a value of 0 is output to the dynamic digital output channels.

As a result, the synchronous digital output channel outputs a square wave which frequency is half the sampling rate.

# <span id="page-33-0"></span>**3. Data Acquisition SDK Reference**

# **3.1. Initialization Functions**

## **3.1.1. Overview: Initialization functions**

Initialization functions allow the user to initialize the Data Acquisition, enumerate the available devices, open and close them.

**DaGetVersion** returns the DLL version numbers and the demo flag.

**DaLoadDriver** loads the driver and initializes it.

**DaUnloadDriver** unloads the driver.

**DaEnumDevices** enumerates the Data Acquisition device connected to the computer.

**DaOpenDevice** opens a data acquisition device.

**DaCloseDevice** closes a data acquisition device previously open.

**DaOpenSubSystem** opens a data acquisition subsystem.

**DaCloseSubSystem** closes a data acquisition subsystem previously open.

## <span id="page-34-0"></span>**3.1.2. DaGetVersion**

**DA\_ERROR DaGetVersion** (**unsigned short \****pVerMajor*, **unsigned short \****pVerMinor*, **unsigned short \****pIsDemo*)

#### **Return values**

DA\_SUCCESS if successful, otherwise

DA\_E\_GENERIC\_ERROR if the version numbers could not be extracted from the driver.

#### **Parameters**

*pVerMajor* 

Specifies the pointer to the variable that receives the major version number

#### *pVerMinor*

Specifies the pointer to the variable that receives the minor version number

#### *pIsDemo*

Specifies the pointer to the variable that receives the demo flag; If 1, the driver is demo, if 0 it isn't.

#### **Remarks**

This function must be called to retrieve the Data Acquisition DLL version number and demo flag. If the demo flag is returned TRUE, the currently installed driver does not require the presence of the device to operate.

#### **See also**:

## <span id="page-35-0"></span>**3.1.3. DaLoadDriver**

## **DA\_ERROR DaLoadDriver** (**void**)

#### **Return values**

DA\_SUCCESS if successful, otherwise

DA\_E\_HARDWARE\_FAULT if any error occurs during the initialization.

## **Parameters**

None

## **Remarks**

The routine loads the Data Acquisition driver DLL and initializes it. It must be called before any other routine, except **DaGetVersion**. If any error occurs, the routine returns DA\_E\_HARDWARE\_FAULT. The user may retrieve the hardware error code by calling the **DaGetHardwareError** routine.

#### See also: **DaUnloadDriver**, **DaGetHardwareError**
## **3.1.4. DaUnloadDriver**

## **void DaUnloadDriver** (**void**)

**Return values** 

None

### **Parameters**

None

### **Remarks**

This function must be called before terminating the application. This function frees any memory and resource allocated by the device driver and unloads it.

See also: **DaLoadDriver**

## **3.1.5. DaEnumDevices**

**DA\_ERROR DaEnumDevices** (**PDA\_ENUMITEM** *pItemList*, **unsigned long \****pItemNr)*

### **Return values**

DA\_SUCCESS if successful, otherwise

DA\_E\_HARDWARE\_FAULT if any error occurs during the devices enumeration.

DA\_E\_INVALID\_ARGUMENTS, if any of the parameters is not valid.

### **Parameters**

*pItemList* 

Specifies the pointer to an array of DA\_ENUMITEM structures

### *pItemNr*

Specifies the pointer to the variable that receives the number of detected devices

### **Remarks**

The routine enumerates the active devices and fills the **DA\_ENUMITEM** structures with information about them. This routine must be called before **DaOpenDevice** to find out which devices are available. The pItemNr variable must specify the number of structures in the pItemList array and receives the number of detected devices. If any error occurs during the devices enumeration, the routine returns DA\_E\_HARDWARE\_FAULT. The user may retrieve the hardware error code by calling the **DaGetHardwareError** routine.

### See also: **DaOpenDevice**, **DaGetHardwareError**

## **3.1.6. DaOpenDevice**

### **DA\_ERROR DaOpenDevice** (**unsigned long** *nDeviceId*, **DA\_HANDLE\*** *pHandle)*

### **Return values**

DA\_SUCCESS if successful, otherwise

DA\_E\_INVALID\_DEV\_ID, if the device ID is not valid.

DA\_E\_ALREADY\_OPEN, if the device is already open.

DA\_E\_HARDWARE\_FAULT if any error occurs during the device opening.

#### **Parameters**

#### *nDeviceId*

Specifies the ID of the device to be opened

#### *pHandle*

Specifies the pointer to the variable that receives the device handle

#### **Remarks**

The routine opens the device whose ID is in the variable *nDeviceId*. The value can be retrieved calling the **DaEnumDevices** (see the DA\_ENUMITEM structure). If any error occurs during the device opening, the routine returns DA\_E\_HARDWARE\_FAULT. The user may retrieve the hardware error code by calling the **DaGetHardwareError** routine

#### See also: **DaCloseDevice**, **DaGetHardwareError**

## **3.1.7. DaCloseDevice**

## **DA\_ERROR DaCloseDevice** (**DA\_HANDLE** *hDevice*)

### **Return values**

DA\_SUCCESS if successful, otherwise

DA\_E\_INVALID\_HANDLE, invalid device handle.

### **Parameters**

*hDevice* 

Specifies the handle to an open device

### **Remarks**

Closes an open Device

See also: **DaOpenDevice**

## **3.1.8. DaOpenSubSystem**

**DA\_ERROR DaOpenSubSystem** (**unsigned long** *nDeviceId*, **unsigned long**  *nSubSystem)*

### **Return values**

DA\_SUCCESS if successful, otherwise

DA\_E\_INVALID\_HANDLE, if the device handle is not valid.

DA\_E\_INVALID\_ARGUMENT, if the subsystem ID is not valid.

DA\_E\_HARDWARE\_FAULT if any error occurs during the subsystem opening.

#### **Parameters**

*nDeviceId* 

Specifies the ID of the device

*nSubSystem* 

Specifies the ID of the subsystem to be opened

### **Remarks**

The routine opens the subsystem whose ID is in the variable *nSubSystem*. This function required also a valid nDeviceId obtained with a call to **DaOpenDevice**. If any error occurs during the subsystem opening, the routine returns DA\_E\_HARDWARE\_FAULT. The user may retrieve the hardware error code by calling the **DaGetHardwareError** routine

See also: **DaCloseSubSystem**, **DaGetHardwareError**

## **3.1.9. DaCloseSubSystem**

**DA\_ERROR DaCloseSubSystem** (**DA\_HANDLE** *hDevice,* **unsigned long**  *nSubSystem*)

### **Return values**

DA\_SUCCESS if successful, otherwise

DA\_E\_INVALID\_HANDLE, if the device handle is not valid.

DA\_E\_INVALID\_ARGUMENT, if the subsystem ID is not valid.

### **Parameters**

*hDevice* 

Specifies the handle to an open device

*nSubSystem* 

Specifies the ID of an open subsystem

### **Remarks**

Closes an open subsystem

See also: **DaCloseSubsystem**

# **3.2. Configuration Functions**

### **3.2.1. Overview: Configuration functions**

The configuration functions allow the user to control the parameters of the data acquisition device.

**DaGetDeviceInfo** gets information from the data acquisition device, such as model, firmware version, revision, etc.

**DaRefreshSettings** sends an updated internal structure to the device and refreshes the device settings.

**DaSetParameter** sets one of the device parameters in the internal structure.

**DaGetParameter** gets one of the parameters from the internal structure.

**DaGetParameterAttribute** gets a parameter's attribute, such as minimum value, maximum value, default value, read-only attribute.

## **3.2.2. DaGetDeviceInfo**

### **DA\_ERROR DaGetDeviceInfo** (**DA\_HANDLE** *hDevice*, **DA\_INFO** *nInfoKey*, **unsigned long \****pValueLo,* **unsigned long \****pValueHi*)

### **Return values**

DA\_SUCCESS if successful, otherwise

DA\_E\_INVALID\_HANDLE, if the device handle is not valid.

DA\_E\_INVALID\_ARGUMENTS, if one of the arguments is not valid.

DA\_E\_NOT\_SUPPORTED, if the nInfoKey is not supported.

### **Parameters**

*hDevice* 

Specifies the handle to an open device

*nInfoKey* 

Specifies which parameter the function has to return

*pValueLo* 

Specifies the pointer to the variable that receives the least significant long part of the value

*pValueHi* 

Specifies the pointer to the variable that receives the most significant long part of the value

### **Remarks**

This function returns device specific information, such as device type or version numbers, generally state-independent information. If the value range exceeds a 32 bit value, the most significant long value is filled. See the **Appendix B** for a list of all the available nInfoKey values.

### **See also**: **DaGetParameter**

## **3.2.3. DaRefreshSettings**

**DA\_ERROR DaRefreshSettings** (**DA\_HANDLE** *hDevice*, **unsigned long**  *nSubSystem*)

### **Return values**

DA\_SUCCESS if successful, otherwise

DA\_E\_INVALID\_ARGUMENT, if the subsystem ID is not valid.

DA\_E\_INVALID\_HANDLE, if the device handle is not valid.

DA\_E\_HARDWARE\_FAULT if any error occurs in driver.

### **Parameters**

*hDevice* 

Specifies the handle to an open device

*nSubSystem* 

Specifies the subsystem ID

### **Remarks**

This function configures the subsystem specified by *nSubSystem* according to any previously-set parameters. Subsystem parameter settings are not reflected in the hardware until DaRefreshSettings is called.

#### **See also**: **DaGetParameter**, **DaSetParameter**

## **3.2.4. DaSetParameter**

**DA\_ERROR DaSetParameter** (**DA\_HANDLE** *hDevice*, **unsigned long**  *nSubSystem*, **DA\_PARAM** *nParamKey*, **unsigned long** *nSubParamKey*, **unsigned long** *nValue*)

### **Return values**

DA\_SUCCESS if successful, otherwise

DA\_E\_INVALID\_HANDLE, if the device handle is not valid.

DA\_E\_INVALID\_ARGUMENTS, if one of the arguments is not valid.

DA\_E\_NOT\_SUPPORTED, if the nParamKey is not supported.

DA\_E\_READONLY, if the parameter is read-only and cannot be changed

DA\_E\_HARDWARE\_FAULT if any error occurs in driver.

### **Parameters**

*hDevice* 

Specifies the handle to an open device

*nSubSystem* 

Specifies the subsystem ID

*nParamKey* 

Specifies which parameter the function sets.

*nSubParamKey* 

Specifies which sub-parameter the function sets.

*nValue* 

Specifies the parameter's value

### **Remarks**

This function writes a parameter to the internal structure..

### **See also**: **DaGetParameter**

### **3.2.5. DaGetParameter**

**DA\_ERROR DaGetParameter** (**DA\_HANDLE** *hDevice*, **unsigned long**  *nSubSystem*, **DA\_PARAM** *nParamKey*, **unsigned long** *nSubParamKey*, **unsigned long** *\*pValue*)

### **Return values**

DA\_SUCCESS if successful, otherwise

DA\_E\_INVALID\_HANDLE, if the device handle is not valid.

DA\_E\_INVALID\_ARGUMENTS, if one of the arguments is not valid.

DA\_E\_NOT\_SUPPORTED, if the nParamKey is not supported.

DA\_E\_HARDWARE\_FAULT if any error occurs in driver.

### **Parameters**

*hDevice* 

Specifies the handle to an open device

*nSubSystem* 

Specifies the subsystem ID

*nParamKey* 

Specifies which parameter the function sets.

*nSubParamKey* 

Specifies which sub-parameter the function sets.

*pValue* 

Specifies the pointer to the parameter's value

### **Remarks**

This function reads a parameter from the internal structure.

**See also**: **DaSetParameter**

## **3.2.6. DaGetParameterAttribute**

**DA\_ERROR DaGetParameterAttribute** (**DA\_HANDLE** *hDevice*, **unsigned long**  *nSubSystem*, **DA\_PARAM** *nParamKey*, **DA\_ATTRIBUTE** *nParamAttr*, **unsigned long \****pValue*)

### **Return values**

DA\_SUCCESS if successful, otherwise

DA\_E\_INVALID\_HANDLE, if the device handle is not valid.

DA\_E\_INVALID\_ARGUMENTS, if one of the arguments is not valid.

DA\_E\_NOT\_SUPPORTED, if the nParamKey is not supported.

#### **Parameters**

*hDevice* 

Specifies the handle to an open device

*nSubSystem* 

Specifies the subsystem ID

*nParamKey* 

Specifies which parameter the function returns.

*nParamAttr* 

Specifies which attribute the function returns.

*pValue* 

Specifies the pointer to the parameter's attribute value.

### **Remarks**

This function reads a parameter attribute depending on the nParamAttr value. It may be: minimum value, maximum value, default value, read-only attribute (see Appendix D).

### **See also**: **DaGetParameter**

# **3.3. Operation Functions**

### **3.3.1. Overview**

These functions allow the user to start operation on subsystems.

**DaGetSingleValue** reads a single input value from the specified subsystem channel.

**DaSetSingleValue** outputs a value on the subsystem channel specified.

**DaGetBuffer** retrieves a buffer from the done queue of the subsystem specified so that the buffer can be processed and/or put back on the ready queue.

**DaPutBuffer** places the buffer specified onto the ready queue of the subsystem specified.

**DaGetBufferQueueSize** retrieves the size of the driver queue, for the subsystem specified. The queue size indicates the number of buffers that are currently on the specified queue.

**DaFlushBuffers** transfers all buffers on the ready and in-process queues of the subsystem specified to the done queue.

**DaFlushFromBufferInprocess** copies all valid samples from the buffer currently in the inprocess queue to a buffer.

**DaSetNotificationProcedure** specifies the notification procedure to call when information messages are sent for the device and subsystem specified.

**DaSetNotificationWndHandle** specifies the window handle to which information messages are sent for the subsystem specified.

**DaStart** causes the subsystem specified to start the operation for which it was configured.

**DaStop** causes the subsystem specified to cease its current operation and to return to the ready state.

**DaAbort** directs the subsystem specified to stop its current operation immediately and to return to the ready state.

**DaReset** causes the subsystem specified to immediately terminate any current operation and place itself into a known default state ready to receive new configuration information.

## **3.3.2. DaGetSingleValue**

**DA\_ERROR DaGetSingleValue** (**DA\_HANDLE** *hDevice,* **unsigned long**  *nSubSystem,* **unsigned long** *nChannel,* **unsigned long** *nGain,* **unsigned long \***  *pValue*)

### **Return values**

DA\_SUCCESS if successful, otherwise

DA\_E\_INVALID\_HANDLE, if the device handle is not valid.

DA\_E\_INVALID\_ARGUMENTS, if one or mode arguments are not valid.

DA\_E\_HARDWARE\_FAULT if any error occurs in driver.

### **Parameters**

*hDevice* 

Specifies the handle of an open device

*nSubSystem* 

Specifies the subsystem ID

*nChannel* 

The input channel to use

*nGain* 

The gain setting of the input stage (see DA\_GAIN)

*pValue* 

Specifies the address in which to return the subsystem's input value

### **Remarks**

The routine reads a single input value from the specified subsystem channel. If any error occurs during the operation and the routine returns DA\_E\_HARDWARE\_FAULT, the user may retrieve the hardware error code by calling the **DaGetHardwareError** routine.

### See also: **DaPutSingleBuffer**

## **3.3.3. DaPutSingleValue**

**DA\_ERROR DaPutSingleValue** (**DA\_HANDLE** *hDevice,* **unsigned long**  *nSubSystem,* **unsigned long** *nChannel,* **unsigned long** *nGain,* **unsigned long**  *nValue*)

### **Return values**

DA\_SUCCESS if successful, otherwise

DA\_E\_INVALID\_HANDLE, if the device handle is not valid.

DA\_E\_INVALID\_ARGUMENTS, if one or mode arguments are not valid.

DA\_E\_HARDWARE\_FAULT if any error occurs in driver.

### **Parameters**

*hDevice* 

Specifies the handle of an open device

*nSubSystem* 

Specifies the subsystem ID

*nChannel* 

The input channel to use

*nGain* 

The gain setting of the output stage (only available value is DA\_GAIN\_1X)

*nValue* 

Specifies the value to output to the subsystem. Note that only the least 16 significant bits are used.

### **Remarks**

The routine outputs a value on the subsystem channel specified. If any error occurs during the operation and the routine returns DA\_E\_HARDWARE\_FAULT, the user may retrieve the hardware error code by calling the **DaGetHardwareError** routine.

### See also: **DaGetSingleBuffer**

## **3.3.4. DaGetBuffer**

### **DA\_ERROR DaGetBuffer** (**DA\_HANDLE** *hDevice,* **unsigned long** *nSubSystem,*  **PDA\_HBUF** *phBuf*)

### **Return values**

DA\_SUCCESS if successful, otherwise

DA\_E\_INVALID\_HANDLE, if the device handle is not valid.

DA\_E\_INVALID\_ARGUMENTS, if one or mode arguments are not valid.

DA\_E\_HARDWARE\_FAULT if any error occurs in driver.

### **Parameters**

*hDevice* 

Specifies the handle of an open device

*nSubSystem* 

Specifies the subsystem ID

*phBuf* 

The returned buffer handle

### **Remarks**

The routine retrieves a buffer from the done queue of the subsystem specified by nSubSystem so that the buffer can be processed and/or put back on the ready queue. If any error occurs during the operation and the routine returns DA\_E\_HARDWARE\_FAULT, the user may retrieve the hardware error code by calling the **DaGetHardwareError** routine.

See also: **DaPutBuffer**

## **3.3.5. DaPutBuffer**

### **DA\_ERROR DaPutBuffer** (**DA\_HANDLE** *hDevice,* **unsigned long** *nSubSystem,*  **DA\_HBUF** *hBuf*)

### **Return values**

DA\_SUCCESS if successful, otherwise

DA\_E\_INVALID\_HANDLE, if the device handle is not valid.

DA\_E\_INVALID\_ARGUMENTS, if one or mode arguments are not valid.

DA\_E\_HARDWARE\_FAULT if any error occurs in driver.

#### **Parameters**

*hDevice* 

Specifies the handle of an open device

*nSubSystem* 

Specifies the subsystem ID

*hBuf* 

The buffer handle

#### **Remarks**

The routine places the buffer specified onto the ready queue of the subsystem specified. If any error occurs during the operation and the routine returns DA\_E\_HARDWARE\_FAULT, the user may retrieve the hardware error code by calling the **DaGetHardwareError** routine.

#### See also: **DaGetBuffer**

## **3.3.6. DaGetBufferQueueSize**

**DA\_ERROR DaGetBufferQueueSize** (**DA\_HANDLE** *hDevice,* **unsigned long**  *nSubSystem,* **unsigned long** *nQueue,* **unsigned long \*** *pnSize*)

### **Return values**

DA\_SUCCESS if successful, otherwise

DA\_E\_INVALID\_HANDLE, if the device handle is not valid.

DA\_E\_INVALID\_ARGUMENTS, if one or mode arguments are not valid.

DA\_E\_HARDWARE\_FAULT if any error occurs in driver.

### **Parameters**

*hDevice* 

Specifies the handle of an open device

*nSubSystem* 

Specifies the subsystem ID

*nQueue* 

Specifies the queue to query (see DA\_BUFF\_QUEUE)

*pnSize* 

The address in which to return the queue size.

### **Remarks**

The routine retrieves the size of the driver queue, for the subsystem specified. The queue size indicates the number of buffers that are currently on the specified queue.. If any error occurs during the operation and the routine returns DA\_E\_HARDWARE\_FAULT, the user may retrieve the hardware error code by calling the **DaGetHardwareError** routine.

### See also: **DaGetBuffer, DaPutBuffer**

## **3.3.7. DaFlushBuffers**

### **DA\_ERROR DaFlushBuffers** (**DA\_HANDLE** *hDevice,* **unsigned long** *nSubSystem*)

### **Return values**

DA\_SUCCESS if successful, otherwise

DA\_E\_INVALID\_HANDLE, if the device handle is not valid.

DA\_E\_INVALID\_ARGUMENTS, if one or mode arguments are not valid.

DA\_E\_HARDWARE\_FAULT if any error occurs in driver.

### **Parameters**

*hDevice* 

Specifies the handle of an open device

*nSubSystem* 

Specifies the subsystem ID

#### **Remarks**

The routine specifies the notification procedure to call when information messages are sent for the device and subsystem specified. If any error occurs during the operation and the routine returns DA\_E\_HARDWARE\_FAULT, the user may retrieve the hardware error code by calling the **DaGetHardwareError** routine.

### See also: **DaFlushFromBufferInprocess**

## **3.3.8. DaFlushFromBufferInprocess**

**DA\_ERROR DaFlushFromBufferInprocess** (**DA\_HANDLE** *hDevice,* **unsigned long** *nSubSystem,* **DA\_HBUF** *hBuf,* **unsigned long** *nSamples*)

### **Return values**

DA\_SUCCESS if successful, otherwise

DA\_E\_INVALID\_HANDLE, if the device handle is not valid.

DA\_E\_INVALID\_ARGUMENTS, if one or mode arguments are not valid.

DA\_E\_HARDWARE\_FAULT if any error occurs in driver.

### **Parameters**

*hDevice* 

Specifies the handle of an open device

*nSubSystem* 

Specifies the subsystem ID

*hBuf* 

Specifies the buffer handle

*nSamples* 

Specifies the number of samples to copy

### **Remarks**

The routine copies all valid samples, up to the number specified by nSamples, from the buffer currently in the in-process queue of the subsystem specified by nSubSystem to the buffer specified by hBuf. It also sets the logical size of the buffer hBuf to the number of samples copied (see **DaDataSetValidSamples**). The buffer is then immediately placed on the done queue, and an DA\_WM\_BUFFER\_DONE message is generated.. If any error occurs during the operation and the routine returns DA\_E\_HARDWARE\_FAULT, the user may retrieve the hardware error code by calling the **DaGetHardwareError** routine.

See also: **DaFlushBuffers**

## **3.3.9. DaSetNotificationProcedure**

### **DA\_ERROR DaSetNotificationProcedure** (**DA\_HANDLE** *hDevice,* **unsigned long**  *nSubSystem,* **DA\_AsyncCallback** *pfnNotifyProc,* **LPARAM** *lParam*)

### **Return values**

DA\_SUCCESS if successful, otherwise

DA\_E\_INVALID\_HANDLE, if the device handle is not valid.

DA\_E\_INVALID\_ARGUMENTS, if one or mode arguments are not valid.

DA\_E\_HARDWARE\_FAULT if any error occurs in driver.

#### **Parameters**

*hDevice* 

Specifies the handle of an open device.

*nSubSystem* 

Specifies the subsystem ID.

*pfnNotifyProc* 

Specifies the address of the notification procedure.

*lParam* 

Specifies the user-defined parameter that is sent as part of all messages.

### **Remarks**

The routine specifies the notification procedure to call when information messages are sent for the device and subsystem specified. If any error occurs during the operation and the routine returns DA\_E\_HARDWARE\_FAULT, the user may retrieve the hardware error code by calling the **DaGetHardwareError** routine.

### See also: **DaSetNotificationWndHandle**

## **3.3.10. DaSetNotificationWndHandle**

**DA\_ERROR DaSetNotificationWndHandle** (**DA\_HANDLE** *hDevice,* **unsigned long** *nSubSystem ,* **HWND** *hWnd,* **LPARAM** *lParam*)

### **Return values**

DA\_SUCCESS if successful, otherwise

DA\_E\_INVALID\_HANDLE, if the device handle is not valid.

DA\_E\_INVALID\_ARGUMENTS, if one or mode arguments are not valid.

DA\_E\_HARDWARE\_FAULT if any error occurs in driver.

### **Parameters**

*hDevice* 

Specifies the handle of an open device.

*nSubSystem* 

Specifies the subsystem ID.

*hWnd* 

Specifies the handle of the window.

*lParam* 

Specifies the user-defined parameter that is sent as part of all messages.

### **Remarks**

The routine specifies the window handle to which information messages are sent for the device and subsystem specified. If any error occurs during the operation and the routine returns DA\_E\_HARDWARE\_FAULT, the user may retrieve the hardware error code by calling the **DaGetHardwareError** routine.

See also: **DaSetNotificationProcedure**

## **3.3.11. DaStart**

### **DA\_ERROR DaStart** (**DA\_HANDLE** *hDevice,* **unsigned long** *nSubSystem*)

### **Return values**

DA\_SUCCESS if successful, otherwise

DA\_E\_INVALID\_HANDLE, if the device handle is not valid.

DA\_E\_INVALID\_ARGUMENTS, if one or mode arguments are not valid.

DA\_E\_HARDWARE\_FAULT if any error occurs in driver.

#### **Parameters**

*hDevice* 

Specifies the handle of an open device.

*nSubSystem* 

Specifies the subsystem ID.

#### **Remarks**

The routine causes the subsystem specified to start the operation for which it was configured. If any error occurs during the operation and the routine returns DA\_E\_HARDWARE\_FAULT, the user may retrieve the hardware error code by calling the **DaGetHardwareError** routine.

See also: **DaStop**

## **3.3.12. DaStop**

### **DA\_ERROR DaStop** (**DA\_HANDLE** *hDevice,* **unsigned long** *nSubSystem*)

### **Return values**

DA\_SUCCESS if successful, otherwise

DA\_E\_INVALID\_HANDLE, if the device handle is not valid.

DA\_E\_INVALID\_ARGUMENTS, if one or mode arguments are not valid.

DA\_E\_HARDWARE\_FAULT if any error occurs in driver.

### **Parameters**

*hDevice* 

Specifies the handle of an open device.

*nSubSystem* 

Specifies the subsystem ID.

#### **Remarks**

The routine causes the subsystem specified to cease its current operation and to return to the ready state. If any error occurs during the operation and the routine returns DA\_E\_HARDWARE\_FAULT, the user may retrieve the hardware error code by calling the **DaGetHardwareError** routine.

See also: **DaStart**

## **3.3.13. DaAbort**

### **DA\_ERROR DaAbort** (**DA\_HANDLE** *hDevice,* **unsigned long** *nSubSystem*)

### **Return values**

DA\_SUCCESS if successful, otherwise

DA\_E\_INVALID\_HANDLE, if the device handle is not valid.

DA\_E\_INVALID\_ARGUMENTS, if one or mode arguments are not valid.

DA\_E\_HARDWARE\_FAULT if any error occurs in driver.

#### **Parameters**

*hDevice* 

Specifies the handle of an open device.

*nSubSystem* 

Specifies the subsystem ID.

#### **Remarks**

The routine directs the subsystem specified to stop its current operation immediately and to return to the ready state. If any error occurs during the operation and the routine returns DA\_E\_HARDWARE\_FAULT, the user may retrieve the hardware error code by calling the **DaGetHardwareError** routine.

See also: **DaReset**

## **3.3.14. DaReset**

### **DA\_ERROR DaReset** (**DA\_HANDLE** *hDevice,* **unsigned long** *nSubSystem*)

### **Return values**

DA\_SUCCESS if successful, otherwise

DA\_E\_INVALID\_HANDLE, if the device handle is not valid.

DA\_E\_INVALID\_ARGUMENTS, if one or mode arguments are not valid.

DA\_E\_HARDWARE\_FAULT if any error occurs in driver.

#### **Parameters**

*hDevice* 

Specifies the handle of an open device.

*nSubSystem* 

Specifies the subsystem ID.

#### **Remarks**

The routine causes the subsystem specified to immediately terminate any current operation and place itself into a known default state ready to receive new configuration information. If any error occurs during the operation and the routine returns DA\_E\_HARDWARE\_FAULT, the user may retrieve the hardware error code by calling the **DaGetHardwareError** routine.

See also: **DaAbort**

# **3.4. Simultaneous Operation Functions**

### **3.4.1. Overview**

These functions allow the user to perform simultaneous I/O operation on subsystems.

**DaSSGetList** retrieves a handle to a simultaneous start list.

**DaSSAddSubSystem** adds the subsystem specified on the simultaneous start list specified.

**DaSSPreStart** pre-starts the subsystems and ensures a minimal delay once the subsystems are started.

**DaSSStart** simultaneously starts all subsystems on the simultaneous start list specified. When a subsystem on the list is simultaneously started, it is actually physically started.

**DaSSReleaseList** releases the simultaneous start list specified and relinquishes all resources associated with the list.

## **3.4.2. DaSSGetList**

### **DA\_ERROR DaSSGetList** (**DA\_HANDLE** *hDevice,* **PDA\_HBUF** *phSSList*)

### **Return values**

DA\_SUCCESS if successful, otherwise

DA\_E\_INVALID\_HANDLE, if the device handle is not valid.

DA\_E\_HARDWARE\_FAULT if any error occurs in driver.

### **Parameters**

*hDevice* 

Specifies the handle of an open device.

### *phSSList*

Specifies the address in which to store the resulting simultaneous start list handle.

### **Remarks**

The routine retrieves an handle to a simultaneous start list. If any error occurs during the operation and the routine returns DA\_E\_HARDWARE\_FAULT, the user may retrieve the hardware error code by calling the **DaGetHardwareError** routine.

See also: **DaReleaseList**

## **3.4.3. DaSSAddSubSystem**

**DA\_ERROR DaSSAddSubSystem** (**DA\_HANDLE** *hDevice,* **DA\_HBUF** *hSSList,*  **unsigned long** *nSubSystem*)

### **Return values**

DA\_SUCCESS if successful, otherwise

DA\_E\_INVALID\_HANDLE, if the device handle is not valid.

DA\_E\_HARDWARE\_FAULT if any error occurs in driver.

#### **Parameters**

*hDevice* 

Specifies the handle of an open device.

*hSSList* 

Specifies the handle of the simultaneous start list handle.

#### *nSubSystem*

Specifies the ID of the subsystem to add.

#### **Remarks**

The routine adds the subsystem specified to a simultaneous start list. If any error occurs during the operation and the routine returns  $DA$  E\_HARDWARE\_FAULT, the user may retrieve the hardware error code by calling the **DaGetHardwareError** routine.

### See also: **DaReleaseList**

## **3.4.4. DaSSPreStart**

### **DA\_ERROR DaSSPreStart** (**DA\_HANDLE** *hDevice,* **DA\_HBUF** *hSSList*)

### **Return values**

DA\_SUCCESS if successful, otherwise

DA\_E\_INVALID\_HANDLE, if the device handle is not valid.

DA\_E\_HARDWARE\_FAULT if any error occurs in driver.

### **Parameters**

*hDevice* 

Specifies the handle of an open device.

#### *hSSList*

Specifies the handle of the simultaneous start list handle.

#### **Remarks**

The routine simultaneously pre-starts (performs setup operations on) all subsystems on the specified simultaneous start list. If any error occurs during the operation and the routine returns DA\_E\_HARDWARE\_FAULT, the user may retrieve the hardware error code by calling the **DaGetHardwareError** routine.

See also: DaSSStart

## **3.4.5. DaSSStart**

### **DA\_ERROR DaSSStart** (**DA\_HANDLE** *hDevice,* **DA\_HBUF** *hSSList*)

### **Return values**

DA\_SUCCESS if successful, otherwise

DA\_E\_INVALID\_HANDLE, if the device handle is not valid.

DA\_E\_HARDWARE\_FAULT if any error occurs in driver.

### **Parameters**

*hDevice* 

Specifies the handle of an open device.

#### *hSSList*

Specifies the handle of the simultaneous start list handle.

#### **Remarks**

The routine simultaneously starts all subsystems on the simultaneous start list specified. When a subsystem on the list is simultaneously started, it is actually physically started. If any error occurs during the operation and the routine returns DA\_E\_HARDWARE\_FAULT, the user may retrieve the hardware error code by calling the **DaGetHardwareError** routine.

See also: DaSSPreStart

## **3.4.6. DaSSReleaseList**

### **DA\_ERROR DaSSReleaseList** (**DA\_HANDLE** *hDevice,* **DA\_HBUF** *hSSList*)

### **Return values**

DA\_SUCCESS if successful, otherwise

DA\_E\_INVALID\_HANDLE, if the device handle is not valid.

DA\_E\_HARDWARE\_FAULT if any error occurs in driver.

### **Parameters**

*hDevice* 

Specifies the handle of an open device.

### *hSSList*

Specifies the handle of the simultaneous start list handle.

#### **Remarks**

The routine releases the simultaneous start list specified and relinquishes all resources associated with the list. If any error occurs during the operation and the routine returns DA\_E\_HARDWARE\_FAULT, the user may retrieve the hardware error code by calling the **DaGetHardwareError** routine.

See also: **DaSSGetList** 

# **3.5. Data Management Functions**

### **3.5.1. Overview**

The data Management functions, listed below, are intended for use by both application and system programmers. They provide a set of object-oriented buffer management facilities. When a buffer object is created, a buffer handle (HBUF) is returned. This handle is used in all subsequent buffer manipulation.

**DaDataAllocBuffer** allocates a data buffer of the specified sample size.

**DaDataFreeBuffer** frees the buffer associated with the handle specified.

**DaDataGetBufferPtr** returns a data buffer pointer suitable for direct program manipulation

**DaDataSetValidSamples** sets the number of valid samples the buffer specified can hold

**DaDataGetValidSamples** returns the number of valid samples a buffer can hold

**DaDataGetMaxSamples** returns the maximum number of samples the specified buffer can hold.

## **3.5.2. DaDataAllocBuffer**

### **DA\_ERROR DaDataAllocBuffer** (**DA\_HANDLE** *hDevice,* **unsigned long** *nSize* **, PDA\_HBUF** *phBuf*)

### **Return values**

DA\_SUCCESS if successful, otherwise

DA\_E\_INVALID\_HANDLE, if the device handle is not valid.

DA\_E\_HARDWARE\_FAULT if any error occurs in driver.

### **Parameters**

*hDevice* 

Specifies the handle of an open device.

*nSize* 

Specifies the size of the buffer, in samples.

### *phBuf*

Specifies the address in which the buffer handle is returned.

### **Remarks**

It allocates a data buffer of the specified sample size. Note that since one sample is 16 bits the allocated buffer size will be (2 x nSize) bytes. If any error occurs during the operation and the routine returns DA\_E\_HARDWARE\_FAULT, the user may retrieve the hardware error code by calling the **DaGetHardwareError** routine.

### See also: **DaDataFreeBuffer**

## **3.5.3. DaDataFreeBuffer**

### **DA\_ERROR DaDataFreeBuffer** (**DA\_HANDLE** *hDevice***, DA\_HBUF** *hBuf*)

### **Return values**

DA\_SUCCESS if successful, otherwise

DA\_E\_INVALID\_HANDLE, if the device handle is not valid.

DA\_E\_HARDWARE\_FAULT if any error occurs in driver.

### **Parameters**

*hDevice* 

Specifies the handle of an open device.

*hBuf* 

Specifies the buffer handle.

#### **Remarks**

This function deletes the buffer associated with the handle specified. If any error occurs during the operation and the routine returns DA\_E\_HARDWARE\_FAULT, the user may retrieve the hardware error code by calling the **DaGetHardwareError** routine.

See also: **DaDataAllocBuffer**

## **3.5.4. DaDataGetBufferPtr**

### **DA\_ERROR DaDataGetBufferPtr** (**DA\_HANDLE** *hDevice,* **DA\_HBUF** *hBuf***, LPVOID \*** *pBuf*)

### **Return values**

DA\_SUCCESS if successful, otherwise

DA\_E\_INVALID\_HANDLE, if the device handle is not valid.

DA\_E\_HARDWARE\_FAULT if any error occurs in driver.

#### **Parameters**

*hDevice* 

Specifies the handle of an open device.

*hBuf* 

Specifies the buffer handle.

*pBuf* 

Specifies the address in which the data buffer pointer is returned.

### **Remarks**

This function returns a data buffer pointer suitable for direct program manipulation. If any error occurs during the operation and the routine returns DA\_E\_HARDWARE\_FAULT, the user may retrieve the hardware error code by calling the **DaGetHardwareError** routine.

### See also: **DaDataAllocBuffer**
# **3.5.5. DaDataSetValidSamples**

# **DA\_ERROR DaDataSetValidSamples** (**DA\_HANDLE** *hDevice,* **DA\_HBUF** *hBuf***, unsigned long** *nSamples*)

#### **Return values**

DA\_SUCCESS if successful, otherwise

DA\_E\_INVALID\_HANDLE, if the device handle is not valid.

DA\_E\_HARDWARE\_FAULT if any error occurs in driver.

#### **Parameters**

*hDevice* 

Specifies the handle of an open device.

*hBuf* 

Specifies the buffer handle.

*nSamples* 

Specifies the number of valid samples.

#### **Remarks**

This function sets the number of valid samples the buffer specified can hold (always less than or equal to physical size). This value corresponds to the physical size of the buffer (in bytes) divided by the data width (2). You must call this function when the buffer is to be used for an output subsystem. If any error occurs during the operation and the routine returns DA E HARDWARE FAULT, the user may retrieve the hardware error code by calling the **DaGetHardwareError** routine.

See also: **DaDataGetValidSamples**

# **3.5.6. DaDataGetValidSamples**

# **DA\_ERROR DaDataGetValidSamples** (**DA\_HANDLE** *hDevice,* **DA\_HBUF** *hBuf***, unsigned long \*** *pnSamples*)

## **Return values**

DA\_SUCCESS if successful, otherwise

DA\_E\_INVALID\_HANDLE, if the device handle is not valid.

DA\_E\_HARDWARE\_FAULT if any error occurs in driver.

### **Parameters**

*hDevice* 

Specifies the handle of an open device.

*hBuf* 

Specifies the buffer handle.

*pnSamples* 

Specifies the address in which the number of valid samples is returned.

### **Remarks**

This function returns, in pnSamples, the number of valid samples a buffer can hold (always less than or equal to the physical size). This value corresponds to the logical size of the buffer (in bytes) divided by the data width (2). You can use this function to determine the number of valid samples in an aborted buffer or to determine the number of valid samples in a buffer where an error occurred or had samples flushed from it. If any error occurs during the operation and the routine returns DA\_E\_HARDWARE\_FAULT, the user may retrieve the hardware error code by calling the **DaGetHardwareError** routine.

See also: **DaDataSetValidSamples**

# **3.5.7. DaDataGetMaxSamples**

**DA\_ERROR DaDataGetMaxSamples** (**DA\_HANDLE** *hDevice,* **DA\_HBUF** *hBuf***, unsigned long \*** *pnMax*)

#### **Return values**

DA\_SUCCESS if successful, otherwise

DA\_E\_INVALID\_HANDLE, if the device handle is not valid.

DA\_E\_HARDWARE\_FAULT if any error occurs in driver.

#### **Parameters**

*hDevice* 

Specifies the handle of an open device.

*hBuf* 

Specifies the buffer handle.

*pnMax* 

Specifies the address in which the maximum number of samples is returned.

#### **Remarks**

This function returns the maximum number of samples the specified buffer can hold. This value corresponds to the physical size of the buffer (in bytes) divided by the data width (2). If any error occurs during the operation and the routine returns DA\_E\_HARDWARE\_FAULT, the user may retrieve the hardware error code by calling the **DaGetHardwareError** routine.

#### See also: **DaDataGetValidSamples**

# **3.6. Miscellaneous Functions**

# **3.6.1. Overview**

Miscellaneous functions allow the user to read hardware error codes and strings.

**DaGetHardwareError** reads the hardware error code and returns the error string related to that code.

# **3.6.2. DaGetHardwareError**

# **DA\_ERROR DaGetHardwareError** (**DA\_HANDLE** *hDevice,* **unsigned long\***  *pnHwError,* **char\*** *pszBuffer*, **unsigned long** *nSize*)

# **Return values**

DA\_SUCCESS if successful, otherwise

DA\_E\_INVALID\_HANDLE, if the device handle is not valid.

DA\_E\_INVALID\_ARGUMENTS, if one of the arguments is not valid.

DA\_E\_GENERIC\_ERROR, if the hardware error code is not correct.

## **Parameters**

*hDevice* 

Specifies the handle to an open device

### *pnHwError*

Specifies the pointer to the variable which receives the error code

## *pszBuffer*

Specifies the char buffer which receives the error string

### *nSize*

Specifies the size in bytes of the char buffer

# **Remarks**

If any of the driver's API returns DA\_E\_HARDWARE\_FAULT, the hardware related error may be retrieved by calling **DaGetHardwareError** function. The function returns the hardware error occurred after the latest device operation. Also, the function fills the pszBuffer buffer with a message that describes the returned error code.

### **See also**:

# **4. Data Acquisition ActiveX™ control**

# **4.1. Overview**

ActiveX is a set of technologies that enable software components to interact with one another in a networked environment, regardless of the language in which the components were created. An ActiveX control is a user interface element created using ActiveX technology. ActiveX controls are small, fast, and powerful, and make it easy to integrate and reuse software components.

The **XsdaX** ActiveX control includes all the capabilities of the Data Acquisition in a simple windowless control that can be inserted in any application. The ActiveX technology is supported in Windows™ Operating Systems only.

# **4.2. Initialization Functions**

# **4.2.1. Overview: Initialization functions**

Initialization functions allow the user to initialize the Data Acquisition, enumerate the available devices, open and close them.

**GetVersion** returns the DLL version numbers and the demo flag.

**LoadDriver** loads the driver and initializes it.

**UnloadDriver** unloads the driver.

**Enumerate** enumerates the Data Acquisition devices connected to the computer.

**OpenDevice** opens a data acquisition device.

**CloseDevice** closes a data acquisition device previously open.

**OpenSubSystem** opens a data acquisition subsystem.

**CloseSubSystem** closes a data acquisition subsystem previously open.

# **4.2.2. GetVersion**

# **long GetVersion** (**long** *pVerMajor*, **long** *pVerMinor*, **long** *pIsDemo*)

# **Return values**

DA\_SUCCESS if successful, otherwise

DA\_E\_GENERIC\_ERROR if the version numbers could not be extracted from the driver.

### **Parameters**

### *pVerMajor*

Specifies the pointer to the variable that receives the major version number

### *pVerMinor*

Specifies the pointer to the variable that receives the minor version number

#### *pIsDemo*

Specifies the pointer to the variable that receives the demo flag; If 1, the driver is demo, if 0 it isn't.

### **Remarks**

This function must be called to retrieve the Data Acquisition DLL version number and demo flag. If the demo flag is returned TRUE, the currently installed driver does not require the presence of the device to operate.

### **See also**:

# **4.2.3. LoadDriver**

# **long LoadDriver** (**void**)

## **Return values**

DA\_SUCCESS if successful, otherwise

DA\_E\_HARDWARE\_FAULT if any error occurs during the initialization.

# **Parameters**

None

## **Remarks**

The routine loads the Data Acquisition driver DLL and initializes it. It must be called before any other routine, except **DaGetVersion**. If any error occurs, the routine returns DA\_E\_HARDWARE\_FAULT. The user may retrieve the hardware error code by calling the **DaGetHardwareError** routine.

# See also: **UnloadDriver**, **GetHardwareError**

# **4.2.4. UnloadDriver**

# **void UnloadDriver** (**void**)

**Return values** 

None

## **Parameters**

None

# **Remarks**

This function must be called before terminating the application. This function frees any memory and resource allocated by the device driver and unloads it.

See also: **LoadDriver**

# **4.2.5. Enumerate**

## **long Enumerate** (**long** *pItemList*, **long** *pItemNr)*

#### **Return values**

DA\_SUCCESS if successful, otherwise

DA\_E\_HARDWARE\_FAULT if any error occurs during the devices enumeration.

DA\_E\_INVALID\_ARGUMENTS, if any of the parameters is not valid.

#### **Parameters**

*pItemList* 

Specifies the pointer to an array of DA\_ENUMITEM structures

#### *pItemNr*

Specifies the pointer to the variable that receives the number of detected devices

#### **Remarks**

The routine enumerates the active devices and fills the **DA\_ENUMITEM** structures with information about them. This routine must be called before **OpenDevice** to find out which devices are available. The pItemNr variable must specify the number of structures in the pItemList array and receives the number of detected devices. If any error occurs during the devices enumeration, the routine returns DA\_E\_HARDWARE\_FAULT. The user may retrieve the hardware error code by calling the **GetHardwareError** routine.

See also: **OpenDevice**, **GetHardwareError**

# **4.2.6. OpenDevice**

# **long DaOpenDevice** (**long** *nDeviceId )*

## **Return values**

DA\_SUCCESS if successful, otherwise

DA\_E\_INVALID\_DEV\_ID, if the device ID is not valid.

DA\_E\_ALREADY\_OPEN, if the device is already open.

DA\_E\_HARDWARE\_FAULT if any error occurs during the device opening.

## **Parameters**

## *nDeviceId*

Specifies the ID of the device to be opened

## **Remarks**

The routine opens the device whose ID is in the variable *nDeviceId*. The value can be retrieved calling the **Enumerate** (see the DA\_ENUMITEM structure). If any error occurs during the device opening, the routine returns DA\_E\_HARDWARE\_FAULT. The user may retrieve the hardware error code by calling the **GetHardwareError** routine.

# See also: **CloseDevice**, **GetHardwareError**

# **4.2.7. CloseDevice**

# **long CloseDevice** ( **void** )

# **Return values**

DA\_SUCCESS if successful, otherwise

DA\_E\_INVALID\_HANDLE, invalid device handle.

### **Parameters**

None

### **Remarks**

Closes an open Device

See also: **OpenDevice**

# **4.2.8. OpenSubSystem**

# **long OpenSubSystem** ( **long** *nSubSystem)*

## **Return values**

DA\_SUCCESS if successful, otherwise

DA\_E\_INVALID\_HANDLE, if the device handle is not valid.

DA\_E\_INVALID\_ARGUMENT, if the subsystem ID is not valid.

DA\_E\_HARDWARE\_FAULT if any error occurs during the subsystem opening.

### **Parameters**

#### *nSubSystem*

Specifies the ID of the subsystem to be opened

### **Remarks**

The routine opens the subsystem whose ID is in the variable *nSubSystem*. If any error occurs during the subsystem opening, the routine returns DA\_E\_HARDWARE\_FAULT. The user may retrieve the hardware error code by calling the **GetHardwareError** routine

### See also: **CloseSubSystem**, **GetHardwareError**

# **4.2.9. CloseSubSystem**

# **long CloseSubSystem** ( **long** *nSubSystem* )

# **Return values**

DA\_SUCCESS if successful, otherwise

DA\_E\_INVALID\_HANDLE, if the device handle is not valid.

DA\_E\_INVALID\_ARGUMENT, if the subsystem ID is not valid.

# **Parameters**

*nSubSystem* 

Specifies the ID of an open subsystem

# **Remarks**

Closes an open subsystem

See also: **OpenSubSystem** 

# **4.3. Configuration Functions**

# **4.3.1. Overview: Configuration functions**

The configuration functions allow the user to control the parameters of the data acquisition device.

**GetDeviceInfo** gets information from the data acquisition device, such as model, firmware version, revision, etc.

**RefreshSettings** sends an updated internal structure to the device and refreshes the device settings.

**SetParameter** sets one of the device parameters in the internal structure.

**GetParameter** gets one of the parameters from the internal structure.

**GetParameterAttribute** gets a parameter's attribute, such as minimum value, maximum value, default value, read-only attribute.

# **4.3.2. GetInfo**

## **long GetInfo** ( **long** *nInfoKey*, **long** *pValueLo,* **long** *pValueHi* )

### **Return values**

DA\_SUCCESS if successful, otherwise

DA\_E\_INVALID\_HANDLE, if the device handle is not valid.

DA\_E\_INVALID\_ARGUMENTS, if one of the arguments is not valid.

DA\_E\_NOT\_SUPPORTED, if the nInfoKey is not supported.

### **Parameters**

*nInfoKey* 

Specifies which parameter the function has to return

*pValueLo* 

Specifies the pointer to the variable that receives the least significant long part of the value

*pValueHi* 

Specifies the pointer to the variable that receives the most significant long part of the value

# **Remarks**

This function returns device specific information, such as device type or version numbers, generally state-independent information. If the value range exceeds a 32 bit value, the most significant long value is filled. See the **Appendix B** for a list of all the available nInfoKey values.

### **See also**: **GetParameter**

# **4.3.3. RefreshSettings**

# **long RefreshSettings** ( **long** *nSubSystem* )

## **Return values**

DA\_SUCCESS if successful, otherwise

DA\_E\_INVALID\_ARGUMENT, if the subsystem ID is not valid.

DA\_E\_INVALID\_HANDLE, if the device handle is not valid.

DA\_E\_HARDWARE\_FAULT if any error occurs in driver.

### **Parameters**

*nSubSystem* 

Specifies the subsystem ID

#### **Remarks**

This function configures the subsystem specified by *nSubSystem* according to any previously-set parameters. Subsystem parameter settings are not reflected in the hardware until RefreshSettings is called.

### **See also**: **GetParameter**, **SetParameter**

# **4.3.4. SetParameter**

**long SetParameter** (**long** *nSubSystem*, **long** *nParamKey*, **long** *nSubParamKey*, **long** *nValue*)

# **Return values**

DA\_SUCCESS if successful, otherwise

DA\_E\_INVALID\_HANDLE, if the device handle is not valid.

DA\_E\_INVALID\_ARGUMENTS, if one of the arguments is not valid.

DA\_E\_NOT\_SUPPORTED, if the nParamKey is not supported.

DA\_E\_READONLY, if the parameter is read-only and cannot be changed

DA\_E\_HARDWARE\_FAULT if any error occurs in driver.

### **Parameters**

*nSubSystem* 

Specifies the subsystem ID

*nParamKey* 

Specifies which parameter the function sets.

*nSubParamKey* 

Specifies which sub-parameter the function sets.

*nValue* 

Specifies the parameter's value

### **Remarks**

This function writes a parameter to the subsystem. Subsystem parameter settings are not reflected in the hardware until RefreshSettings is called.

### **See also**: **DaGetParameter, RefreshSettings**

# **4.3.5. GetParameter**

**long GetParameter** ( **long** *nSubSystem*, **long** *nParamKey*, **long** *nSubParamKey*, **long** *pValue* )

# **Return values**

DA\_SUCCESS if successful, otherwise

DA\_E\_INVALID\_HANDLE, if the device handle is not valid.

DA\_E\_INVALID\_ARGUMENTS, if one of the arguments is not valid.

DA\_E\_NOT\_SUPPORTED, if the nParamKey is not supported.

DA\_E\_HARDWARE\_FAULT if any error occurs in driver.

### **Parameters**

*nSubSystem* 

Specifies the subsystem ID

*nParamKey* 

Specifies which parameter the function sets.

*nSubParamKey* 

Specifies which sub-parameter the function sets.

*pValue* 

Specifies the pointer to the parameter's value

### **Remarks**

This function reads a parameter from a subsystem.

### **See also**: **SetParameter, RefreshSettings**

# **4.3.6. GetParameterAttribute**

**long GetParameterAttribute** (**long** *nSubSystem*, **long** *nParamKey*, **long**  *nParamAttr*, **long** *pValue* )

# **Return values**

DA\_SUCCESS if successful, otherwise

DA\_E\_INVALID\_HANDLE, if the device handle is not valid.

DA\_E\_INVALID\_ARGUMENTS, if one of the arguments is not valid.

DA\_E\_NOT\_SUPPORTED, if the nParamKey is not supported.

#### **Parameters**

*nSubSystem* 

Specifies the subsystem ID

*nParamKey* 

Specifies which parameter the function returns.

*nParamAttr* 

Specifies which attribute the function returns.

*pValue* 

Specifies the pointer to the parameter's attribute value.

# **Remarks**

This function reads a parameter attribute depending on the nParamAttr value. It may be: minimum value, maximum value, default value, read-only attribute (see Appendix D).

**See also**: **GetParameter**

# **4.4. Operation Functions**

# **4.4.1. Overview**

These functions allow the user to perform I/O operation on subsystems.

**GetSingleValue** reads a single input value from the specified subsystem channel.

**PutSingleValue** outputs a value to the specified subsystem channel.

**GetBuffer** retrieves a buffer from the done queue of a subsystem. Then the buffer may be processed and/or put back on the ready queue.

**PutBuffer** places the buffer specified onto the ready queue of the specified subsystem.

**GetBufferQueueSize** retrieves the size of the driver queue, for the subsystem specified. The queue size indicates the number of buffers that are currently on the specified queue.

**FlushBuffers** transfers all buffers on the ready and in-process queues of the subsystem specified to the done queue.

**FlushFromBufferInprocess** copies all valid samples from the buffer currently in the inprocess queue to a destination buffer. It also sets the logical size of the destination buffer to the number of samples copied.

**SetNotificationProcedure** specifies the notification procedure to call when information messages are sent for the device and subsystem specified.

**SetNotificationWndHandle** specifies the window handle to which information messages are sent for the subsystem specified.

**Start** causes the subsystem specified to start the operation for which it was configured.

**Stop** causes the subsystem specified to cease its current operation and to return to the ready state.

**Abort** directs the subsystem specified to stop its current operation immediately and to return to the ready state.

**Reset** causes the subsystem specified to immediately terminate any current operation and place itself into a known default state ready to receive new configuration information.

# **4.4.2. GetSingleValue**

**long GetSingleValue** (**long** *nSubSystem,* **long** *nChannel,* **long** *nGain,* **long**  *pValue*)

# **Return values**

DA\_SUCCESS if successful, otherwise

DA\_E\_INVALID\_HANDLE, if the device handle is not valid.

DA\_E\_INVALID\_ARGUMENTS, if one or mode arguments are not valid.

DA\_E\_HARDWARE\_FAULT if any error occurs in driver.

### **Parameters**

*nSubSystem* 

Specifies the subsystem ID

*nChannel* 

The input channel to use

*nGain* 

The gain setting of the input stage (see DA\_GAIN)

*pValue* 

Specifies the address in which to return the subsystem's input value

### **Remarks**

The routine reads a single input value from the specified subsystem channel. If any error occurs during the operation and the routine returns DA\_E\_HARDWARE\_FAULT, the user may retrieve the hardware error code by calling the **GetHardwareError** routine.

See also: **PutSingleValue**

# **4.4.3. PutSingleValue**

**long PutSingleValue** (**long** *nSubSystem,* **long** *nChannel,* **long** *nGain,* **long**  *nValue*)

# **Return values**

DA\_SUCCESS if successful, otherwise

DA\_E\_INVALID\_HANDLE, if the device handle is not valid.

DA\_E\_INVALID\_ARGUMENTS, if one or mode arguments are not valid.

DA\_E\_HARDWARE\_FAULT if any error occurs in driver.

## **Parameters**

*nSubSystem* 

Specifies the subsystem ID

*nChannel* 

The input channel to use

*nGain* 

The gain setting of the output stage (only available value is DA\_GAIN\_1X)

*nValue* 

Specifies the value to output to the subsystem. Only the least 16 significant bits are used.

### **Remarks**

The routine outputs a value to the specified subsystem channel. If any error occurs during the operation and the routine returns DA\_E\_HARDWARE\_FAULT, the user may retrieve the hardware error code by calling the **GetHardwareError** routine.

See also: **GetSingleValue**

# **4.4.4. GetBuffer**

# **long GetBuffer** ( **long** *nSubSystem,* **long** *phBuf* )

### **Return values**

DA\_SUCCESS if successful, otherwise

DA\_E\_INVALID\_HANDLE, if the device handle is not valid.

DA\_E\_INVALID\_ARGUMENTS, if one or mode arguments are not valid.

DA\_E\_HARDWARE\_FAULT if any error occurs in driver.

#### **Parameters**

*nSubSystem* 

Specifies the subsystem ID

*phBuf* 

The returned buffer handle

#### **Remarks**

The routine retrieves a buffer from the done queue of the subsystem specified by nSubSystem. Then the buffer may be processed and/or put back on the ready queue. If any error occurs during the operation and the routine returns DA\_E\_HARDWARE\_FAULT, the user may retrieve the hardware error code by calling the **GetHardwareError** routine.

See also: **PutBuffer**

# **4.4.5. PutBuffer**

**long PutBuffer** (**DA\_HANDLE** *hDevice,* **unsigned long** *nSubSystem,* **DA\_HBUF**  *hBuf*)

# **Return values**

DA\_SUCCESS if successful, otherwise

DA\_E\_INVALID\_HANDLE, if the device handle is not valid.

DA\_E\_INVALID\_ARGUMENTS, if one or mode arguments are not valid.

DA\_E\_HARDWARE\_FAULT if any error occurs in driver.

### **Parameters**

*nSubSystem* 

Specifies the subsystem ID

*hBuf* 

The buffer handle

#### **Remarks**

The routine places the buffer specified onto the ready queue of the subsystem specified. If any error occurs during the operation and the routine returns DA\_E\_HARDWARE\_FAULT, the user may retrieve the hardware error code by calling the **GetHardwareError** routine.

#### See also: **GetBuffer**

# **4.4.6. GetBufferQueueSize**

## **long GetBufferQueueSize** ( **long** *nSubSystem,* **long** *nQueue,* **long** *pnSize* )

### **Return values**

DA\_SUCCESS if successful, otherwise

DA\_E\_INVALID\_HANDLE, if the device handle is not valid.

DA\_E\_INVALID\_ARGUMENTS, if one or mode arguments are not valid.

DA\_E\_HARDWARE\_FAULT if any error occurs in driver.

#### **Parameters**

*nSubSystem* 

Specifies the subsystem ID

*nQueue* 

Specifies the queue to query (see DA\_BUFF\_QUEUE)

*pnSize* 

It's the address to which to return the queue size.

# **Remarks**

The routine retrieves the size of the driver queue, for the subsystem specified. The queue size indicates the number of buffers that are currently on the specified queue. If any error occurs during the operation and the routine returns DA\_E\_HARDWARE\_FAULT, the user may retrieve the hardware error code by calling the **GetHardwareError** routine.

See also: **GetBuffer, PutBuffer**

# **4.4.7. FlushBuffers**

# **long FlushBuffers** (**long** *nSubSystem*)

# **Return values**

DA\_SUCCESS if successful, otherwise

DA\_E\_INVALID\_HANDLE, if the device handle is not valid.

DA\_E\_INVALID\_ARGUMENTS, if one or mode arguments are not valid.

DA\_E\_HARDWARE\_FAULT if any error occurs in driver.

### **Parameters**

*nSubSystem* 

Specifies the subsystem ID

#### **Remarks**

This function transfers all buffers on the **ready** and **in-process** queues of the subsystem specified by *nSubSystem* to the done **queue**. If any error occurs during the operation and the routine returns DA\_E\_HARDWARE\_FAULT, the user may retrieve the hardware error code by calling the **GetHardwareError** routine.

See also: **FlushFromBufferInprocess**

# **4.4.8. FlushFromBufferInprocess**

# **long FlushFromBufferInprocess** ( **long** *nSubSystem,* **long** *hBuf,* **long** *nSamples* )

### **Return values**

DA\_SUCCESS if successful, otherwise

DA\_E\_INVALID\_HANDLE, if the device handle is not valid.

DA\_E\_INVALID\_ARGUMENTS, if one or mode arguments are not valid.

DA\_E\_HARDWARE\_FAULT if any error occurs in driver.

#### **Parameters**

*nSubSystem* 

Specifies the subsystem ID

*hBuf* 

Specifies the buffer handle

*nSamples* 

Specifies the number of samples to copy

### **Remarks**

The routine copies all valid samples, up to the number specified by nSamples, from the buffer currently in the in-process queue of the subsystem specified by nSubSystem to the buffer specified by hBuf. It also sets the logical size of the buffer hBuf to the number of samples copied (see **DataSetValidSamples**). The buffer is then immediately placed on the done queue, and an DA\_WM\_BUFFER\_DONE message is generated. If any error occurs during the operation and the routine returns DA\_E\_HARDWARE\_FAULT, the user may retrieve the hardware error code by calling the **DaGetHardwareError** routine.

See also: **DaFlushBuffers**

# **4.4.9. SetNotificationProcedure**

**long SetNotificationProcedure** (**long** *nSubSystem,* **long** *pfnNotifyProc,* **long**  *lParam*)

# **Return values**

DA\_SUCCESS if successful, otherwise

DA\_E\_INVALID\_HANDLE, if the device handle is not valid.

DA\_E\_INVALID\_ARGUMENTS, if one or mode arguments are not valid.

DA\_E\_HARDWARE\_FAULT if any error occurs in driver.

### **Parameters**

*nSubSystem* 

Specifies the subsystem ID.

*pfnNotifyProc* 

Specifies the address of the notification procedure.

*lParam* 

Specifies the user-defined parameter that is sent as part of all messages.

### **Remarks**

This function specifies the notification procedure, pfnNotifyProc, to call when information messages are sent for the subsystem specified by *nSubSystem*. If any error occurs during the operation and the routine returns DA\_E\_HARDWARE\_FAULT, the user may retrieve the hardware error code by calling the **GetHardwareError** routine.

See also: **SetNotificationWndHandle**

# **4.4.10. SetNotificationWndHandle**

# **long SetNotificationWndHandle** (**long** *nSubSystem ,* **long** *hWnd,* **long** *lParam*)

### **Return values**

DA\_SUCCESS if successful, otherwise

DA\_E\_INVALID\_HANDLE, if the device handle is not valid.

DA\_E\_INVALID\_ARGUMENTS, if one or mode arguments are not valid.

DA\_E\_HARDWARE\_FAULT if any error occurs in driver.

#### **Parameters**

*nSubSystem* 

Specifies the subsystem ID.

*hWnd* 

Specifies the handle of the window.

*lParam* 

Specifies the user-defined parameter that is sent as part of all messages.

### **Remarks**

The routine specifies the window handle to which information messages are sent for subsystem specified by *nSubSystem*. If any error occurs during the operation and the routine returns DA\_E\_HARDWARE\_FAULT, the user may retrieve the hardware error code by calling the **GetHardwareError** routine.

See also: **SetNotificationProcedure**

# **4.4.11. Start**

# **long Start** (**long** *nSubSystem*)

### **Return values**

DA\_SUCCESS if successful, otherwise

DA\_E\_INVALID\_HANDLE, if the device handle is not valid.

DA\_E\_INVALID\_ARGUMENTS, if one or mode arguments are not valid.

DA\_E\_HARDWARE\_FAULT if any error occurs in driver.

#### **Parameters**

*nSubSystem* 

Specifies the subsystem ID.

#### **Remarks**

The routine causes the subsystem specified to start the operation for which it was configured. If any error occurs during the operation and the routine returns DA\_E\_HARDWARE\_FAULT, the user may retrieve the hardware error code by calling the **GetHardwareError** routine.

See also: **Stop**

# **4.4.12. Stop**

## **long Stop** (**long** *nSubSystem*)

### **Return values**

DA\_SUCCESS if successful, otherwise

DA\_E\_INVALID\_HANDLE, if the device handle is not valid.

DA\_E\_INVALID\_ARGUMENTS, if one or mode arguments are not valid.

DA\_E\_HARDWARE\_FAULT if any error occurs in driver.

#### **Parameters**

*nSubSystem* 

Specifies the subsystem ID.

#### **Remarks**

The routine causes the subsystem specified to cease its current operation and to return to the ready state. If any error occurs during the operation and the routine returns DA\_E\_HARDWARE\_FAULT, the user may retrieve the hardware error code by calling the **GetHardwareError** routine.

See also: **Start**

# **4.4.13. Abort**

# **long Abort** (**long** *nSubSystem*)

### **Return values**

DA\_SUCCESS if successful, otherwise

DA\_E\_INVALID\_HANDLE, if the device handle is not valid.

DA\_E\_INVALID\_ARGUMENTS, if one or mode arguments are not valid.

DA\_E\_HARDWARE\_FAULT if any error occurs in driver.

#### **Parameters**

*nSubSystem* 

Specifies the subsystem ID.

#### **Remarks**

The routine directs the subsystem specified to stop its current operation immediately and to return to the ready state. If any error occurs during the operation and the routine returns DA\_E\_HARDWARE\_FAULT, the user may retrieve the hardware error code by calling the **GetHardwareError** routine.

See also: **Reset**

# **4.4.14. Reset**

# **long Reset** ( **long** *nSubSystem* )

### **Return values**

DA\_SUCCESS if successful, otherwise

DA\_E\_INVALID\_HANDLE, if the device handle is not valid.

DA\_E\_INVALID\_ARGUMENTS, if one or mode arguments are not valid.

DA\_E\_HARDWARE\_FAULT if any error occurs in driver.

### **Parameters**

*nSubSystem* 

Specifies the subsystem ID.

#### **Remarks**

The routine causes the subsystem specified to immediately terminate any current operation and place itself into a known default state ready to receive new configuration information. If any error occurs during the operation and the routine returns DA\_E\_HARDWARE\_FAULT, the user may retrieve the hardware error code by calling the **GetHardwareError** routine.

See also: **Abort** 

# **4.5. Simultaneous Operation Functions**

# **4.5.1. Overview**

These functions allow the user to perform simultaneous I/O operation on subsystems.

**SSGetList** retrieves a handle to a simultaneous start list.

**SSAddSubSystem** adds the subsystem specified on the simultaneous start list specified.

**SSStart** simultaneously starts all subsystems on the simultaneous start list specified. When a subsystem on the list is simultaneously started, it is actually physically started.

**SSReleaseList** releases the simultaneous start list specified and relinquishes all resources associated with the list.
# **4.5.2. SSGetList**

# **long SSGetList** ( **long** *phSSList* )

# **Return values**

DA\_SUCCESS if successful, otherwise

DA\_E\_INVALID\_HANDLE, if the device handle is not valid.

DA\_E\_HARDWARE\_FAULT if any error occurs in driver.

#### **Parameters**

*phSSList* 

Specifies the address in which to store the resulting simultaneous start list handle.

#### **Remarks**

The routine retrieves a handle to a simultaneous start list. If any error occurs during the operation and the routine returns DA\_E\_HARDWARE\_FAULT, the user may retrieve the hardware error code by calling the **GetHardwareError** routine.

# See also: **SSReleaseList**

# **4.5.3. SSAddSubSystem**

# **long SSAddSubSystem** (**long** *hSSList,* **long** *nSubSystem*)

# **Return values**

DA\_SUCCESS if successful, otherwise

DA\_E\_INVALID\_HANDLE, if the device handle is not valid.

DA\_E\_HARDWARE\_FAULT if any error occurs in driver.

### **Parameters**

*hSSList* 

Specifies the handle of the simultaneous start list handle.

#### *nSubSystem*

Specifies the ID of the subsystem to add.

### **Remarks**

The routine adds the subsystem specified to a simultaneous start list. If any error occurs during the operation and the routine returns DA\_E\_HARDWARE\_FAULT, the user may retrieve the hardware error code by calling the **GetHardwareError** routine.

#### See also: **SSReleaseList**

# **4.5.4. SSPreStart**

# **long SSPreStart** (**long** *hSSList*)

# **Return values**

DA\_SUCCESS if successful, otherwise

DA\_E\_INVALID\_HANDLE, if the device handle is not valid.

DA\_E\_HARDWARE\_FAULT if any error occurs in driver.

#### **Parameters**

*hSSList* 

Specifies the handle of the simultaneous start list handle.

#### **Remarks**

The routine simultaneously starts all subsystems on the simultaneous start list specified. When a subsystem on the list is simultaneously started, it is actually physically started. If any error occurs during the operation and the routine returns DA\_E\_HARDWARE\_FAULT, the user may retrieve the hardware error code by calling the **GetHardwareError** routine.

See also: **SSStart** 

# **4.5.5. SSStart**

# **long SSStart** (**long** *hSSList*)

# **Return values**

DA\_SUCCESS if successful, otherwise

DA\_E\_INVALID\_HANDLE, if the device handle is not valid.

DA\_E\_HARDWARE\_FAULT if any error occurs in driver.

# **Parameters**

*hSSList* 

Specifies the handle of the simultaneous start list handle.

# **Remarks**

The routine simultaneously starts all subsystems on the simultaneous start list specified. When a subsystem on the list is simultaneously started, it is actually physically started. If any error occurs during the operation and the routine returns DA\_E\_HARDWARE\_FAULT, the user may retrieve the hardware error code by calling the **GetHardwareError** routine.

See also: **SSPreStart** 

# **4.5.6. SSReleaseList**

# **long SSReleaseList** (**long** *hSSList*)

# **Return values**

DA\_SUCCESS if successful, otherwise

DA\_E\_INVALID\_HANDLE, if the device handle is not valid.

DA\_E\_HARDWARE\_FAULT if any error occurs in driver.

# **Parameters**

*hSSList* 

Specifies the handle of the simultaneous start list handle.

### **Remarks**

The routine releases the simultaneous start list specified and relinquishes all resources associated with the list. If any error occurs during the operation and the routine returns DA\_E\_HARDWARE\_FAULT, the user may retrieve the hardware error code by calling the **GetHardwareError** routine.

See also: **SSGetList** 

# **4.6. Data Management Functions**

# **4.6.1. Overview**

The data Management functions, listed below, are intended for use by both application and system programmers. They provide a set of object-oriented buffer management facilities. When a buffer object is created, a buffer handle (HBUF) is returned. This handle is used in all subsequent buffer manipulation.

**DataAllocBuffer** allocates a data buffer of the specified sample size.

**DataFreeBuffer** frees the buffer associated with the handle specified.

**DataGetBufferPtr** returns a data buffer pointer suitable for direct program manipulation

**DataSetValidSamples** sets the number of valid samples the buffer specified can hold

**DataGetValidSamples** returns the number of valid samples a buffer can hold

**DataGetMaxSamples** returns the maximum number of samples the specified buffer can hold.

# **4.6.2. DataAllocBuffer**

# **long DataAllocBuffer** ( **long** *nSize***, long** *phBuf* )

# **Return values**

DA\_SUCCESS if successful, otherwise

DA\_E\_INVALID\_HANDLE, if the device handle is not valid.

DA\_E\_HARDWARE\_FAULT if any error occurs in driver.

### **Parameters**

*nSize* 

Specifies the size of the buffer, in samples.

#### *phBuf*

Specifies the address in which the buffer handle is returned.

#### **Remarks**

It allocates a data buffer of the specified sample size. Note that since one sample is 16 bits the allocated buffer size will be (nSize \* 2) bytes. If any error occurs during the operation and the routine returns DA\_E\_HARDWARE\_FAULT, the user may retrieve the hardware error code by calling the **GetHardwareError** routine.

See also: **DataFreeBuffer**

# **4.6.3. DataFreeBuffer**

# **long DataFreeBuffer** ( **long** *hBuf* )

# **Return values**

DA\_SUCCESS if successful, otherwise

DA\_E\_INVALID\_HANDLE, if the device handle is not valid.

DA\_E\_HARDWARE\_FAULT if any error occurs in driver.

# **Parameters**

*hBuf* 

Specifies the buffer handle.

# **Remarks**

It deletes the buffer associated with the handle specified. If any error occurs during the operation and the routine returns DA\_E\_HARDWARE\_FAULT, the user may retrieve the hardware error code by calling the **GetHardwareError** routine.

# See also: **DataAllocBuffer**

# **4.6.4. DataGetBufferPtr**

# **long DataGetBufferPtr** ( **DA\_HBUF** *hBuf***, long** *pBuf* )

# **Return values**

DA\_SUCCESS if successful, otherwise

DA\_E\_INVALID\_HANDLE, if the device handle is not valid.

DA\_E\_HARDWARE\_FAULT if any error occurs in driver.

# **Parameters**

*hBuf* 

Specifies the buffer handle.

*pBuf* 

Specifies the address in which the data buffer pointer is returned.

#### **Remarks**

It returns a data buffer pointer suitable for direct program manipulation. If any error occurs during the operation and the routine returns DA\_E\_HARDWARE\_FAULT, the user may retrieve the hardware error code by calling the **GetHardwareError** routine.

See also: **DataAllocBuffer**

# **4.6.5. DataSetValidSamples**

# **long DaDataSetValidSamples** ( **long** *hBuf***, long** *nSamples* )

### **Return values**

DA\_SUCCESS if successful, otherwise

DA\_E\_INVALID\_HANDLE, if the device handle is not valid.

DA\_E\_HARDWARE\_FAULT if any error occurs in driver.

# **Parameters**

*hBuf* 

Specifies the buffer handle.

*nSamples* 

Specifies the number of valid samples.

#### **Remarks**

This function sets the number of valid samples the buffer specified can hold (always less than or equal to physical size). This value corresponds to the physical size of the buffer (in bytes) divided by the data width (2). You must call this function when the buffer is to be used for an output subsystem. If any error occurs during the operation and the routine returns DA\_E\_HARDWARE\_FAULT, the user may retrieve the hardware error code by calling the **GetHardwareError** routine.

See also: **DataGetValidSamples**

# **4.6.6. DataGetValidSamples**

# **long DataGetValidSamples** ( **long** *hBuf***, long** *pnSamples* )

### **Return values**

DA\_SUCCESS if successful, otherwise

DA\_E\_INVALID\_HANDLE, if the device handle is not valid.

DA\_E\_HARDWARE\_FAULT if any error occurs in driver.

# **Parameters**

*hBuf* 

Specifies the buffer handle.

#### *pnSamples*

Specifies the address in which the number of valid samples is returned.

#### **Remarks**

This function returns, in pnSamples, the number of valid samples a buffer can hold (always less than or equal to the physical size). This value corresponds to the logical size of the buffer (in bytes) divided by the data width (2). You can use this function to determine the number of valid samples in an aborted buffer or to determine the number of valid samples in a buffer where an error occurred or had samples flushed from it. If any error occurs during the operation and the routine returns DA\_E\_HARDWARE\_FAULT, the user may retrieve the hardware error code by calling the **GetHardwareError** routine.

#### See also: **DataSetValidSamples**

# **4.6.7. DataGetMaxSamples**

# **long DataGetMaxSamples** ( **long** *hBuf***, long** *pnMax* )

### **Return values**

DA\_SUCCESS if successful, otherwise

DA\_E\_INVALID\_HANDLE, if the device handle is not valid.

DA\_E\_HARDWARE\_FAULT if any error occurs in driver.

### **Parameters**

*hBuf* 

Specifies the buffer handle.

#### *pnMax*

Specifies the address in which the maximum number of samples is returned.

#### **Remarks**

This function returns the maximum number of samples the specified buffer can hold. This value corresponds to the physical size of the buffer (in bytes) divided by the data width (2). If any error occurs during the operation and the routine returns DA\_E\_HARDWARE\_FAULT, the user may retrieve the hardware error code by calling the **GetHardwareError** routine.

#### See also: **DataGetValidSamples**

# **4.7. Miscellaneous Functions**

# **4.7.1. Overview**

Miscellaneous functions allow the user to read hardware error codes and strings.

**GetHardwareError** reads the hardware error code and returns the error string related to that code.

# **4.7.2. GetHardwareError**

# **long GetHardwareError** ( **long** *pnHwError,* **long** *pszBuffer*, **long** *nSize* )

# **Return values**

DA\_SUCCESS if successful, otherwise

DA\_E\_INVALID\_HANDLE, if the device handle is not valid.

DA\_E\_INVALID\_ARGUMENTS, if one of the arguments is not valid.

DA\_E\_GENERIC\_ERROR, if the hardware error code is not correct.

# **Parameters**

# *pnHwError*

Specifies the pointer to the variable which receives the error code

# *pszBuffer*

Specifies the char buffer which receives the error string

*nSize* 

Specifies the size in bytes of the char buffer

# **Remarks**

If any of the driver's API returns DA\_E\_HARDWARE\_FAULT, the hardware related error may be retrieved by calling **GetHardwareError** function. The function returns the hardware error occurred after the latest device operation. Also, the function fills the pszBuffer buffer with a message that describes the returned error code.

# **See also**:

# **5. Data Acquisition LabVIEW™ Interface**

# **5.1. Overview**

The Data Acquisition LabVIEW™ Interface allows generating and acquiring analog signals from inside National Instruments LabVIEW application. It works with LabVIEW 7 and greater, on Windows 2000/XP. Windows NT is not supported.

The LabVIEW™ Interface includes the **VIs (Virtual Instruments)** for controlling the data acquisition board and some samples to show how to use the interface: the Data Acquisition VIs are packaged in a library called **XSDA.LLB**) located in the **xsda** directory in the **user.lib** subdirectory of the LabVIEW folder. The examples are located in the **LabVIEW** subdirectory of the installation folder (C:\Program Files\IDT\XsDA).

The Data Acquisition VIs may be accessed by selecting the "Show Functions Palette" menu item from the Window" menu, then by clicking the "User Libraries" button and the "IDT Data Acquisition Board VIs" button.

The VIs are divided into 3 categories for each subsystem (Analog In and Analog Out): Easy, Intermediate and Utility.

**Easy** VI performs simple analog input/output operations. You can launch them from the panel, or you can include them as sub-VIs in your own application. They provide a basic, convenient interface with only the most commonly used inputs and outputs. They are standalone in that you need only one Easy VI to perform each simple data acquisition or waveform generation. The Easy VI notifies you of errors by displaying a dialog box containing the error and its description. Upon error generation, you can stop the VI execution ar continue by ignoring the error.

**Intermediate** VI offers more hardware functionality and efficiency in developing your application than in Easy VI. Instead of using one VIs for an operation (as with Easy VIs), you can use several VIs to perform an operation, that means more flexibility.

**Utility** VIs are provided to perform additional, optional tasks.

The VI interface and examples are listed below.

# **5.2. Analog Input Easy VIs**

# **5.2.1. Overview**

.

Analog Input Easy VIs are the following:

**AI Acquire Waveform** acquires a waveform (multiple voltages reading at a specified sampling rate) on a single analog input channel and returns the acquired data.

**AI Acquire Waveforms** acquires multiple waveforms from the specified input channels, at the specified scan rate and returns the acquired data

**AI Sample Channel** performs a single, un-timed measurement of a channel.

**AI Sample Channels** measures a single voltage from each of the specified analog input channels and returns the data.

# **5.2.2. AI Acquire Waveform**

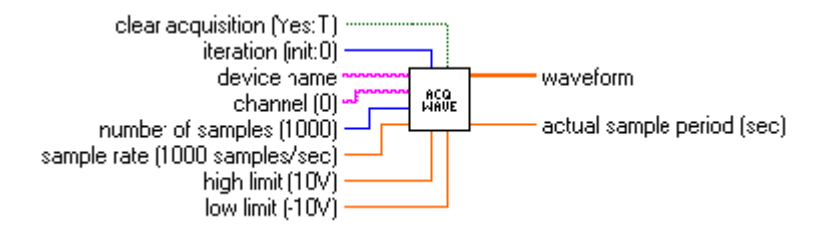

# **Inputs**

#### *Clear acquisition*

It determines whether the VI clears the subsystem and device. The VI should pass a *TRUE*  value to this parameter to clear the subsystem and device. The default is *TRUE*, which means that the VI clears the subsystem and device after acquiring a waveform. Generally, you wire this input to the terminating condition of a loop, so that when the loop finishes, the VI clears the subsystem and device.

#### *Iteration*

It controls when initialization is performed. If iteration is 0, the device is initialized, and the ADC subsystem is allocated. Next, the VI sets the subsystem's data flow. It then configures the subsystem. If iteration is greater than 0, initialization is not performed.

#### *Device name*

It is a string representing the name of the device or board.

#### *Channel*

It is a string containing the list of the analog channels you want to use. If x, y, and z refer to channels, you can specify a list of channels by separating the individual channels with commas, such as  $x, y, z$ . If x refers to the first channel in a consecutive channel range and  $y$ refers to the last channel, you can specify the range by separating the first and last channels by a colon, such as x:y. The default is channel 0.

#### *Number of samples*

It is the number of single-channel samples the VI acquires before the acquisition completes. The default is 1000.

#### *Sample rate*

It is the requested number of samples per seconds acquired from the specified channel. This parameter defaults to a rate of 1000.00 samples per seconds.

#### *High limit*

It is the highest expected voltage level of the signals you want to measure. The default is 10.00 V. This value is used for to compute the gain.

#### *Low limit*

It is the lowest expected voltage level of the signals you want to measure. The default is -10.00 V. This value is used for to compute the gain.

# **Outputs**

#### *Waveform*

It is a one-dimensional array containing scaled analog input data in volts.

*Actual sample period* 

It is the actual interval between samples, which is the inverse of the actual sample rate. The **actual sample period** can differ from the requested sample rate, depending on the capabilities of your hardware.

#### **Remarks**

This VI acquires a waveform (multiple voltage readings at a specified sampling rate) on a single analog input channel and returns the acquired data. If an error occurs, a dialog box appears, giving you the option to stop or to continue. This VI uses only the first channel in **channel**. All other channels are ignored. **High limit** and **low limit** do not refer to the specific range of the ADC subsystem. Instead, these values indicate the actual voltage levels that may need to be measured. These values are then used to calculate the best gain to render the best possible resolution.

See also: "**AI Acquire Waveforms**"

# **5.2.3. AI Acquire Waveforms**

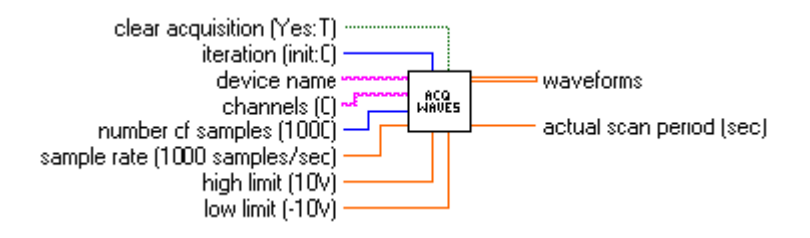

# **Inputs**

# *Clear acquisition*

It determines whether the VI clears the subsystem and device. The VI should pass a *TRUE*  value to this parameter to clear the subsystem and device. The default is *TRUE*, which means that the VI clears the subsystem and device after acquiring a waveform. Generally, you wire this input to the terminating condition of a loop, so that when the loop finishes, the VI clears the subsystem and device.

#### *Iteration*

It controls when initialization is performed. If iteration is 0, the device is initialized, and the ADC subsystem is allocated. Next, the VI sets the subsystem's data flow. It then configures the subsystem. If iteration is greater than 0, initialization is not performed.

#### *Device name*

It is a string representing the name of the device or board.

### *Channel*

It is a string containing the list of the analog channels you want to use. If x, y, and z refer to channels, you can specify a list of channels by separating the individual channels with commas, such as x, y, z. If x refers to the first channel in a consecutive channel range and y refers to the last channel, you can specify the range by separating the first and last channels by a colon, such as x: y. The default is channel 0.

# *Number of samples*

It is the number of single-channel samples the VI acquires before the acquisition completes. The default is 1000.

# *Sample rate*

It is the requested number of samples per seconds acquired from the specified channel. This parameter defaults to a rate of 1000.00 samples per seconds.

#### *High limit*

It is the highest expected voltage level of the signals you want to measure. The default is 10.00 V. This value is used for to compute the gain.

#### *Low limit*

It is the lowest expected voltage level of the signals you want to measure. The default is -10.00 V. This value is used for to compute the gain.

### **Outputs**

#### *Waveform*

It is a two-dimensional array containing analog input data in volts. The data appears in

columns, each column containing data for a single channel. The second (bottom) dimension selects the column and, therefore, the channel. The first (top) dimension then selects a single data point for that channel.

#### *Actual scan period*

It is the actual interval between samples, which is the inverse of the actual sample rate. The **actual sample period** can differ from the requested sample rate, depending on the capabilities of your hardware.

#### **Remarks**

This VI acquires multiple waveforms from the specified analog input channels, at the specified scan rate. If an error occurs, a dialog box appears, giving you the option to stop or to continue. **High limit** and **low limit** do not refer to the specific range of the ADC subsystem. Instead, these values indicate the actual voltage levels that may need to be measured. These values are then used to calculate the best gain to render the best possible resolution.

**See also**: "AI Acquire Waveform"

# **5.2.4. AI Sample Channel**

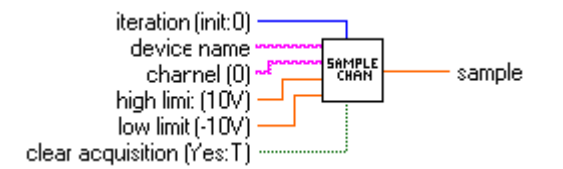

# **Inputs**

#### *Iteration*

It controls when initialization is performed. If iteration is 0, the device is initialized, and the analog-to-digital subsystem is allocated. Next, the VI sets the subsystem's data flow. It then configures the subsystem. If iteration is greater than 0, initialization is not performed.

#### *Device name*

It is a string representing the name of the device or board.

#### *Channel*

It is a string containing the list of the analog channels you want to use. If x, y, and z refer to channels, you can specify a list of channels by separating the individual channels with commas, such as x, y, z. If x refers to the first channel in a consecutive channel range and y refers to the last channel, you can specify the range by separating the first and last channels by a colon, such as x: y. The default is channel 0.

#### *High limit*

It is the highest expected voltage level of the signals you want to measure. The default is 10.00 V. This value is used for to compute the gain.

#### *Low limit*

It is the lowest expected voltage level of the signals you want to measure. The default is -10.00 V. This value is used for to compute the gain.

#### *Clear acquisition*

It determines whether the VI clears the subsystem and device. The VI should pass a *TRUE*  value to this parameter to clear the subsystem and device. The default is *TRUE*, which means that the VI clears the subsystem and device after acquiring a waveform. Generally, you wire this input to the terminating condition of a loop, so that when the loop finishes, the VI clears the subsystem and device.

# **Outputs**

#### *Sample*

It contains the scaled analog input data for the specified channel in volts.

#### **Remarks**

This VI performs a single, un-timed measurement of a channel. If an error occurs, a dialog box appears, giving you the option to stop or to continue. This VI uses only the first channel in **channel**. All other channels are ignored. **High limit** and **low limit** do not refer to the specific range of the ADC subsystem. Instead, these values indicate the actual voltage levels that need to be measured. These values are then used to calculate the best gain to give the best possible resolution.

**See also**: "AI Sample Channels"

# **5.2.5. AI Sample Channels**

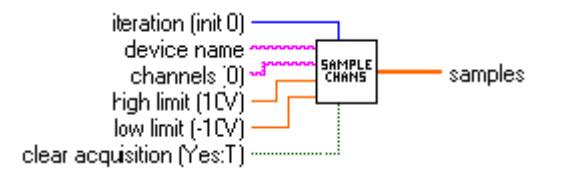

### **Inputs**

### *Iteration*

It controls when initialization is performed. If iteration is 0, the device is initialized, and the analog-to-digital subsystem is allocated. Next, the VI sets the subsystem's data flow. It then configures the subsystem. If iteration is greater than 0, initialization is not performed.

#### *Device name*

It is a string representing the name of the device or board.

#### *Channel*

It is a string containing the list of the analog channels you want to use. If x, y, and z refer to channels, you can specify a list of channels by separating the individual channels with commas, such as x, y, z. If x refers to the first channel in a consecutive channel range and y refers to the last channel, you can specify the range by separating the first and last channels by a colon, such as x: y. The default is channel 0.

#### *High limit*

It is the highest expected voltage level of the signals you want to measure. The default is 10.00 V. This value is used for to compute the gain.

# *Low limit*

It is the lowest expected voltage level of the signals you want to measure. The default is -10.00 V. This value is used for to compute the gain.

# *Clear acquisition*

It determines whether the VI clears the subsystem and device. The VI should pass a *TRUE*  value to this parameter to clear the subsystem and device. The default is *TRUE*, which means that the VI clears the subsystem and device after acquiring a waveform. Generally, you wire this input to the terminating condition of a loop, so that when the loop finishes, the VI clears the subsystem and device.

#### **Outputs**

#### *Samples*

It is a one-dimensional array containing the scaled analog input data for the specified channels in volts.

#### **Remarks**

This VI measures a single voltage from each of the specified analog input channels and returns the data. If an error occurs, a dialog box appears, giving you the option to stop or to continue. **High limit** and **low limit** do not refer to the specific range of the ADC subsystem. Instead, these values indicate the actual voltage levels that need to be measured. These values are then used to calculate the best gain to give the best possible resolution.

**See also**: "AI Sample Channel"

# **5.3. Analog Input Intermediate VIs**

# **5.3.1. Overview:**

The Analog Input Intermediate VIs which performs basic input operations are the following:

**AI Config** configures the ADC subsystem for use on a specific set of channels.

**AI Start** starts an analog input operation. It sets the subsystem's clock and trigger conditions, allocates buffers, and starts an operation.

**AI Read** reads data from a buffered acquisition and converts the data, on request, into voltages.

**AI Clear** clears the ADC subsystem and board associates with the subsystem ID and device ID.

# **5.3.2. AI Config**

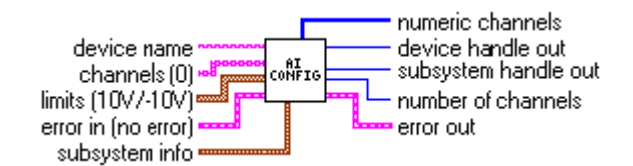

# **Inputs**

#### *Device name*

It is a string representing the name of the device or board.

#### *Channels*

It is a one-dimensional array of the analog channels you want to use. If x, y, and z refer to channels, you can specify a list of channels by separating the individual channels with commas, such as  $x$ ,  $y$ ,  $z$ . If x refers to the first channel in a consecutive channel range and  $y$ refers to the last channel, you can specify the range by separating the first and last channels by a colon, such as x: y. The default is channel *0*.

#### *Limits*

It is an array of clusters. Each array element assigns the limits for the channel specified by the corresponding element of channels. If fewer elements in this array exist than channels, the VI uses the last element of input limits for the remaining channels. The default for input limits is a single element array, with *10.00 V* as the high limit and −*10.00 V* as the low limit.

- *High limit* is the highest expected voltage level of the signals you want to measure. The default is *10.00 V*. This value is used to compute the gain.
- *Low limit* is the lowest expected voltage level of the signals you want to measure. The default is −*10.00 V*. This value is used to compute the gain.

# *Error In*

It is the error status from a previous VI. If **error in** contains an error, this VI simply returns the **error in** value in **error out**. The default is no error.

#### *Subsystem info*

It contains information required to configure the subsystem. **Data flow** contains the subsystem's new data flow mode. The default value is continuous. Valid values are 0 (continuous), 1 (single value), 2 (continuous pre-trigger). **Wrap** contains the subsystem's wrap mode. The default value is none. Valid values are 0 (none), 1 (multiple), 2 (single).

# **Outputs**

#### *Device handle out*

It is the numeric value used to represent the board.

*Subsystem handle out* 

It is the numeric value used to represent the subsystem.

### *Number of channels*

It is the number of channels parsed from the **channel** parameter.

#### *Error out*

It contains **error in** if **error in** contains an error; otherwise, **error out** contains the error status of the VI.

### **Remarks**

This VI configures the analog-to-digital subsystem for use on a specified set of channels. It performs this function in the following manner:

- 1. Before performing any configuration, AI Config checks to see if the error in cluster indicates whenever an error has already occurred. If so, then this VI does nothing and returns the error in cluster unmodified in error out. In this case, device handle out, subsystem handle out, and number of channels are all 0. If the error in cluster is clear, this VI configures the subsystem for analog input acquisition.
- 2. The VI creates a device handle from the specified device name.
- 3. The VI allocates the analog-to-digital subsystem of the device and creates a subsystem handle.
- 4. The VI calls sets the Data Flow and Wrap Mode, using the values in the subsystem info cluster as parameters.
- 5. The VI determines the channels to configure with Parse Channels.
- 6. Sets the size of the subsystems channel list to the number of channels being configured.
- 7. For each channel being configured, AI Config places an entry in the channel list.
- 8. AI Config then computes the gain based on the input limits. It then sets the gain.

**See also**: "AI Clear", "AI Stop"

# **5.3.3. AI Start**

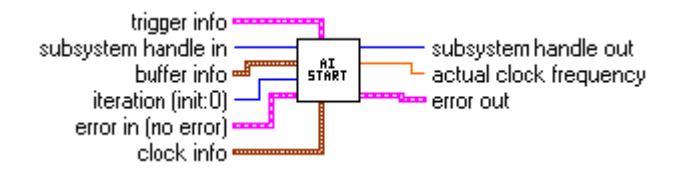

### **Inputs**

#### *Subsystem handle in*

It is the numeric value used to represent the subsystem.

#### *Buffer info*

It contains the information required to allocate buffers for the acquisition: number of buffers specifies how many buffers to allocate. Number of samples contains the number of samples to allocate for each buffer.

#### *Iteration*

It controls when to set the clock and trigger conditions and allocate buffers. If the value is zero, the clock and trigger conditions are set and the buffers are allocated. oterwise, the clock and trigger conditions are not set and buffer allocation is not preformed.

#### *Error In*

It is the error status from a previous VI. If **error in** contains an error, this VI simply returns the **error in** value in **error out**. The default is no error.

#### *Clock info*

It contains the information required to configure the subsystem's clocks: **clock source** contains the subsystem's clock source. Valid sources are 0 (internal), 1 (external). **Clock frequency** contains the subsystem's internal clock frequency (in hertz). If clock frequency contains -1 (the default), the clock frequency is not set and the subsystem's default clock frequency is used.

# **Outputs**

# *Subsystem handle out*

It is the numeric value used to represent the subsystem.

#### *Actual clock frequency*

It is contains the frequency actually set by the subsystem. The clock frequency specified in **clock info** may not be able to be achieved due to hardware limitations.

#### *Error out*

It contains **error in** if **error in** contains an error; otherwise, **error out** contains the error status of the VI.

#### **Remarks**

This VI starts an analog input operation. It sets the subsystem's clock and triggers conditions, allocates buffers, and starts the operation. If the iteration value is 0, this VI sets the clock and triggers conditions and allocates buffers. It uses the values in the clock info parameter to set the clocking conditions. The trigger info parameter is used to set trigger conditions. The buffer info parameter is used to allocate buffers. If iteration is non-zero, the clock and trigger conditions are not set and buffer allocation is not performed. Finally, AI Start gets the actual clock frequency being used and then starts the subsystem.

**See also**: "AI Clear"

# **5.3.4. AI Read**

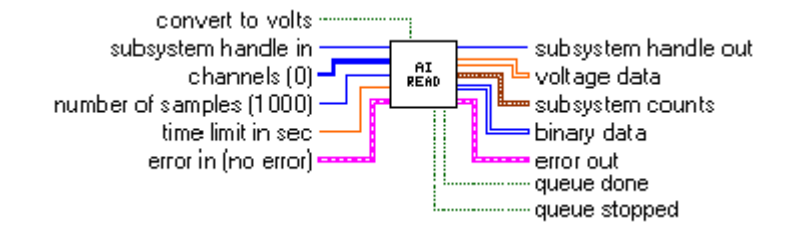

# **Inputs**

#### *Converts to volts*

When *TRUE* (default), it directs the VI to convert the data read from codes into volts. When FALSE, the voltage data array is empty.

#### *Subsystem handle in*

It is the numeric value used to represent the subsystem.

#### *Channels*

It contains is a one-dimensional array of channel numbers. It is assumed that the data read from the buffer contains data for each of these channels. The default is channel *0*.

#### *Number of samples*

It is the number of samples per channel that the VI acquires before the acquisition completes. The default value is *1000*.

#### *Time limit in sec*

It defines the time-out for the read operation. The default value is *2.000000* seconds. If this VI does not receive a buffer done count prior to the timeout period, the VI returns an error.

#### *Error In*

It is the error status from a previous VI. If **error in** contains an error, this VI simply returns the **error in** value in **error out**. The default is no error.

#### **Outputs**

#### *Subsystem handle out*

It is the numeric value used to represent the subsystem.

#### *Voltage data*

It is a two-dimensional array containing analog input data in volts. The data appears in columns, where each column contains the data for a single channel. The second (bottom) dimension selects the channel. The first (top) dimension selects a single data point for that channel. This array is empty if *convert to volts* is *FALSE*.

#### *Subsystem counts*

It contains the count of messages received by the subsystem. The driver posts messages when an operation completes or an error occurs. These messages are counted and retained until they are read. Once read, the message counts are reset to zero.

*Buffer reused count* contains the number of buffer reused count messages received by the subsystem. This message is received when a buffer on the done queue is reused. This is sent only if the subsystem is configured for the multiple wrap mode.

*Buffer done count* contains the number of buffer done count messages received by the subsystem. This message is received whenever a buffer transfer operation completes. An input subsystem generates this message when a buffer is filled with post-trigger data.

*Pre-trigger done count* contains the number of pre-trigger buffer done messages received by the system. This message is sent whenever a buffer transfer operation completes. An input subsystem generates this message when a buffer is filled. An output subsystem generates this message when a buffer is emptied.

*Queue done count* contains the number of queue done messages received by the subsystem. This message is generated when the subsystem stops as a result of an exhausted ready queue. Note that this condition usually occurs only when the subsystem is configured for no buffer wrap mode.

*Queue stopped count* contains the number of queue stopped messages received by the subsystem. This message is sent when the operation is stopped.

*Trigger error count* contains the number of trigger error messages received by the subsystem. This message is sent when a trigger error occurs. A trigger error occurs when unexpected software or external triggers are received during data transfer. If this error message occurs, continuous operation is halted. For input subsystems, the error usually causes a partially-filled buffer to be placed on the done queue.

*Overrun error count* contains the number of overrun error messages received by the subsystem. This message is sent when the hardware of an input subsystem runs out of buffer space. An overrun error indicates that the input data was not transferred before the next sample was received. This error occurs when data transfer from the hardware to the driver cannot keep up with the input clock rate. To avoid this error, reduce the sampling rate or increase the size of the buffers. **Note**: If this error message occurs, continuous operation is halted. For input subsystems, the error usually causes a partially-filled buffer to be placed on the done queue.

*Underrun error count* contains the number of underrun error messages received by the subsystem. This message is sent when the hardware of an output subsystem runs out of data. This error occurs when data transfer from the driver to the hardware cannot keep up with the output clock rate. To avoid this error, slow down the clock rate or increase the size of the buffers. **Note**: If this error message occurs, continuous operation is halted. For input subsystems, the error usually causes a partially-filled buffer to be placed on the done queue.

#### *Binary data*

It is a two-dimensional array containing non scaled analog input data. The data appears in columns, where each column contains the data for a single channel. The second (or bottom) dimension selects the channel. The first (or top) dimension selects a single data point for that channel.

#### *Error out*

It contains **error in** if **error in** contains an error; otherwise, it contains the VI error status.

#### *Queue done*

It is *TRUE* if a queue done message was received.

#### *Queue stopped*

It is *TRUE* if a queue stopped message was received.

#### **Remarks**

This VI reads data from a buffered acquisition and converts the data, on request, into voltages. This VI acquires the number and type of messages received by the subsystem. If a

trigger error, overrun error, or underrun error is received, the VI terminates and returns the appropriate error code. If the time limit is exceeded prior to receipt of a buffer done message, the VI terminates and reports a time out error. Upon receiving a buffer done message, the VI gets the data buffer from the done queue, then copy the data from the buffer into the binary data array. After that, it puts the buffer back on the ready queue so it can be reused at a later time. If convert to volts is TRUE (the default), the binary data is converted into voltages based on the gain being used by the channel and is returned in the voltage data array.

**See also**: "AI Start", "AI Clear"

# **5.3.5. AI Clear**

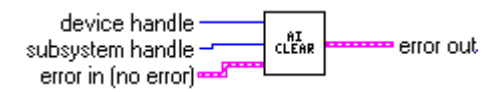

# **Inputs**

*Device handle* 

It is the numeric value used to represent the board.

*Subsystem handle* 

It is the numeric value used to represent the subsystem.

### *Error In*

It is the error status from a previous VI. If error in contains an error, this VI simply returns the error in value in error out. The default is no error.

## **Outputs**

#### *Error out*

It contains error in if error in contains an error; otherwise, it contains the VI error status.

#### **Remarks**

This VI clears the ADC subsystem and board associated with the subsystem handle and device handle. AI Clear halts the acquisition associated with the subsystem handle. If the subsystem was running in continuous mode, it releases each buffer used by the subsystem. The VI releases all the resources associated with the subsystem and board. Before beginning a new acquisition, you must call the AI Config VI.

**See also**: "AI Start"

# **5.4. Analog Input Utility VIs**

# **5.4.1. Overview**

The Analog Input Utility VIs provide support for the Easy and Intermediate VIs and are the following:

**AI Waveform Scan** acquires the specified number of samples at the specified sample rate and returns all the data acquired.

**AI Read One Scan** performs an immediate, non timed measurement of a group of one or more channels. The measurements are returned in an array of voltages.

**AI Continuous Scan** performs continuous, time-sampled measurements of a group of one or more channels. Use this VI to scan a group of channels indefinitely, such as in data-logging applications.

# **5.4.2. AI Waveform Scan**

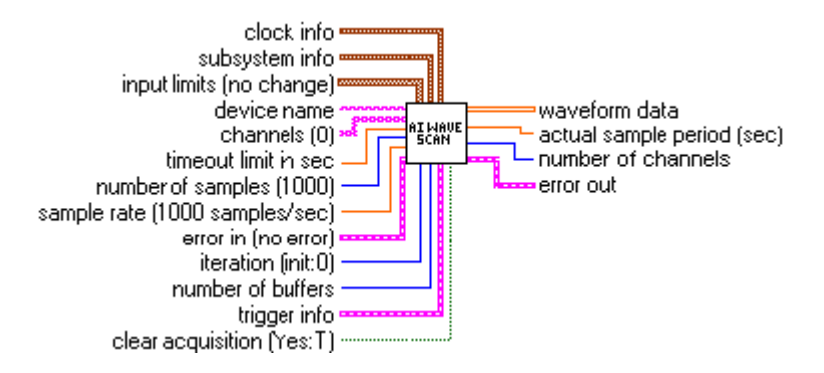

# **Inputs**

#### *Clock info*

It contains the information required to configure the subsystem's clocks.

*Clock source* contains the subsystem's clock source. Valid sources are 0 (internal), 1 (external).

#### *Subsystem info*

It contains information required to configure the subsystem.

**Data flow** contains the subsystem's new data flow mode. The default value is continuous. Valid values are 0 (continuous), 1 (single value), 2 (continuous pre-trigger).

*Wrap* contains the subsystem's wrap mode. The default value is none. Valid values are 0 (none), 2 (multiple), 3 (single).

#### *Input Limits*

It is an array of clusters. Each array element assigns the limits for the channel specified by the corresponding element of channels. If fewer elements in this array exist than channels, the VI uses the last element of input limits for the remaining channels. The default for input limits is a single element array, with *10.00 V* as the high limit and −*10.00 V* as the low limit.

#### *Device name*

It is a string representing the name of the device or board.

#### *Channels*

It is a one-dimensional array of the analog channels you want to use. If x, y, and z refer to channels, you can specify a list of channels by separating the individual channels with commas, such as  $x$ ,  $y$ ,  $z$ . If  $x$  refers to the first channel in a consecutive channel range and  $y$ refers to the last channel, you can specify the range by separating the first and last channels by a colon, such as x: y. The default is channel *0*.

#### *Time limit in sec*

It defines the timeout limit. If the VI does not receive a buffer of data prior to the timeout period, it returns an error. The default value is *10.000000* seconds. If the **clock source** is *internal* and the **trigger** is *software,* the VI will not use the **timeout limit in sec**. Instead, it calculates the timeout period based on the **sample rate** and **number of samples**.

#### *Number of samples*

It is the number of single-channel samples the VI acquires before the acquisition completes. This parameter defaults to *1000*.

#### *Sample rate*

It is the requested number of samples per second that the VI acquires from the channel list. For example, if you define two channels, the sample rate per channel is half of the defined sample rate. This parameter defaults to a rate of *1000.00* samples per second.

#### *Error In*

It is the error status from a previous VI. If **error in** contains an error, this VI simply returns the **error in** value in **error out**. The default is no error.

#### *Iteration*

It controls when initialization is performed. If **iteration** is *0*, the device is initialized, and the ADC subsystem is allocated. Next, the VI sets the subsystem's data flow. It then configures the subsystem. If **iteration** is greater than 0, initialization is not performed.

#### *Number of buffers*

It contains the number of buffers to allocate.

#### *Trigger info*

It contains the information required to configure the subsystem's trigger information.

Trigger contains the subsystem's trigger source. Valid trigger sources are 0 (software), 1 (external), 2 (positive threshold), 3 (extra).

Retrigger mode contains the subsystem's retrigger mode. Valid retrigger modes are 0 (internal), 1 (scan per trigger), 2 (extra).

Enable triggered scan enables (TRUE) or disables (FALSE), the subsystem's triggered scan mode.

Retrigger frequency sets the subsystem's retrigger frequency. The default retrigger frequency is -1.00. This value keeps the retrigger frequency the same as the subsystem's current value.

Pre-trigger contains the subsystem's pre-trigger source. Valid pre-trigger sources are 0 (software), 1 (external), 2 (positive threshold), 3 (extra).

Retrigger contains the subsystem's retrigger source. Valid retrigger sources are 0 (software), 1 (external), 2 (positive threshold), 3 (extra).

#### *Clear acquisition*

It determines whether the VI clears the subsystem and device. The VI should pass a *TRUE*  value to this parameter to clear the subsystem and device. The default is *TRUE*, which means that the VI clears the subsystem and device after acquiring a set of samples. Generally you wire this input to the terminating condition of a loop, so that when the loop finishes, the VI clears the subsystem and device.

#### **Outputs**

#### *Waveform data*

It is a two-dimensional array containing analog input data in volts. The data appears in columns, each column containing data for a single channel. The second (bottom) dimension selects the column and, therefore, the channel. The first (top) dimension then selects a single data point for that channel.

#### *Actual sample period*

It is the time between samples, which is the inverse of the sample rate the VI used to acquire the data. The actual sample period may differ slightly from the requested sample rate, depending on the capabilities of your hardware.

#### *Number of channels*

It contains the number of channels parsed from the channels parameter.

# *Error out*

It contains error in if error in contains an error; otherwise, it contains the VI error status.

# **Remarks**

This VI acquires the specified number of samples at the specified sample rate and returns all the data acquired. If you execute this VI in a loop you can continuously acquire samples. Set iteration to 0 on the first call to invoke AI Configure to configure the device and subsystem, and set clear acquisition to TRUE on the last call to call AI Clear to clear the subsystem and device. Each call to AI Waveform Scan invokes AI Start and AI Read to acquire the required samples. If you need to make multiple calls to this VI to read channels on multiple devices, make a copy of the VI, and give it a new name. Then call the copy. You can create and call as many copies as you need.

# **5.4.3. AI Continuous Scan**

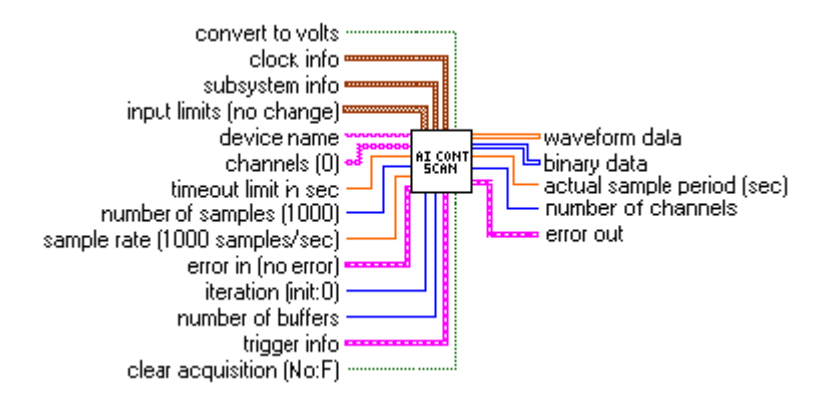

# **Inputs**

#### *Convert to volts*

It when *TRUE*, the default, causes the binary data to be converted into voltages.

#### *Clock info*

It contains the information required to configure the subsystem's clocks: Clock source contains the subsystem's clock source. Valid sources are 0 (internal) and 1 (external).

#### *Subsystem info*

It contains information required to configure the subsystem.

Data flow contains the subsystem's new data flow mode. The default value is continuous. Valid values are 0 (continuous), 1 (single value), 2 (continuous pretrigger). Note that for purposes of this VI, the default value (0) is the only valid value.

Wrap contains the subsystem's wrap mode. The default value is none. Valid values are 0 (none), 1 (multiple), 2 (single).

#### *Input Limits*

It is an array of clusters. Each array element assigns the limits for the channel specified by the corresponding element of channels. If fewer elements in this array exist than channels, the VI uses the last element of input limits for the remaining channels. The default for input limits is a single element array, with *10.00 V* as the high limit and −*10.00 V* as the low limit.

#### *Device name*

It is a string representing the name of the device or board.

#### *Channels*

It is a one-dimensional array of the analog channels you want to use. If x, y, and z refer to

channels, you can specify a list of channels by separating the individual channels with commas, such as  $x$ ,  $y$ ,  $z$ . If  $x$  refers to the first channel in a consecutive channel range and  $y$ refers to the last channel, you can specify the range by separating the first and last channels by a colon, such as x: y. The default is channel *0*.

#### *Timeout limit in sec*

It defines the timeout limit. If the VI does not receive a buffer of data prior to the timeout period, it returns an error. The default value is *10.000000* seconds.

If the clock source is *internal* and the trigger is *software,* the VI will not use the timeout limit in sec. Instead, it calculates the timeout period based on the sample rate and number of samples.

#### *Number of samples*

It is the number of single-channel samples the VI acquires before the acquisition completes. This parameter defaults to *1000*.

#### *Sample rate*

It is the requested number of samples per second that the VI acquires from the channel list. For example, if you define two channels, the sample rate per channel is half of the defined sample rate. This parameter defaults to a rate of *1000.00* samples per second.

#### *Error In*

It is the error status from a previous VI. If **error in** contains an error, this VI simply returns the **error in** value in **error out**. The default is no error.

#### *Iteration*

It controls when initialization is performed. If **iteration** is *0*, the device is initialized, and the ADC subsystem is allocated. Next, the VI sets the subsystem's data flow. It then configures the subsystem. If **iteration** is greater than 0, initialization is not performed.

#### *Number of buffers*

It contains the number of buffers to allocate.

#### *Trigger info*

It contains the information required to configure the subsystem's trigger information.

Trigger contains the subsystem's trigger source. Valid trigger sources are 0 (software), 1 (external), 2 (positive threshold), 3 (extra).

Retrigger mode contains the subsystem's retrigger mode. Valid retrigger modes are 0 (internal), 1 (scan per trigger), 2 (extra).

Enable triggered scan enables (TRUE) or disables (FALSE), the subsystem's triggered scan mode.

Retrigger frequency sets the subsystem's retrigger frequency. The default retrigger frequency is -1.00. This value keeps the retrigger frequency the same as the subsystem's current value.

Pre-trigger contains the subsystem's pre-trigger source. Valid pre-trigger sources are 0 (software), 1 (external), 2 (positive threshold), 3 (extra).

Retrigger contains the subsystem's retrigger source. Valid retrigger sources are 0 (software), 1 (external), 2 (positive threshold), 3 (extra).

#### *Clear acquisition*

It determines whether the VI clears the subsystem and device. The VI should pass a *TRUE*  value to this parameter to clear the subsystem and device. The default is *TRUE*, which means that the VI clears the subsystem and device after acquiring a set of samples. Generally you wire this input to the terminating condition of a loop, so that when the loop finishes, the VI clears the subsystem and device.

#### **Outputs**

#### *Waveform data*

It is a two-dimensional array containing analog input data in volts. The data appears in columns, each column containing data for a single channel. The second (bottom) dimension
selects the column and, therefore, the channel. The first (top) dimension then selects a single data point for that channel.

#### *Binary data*

It is a two-dimensional array containing un-scaled analog input data. The data appears in columns where each column contains the data for a single channel. The second (or bottom) dimension selects the channel column. The first (or top) dimension selects a single data point for that channel.

#### *Actual sample period*

It is the time between samples, which is the inverse of the sample rate the VI used to acquire the data. The actual sample period may differ slightly from the requested sample rate, depending on the capabilities of your hardware.

#### *Number of channels*

It contains the number of channels parsed from the channels parameter.

#### *Error out*

It contains error in if error in contains an error; otherwise, it contains the VI error status.

#### **Remarks**

This VI makes continuous, time-sampled measurements of a group of channels. Use AI Continuous Scan to scan a group of channels indefinitely, such as in data-logging applications. If you execute this VI in a loop, you can continuously acquire samples. Set iteration to 0 on the first call to invoke AI Configure and call AI Start to configure the device and subsystem and start acquisition. Set clear acquisition to TRUE on the last call to call AI Clear to clear the subsystem and device. If the buffer size and number of buffers allocated are adequate to support the speed of the board, the acquisition will be gap-free. Each call to AI Waveform Scan invokes AI Read to acquire the required samples. If you need to make multiple calls to this VI to read channels on multiple devices, make a copy of the VI, and give it a new name. Then call the copy. You can create and call as many copies as you need.

### **5.4.4. AI Read One Scan**

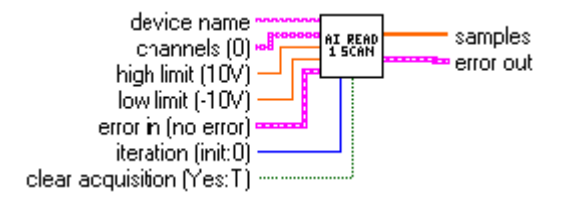

#### **Inputs**

#### *Device name*

It is a string representing the name of the device or board.

#### *Channels*

It is a one-dimensional array of strings each containing a list of the analog channels you want to use. If x, y, and z refer to channels, you can specify a list of channels by separating the individual channels with commas, such as  $x,y,z$ . If x refers to the first channel in a consecutive channel range and y refers to the last channel, you can specify the range by separating the first and last channels by a colon, such as x:y. The default is channel *0*.

#### *High limit*

It is the highest expected voltage level of the signals you want to measure. The default is 10.00 V. This value is used for to compute the gain.

#### *Low limit*

It is the lowest expected voltage level of the signals you want to measure. The default is -10.00 V. This value is used for to compute the gain.

#### *Error In*

It is the error status from a previous VI. If **error in** contains an error, this VI simply returns the **error in** value in **error out**. The default is no error.

#### *Iteration*

It controls when initialization is performed. If iteration is 0, the device is initialized, and the ADC subsystem is allocated. Next, the VI sets the subsystem's data flow. It then configures the subsystem. If iteration is greater than 0, initialization is not performed.

#### *Clear acquisition*

It determines whether the VI clears the subsystem and device. The VI should pass a *TRUE*  value to this parameter to clear the subsystem and device. The default is *TRUE*, which means that the VI clears the subsystem and device after acquiring a waveform. Generally, you wire this input to the terminating condition of a loop, so that when the loop finishes, the VI clears the subsystem and device.

#### **Outputs**

#### *Samples*

It is a one-dimensional array containing analog input data in volts. The data appears in columns, each column containing data for a single channel.

#### *Error out*

It contains error in if error in contains an error; otherwise, it contains the VI error status.

#### **Remarks**

This VI performs an immediate, non timed measurement of a group of one or more channels. The measurements are returned in an array of voltages. If you execute this VI in a loop, you can continuously read from channel. Set iteration to 0 on the first call to configure the channel, and set clear port to TRUE on the last call to clear the subsystem and device. If you need to make multiple calls to this VI to read channels on multiple devices, make a copy of the VI, and give it a new name. Then call the copy. You can create and call as many copies as you need.

# **5.5. Analog Output Easy VIs**

### **5.5.1. Overview**

Analog Output Easy Virtual Instruments perform simple analog output operations.

**AO Generate Waveform** outputs a specified number of samples at a specified update rate to a single output channel.

**AO Generate Waveforms** outputs a specified number of samples at the specified update rate to a list of output channels.

**AO Update Channel** writes a single voltage value to an analog output channel.

**AO Update Channels** write single voltage values to a list of analog output channels.

### **5.5.2. AO Generate Waveform**

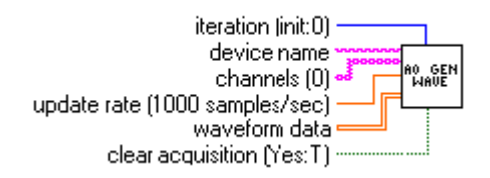

#### **Inputs**

#### *Iteration*

It controls when initialization is performed. If iteration is 0, the device is initialized, and the DAC subsystem is allocated. Next, the VI sets the subsystem's data flow. It then configures the subsystem. If iteration is greater than 0, initialization is not performed.

#### *Device name*

It is a string representing the name of the device or board.

#### *Channel*

It is a string containing the list of the analog channels you want to use. If x, y, and z refer to channels, you can specify a list of channels by separating the individual channels with commas, such as x, y, z. If x refers to the first channel in a consecutive channel range and y refers to the last channel, you can specify the range by separating the first and last channels by a colon, such as x: y. The default is channel 0.

#### *Update Rate*

It is the requested number of samples per second the VI outputs to the specified channel.

This parameter defaults to a rate of *1000.00* samples per second.

#### *Waveform*

It is a one-dimensional array containing scaled analog output data in volts.

#### *Clear acquisition*

It determines whether the VI clears the subsystem and device. The VI should pass a *TRUE*  value to this parameter to clear the subsystem and device. The default is *TRUE*, which means that the VI clears the subsystem and device after acquiring a waveform. Generally, you wire this input to the terminating condition of a loop, so that when the loop finishes, the VI clears the subsystem and device.

#### **Remarks**

This VI outputs a specified number of samples at the specified update rate to a single output channel. If an error occurs, a dialog box appears, giving you the option to stop or to continue. This VI only uses the first channel in **channel**. All other channels are ignored.

### **5.5.3. AO Generate Waveforms**

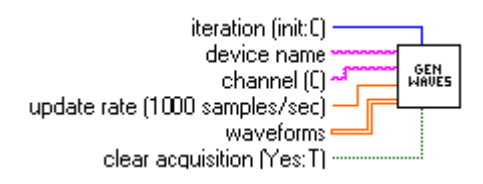

#### **Inputs**

#### *Iteration*

It controls when initialization is performed. If iteration is 0, the device is initialized, and the DAC subsystem is allocated. Next, the VI sets the subsystem's data flow. It then configures the subsystem. If iteration is greater than 0, initialization is not performed.

#### *Device name*

It is a string representing the name of the device or board.

#### *Channel*

It is a string containing the list of the analog channels you want to use. If x, y, and z refer to channels, you can specify a list of channels by separating the individual channels with commas, such as x, y, z. If x refers to the first channel in a consecutive channel range and y refers to the last channel, you can specify the range by separating the first and last channels by a colon, such as x: y. The default is channel 0.

#### *Update Rate*

It is the requested number of samples per second the VI outputs to the specified channel.

This parameter defaults to a rate of *1000.00* samples per second.

#### *Waveforms*

It is a two-dimensional array containing scaled analog output data in volts.

#### *Clear acquisition*

It determines whether the VI clears the subsystem and device. The VI should pass a *TRUE*  value to this parameter to clear the subsystem and device. The default is *TRUE*, which means that the VI clears the subsystem and device after acquiring a waveform. Generally, you wire this input to the terminating condition of a loop, so that when the loop finishes, the VI clears the subsystem and device.

#### **Remarks**

This VI outputs a specified number of samples at the specified update rate to a list of output channels. If an error occurs, a dialog box appears, giving you the option to stop or to continue.

### **5.5.4. AO Update Channel**

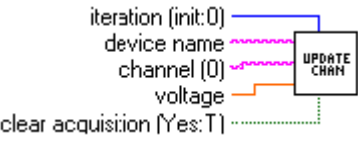

#### **Inputs**

#### *Iteration*

It controls when initialization is performed. If iteration is 0, the device is initialized, and the DAC subsystem is allocated. Next, the VI sets the subsystem's data flow. It then configures the subsystem. If iteration is greater than 0, initialization is not performed.

#### *Device name*

It is a string representing the name of the device or board.

#### *Channel*

It is a string containing the list of the analog channels you want to use. If x, y, and z refer to channels, you can specify a list of channels by separating the individual channels with commas, such as x, y, z. If x refers to the first channel in a consecutive channel range and y refers to the last channel, you can specify the range by separating the first and last channels by a colon, such as x :y. The default is channel 0.

#### *Voltage*

It contains the data to write to the channel.

#### *Clear acquisition*

It determines whether the VI clears the subsystem and device. The VI should pass a *TRUE*  value to this parameter to clear the subsystem and device. The default is *TRUE*, which means that the VI clears the subsystem and device after acquiring a waveform. Generally, you wire this input to the terminating condition of a loop, so that when the loop finishes, the VI clears the subsystem and device.

#### **Remarks**

This VI writes a single voltage value to an analog output channel. If an error occurs, a dialog box appears, giving you the option to stop or to continue. This VI only uses the first available channel. All other channels are ignored.

### **5.5.5. AO Update Channels**

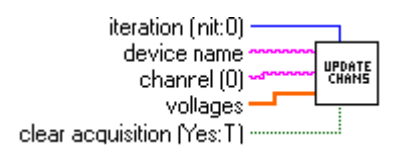

#### **Inputs**

#### *Iteration*

It controls when initialization is performed. If iteration is 0, the device is initialized, and the DAC subsystem is allocated. Next, the VI sets the subsystem's data flow. It then configures the subsystem. If iteration is greater than 0, initialization is not performed.

#### *Device name*

It is a string representing the name of the device or board.

#### *Channel*

It is a string containing the list of the analog channels you want to use. If x, y, and z refer to channels, you can specify a list of channels by separating the individual channels with commas, such as x, y, z. If x refers to the first channel in a consecutive channel range and y refers to the last channel, you can specify the range by separating the first and last channels by a colon, such as x: y. The default is channel 0.

#### *Voltages*

It is a one-dimensional array containing data to be written to the channels, one value for each channel given in the **channel** parameter.

#### *Clear acquisition*

It determines whether the VI clears the subsystem and device. The VI should pass a *TRUE*  value to this parameter to clear the subsystem and device. The default is *TRUE*, which means that the VI clears the subsystem and device after acquiring a waveform. Generally, you wire this input to the terminating condition of a loop, so that when the loop finishes, the VI clears the subsystem and device.

#### **Remarks**

This VI writes single voltage values to a list of analog output channels. If an error occurs, a dialog box appears, giving you the option to stop or to continue.

# **5.6. Analog Output Intermediate VIs**

#### **5.6.1. Overview**

Analog Output Intermediate Virtual Instruments perform basic analog operations.

**AO Config** configures the DAC subsystem for use on a specific set of channels.

**AO Start** starts an analog output operation. It sets the subsystem's clock conditions and starts the operation.

**AO Write** writes data to analog output channels. The data is converted from volts to code prior to being output.

**AO Wait** waits for an analog output operation to complete.

**AO Clear** clears the DAC subsystem and board associates with the subsystem ID and device ID.

### **5.6.2. AO Config**

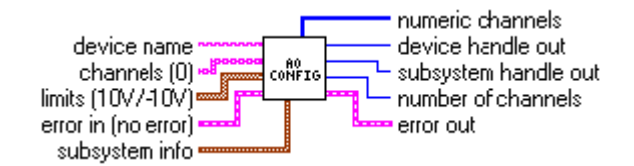

#### **Inputs**

#### *Device name*

It is a string representing the name of the device or board.

#### *Channels*

It is a one-dimensional array of the analog channels you want to use. If x, y, and z refer to channels, you can specify a list of channels by separating the individual channels with commas, such as  $x, y, z$ . If x refers to the first channel in a consecutive channel range and y refers to the last channel, you can specify the range by separatine the first and last channels by a colon, such as x:y. The default is channel *0*.

#### *Limits*

It is an array of clusters. Each array element assigns the output voltage limits for the channel specified by the corresponding element of channels. If fewer elements in this array exist than channels, the VI uses the last element of input limits for the remaining channels. The default for input limits is a single element array, with *10.00 V* as the high limit and −*10.00 V* as the low limit.

*High limit* is the highest expected voltage level of the signals you want to output. The default is *10.00 V*. This value is used to compute the gain.

Low limit is the lowest expected voltage level of the signals you want to output. The default is −*10.00 V*. This value is used to compute the gain.

#### *Error In*

It is the error status from a previous VI. If error in contains an error, this VI simply returns the error in value in error out. The default is no error.

#### *Subsystem info*

It contains information required to configure the subsystem.

Data flow contains the subsystem's new data flow mode. The default value is continuous. Valid values are 0 (continuous) and 1 (single value).

Wrap contains the subsystem's wrap mode. The default value is none. Valid values are 0 (none), 1 (multiple), 2 (single)

#### **Outputs**

#### *Numeric channels*

It contains all of the channels parsed from the channel string array in the order in which they are operated on.

#### *Device handle out*

It is the numeric value used to represent the board.

#### *Subsystem handle out*

It is the numeric value used to represent the subsystem.

*Number of channels* 

It is the number of channels parsed from the channel parameter.

#### *Error out*

It contains error in if error in contains an error; otherwise, error out contains the error status of the VI.

#### **Remarks**

This VI configures the digital-to-analog subsystem for use on a specified set of channels. It performs this function in the following manner:

- 1. Before performing any configuration, AO Config checks to see if the error in cluster indicates an error has already occurred. If so, this VI does nothing and returns the error in cluster unmodified in error out. In this case device handle out, subsystem handle out, and number of channels are all 0. If the error cluster is clear, this VI configures the subsystem for analog output.
- 2. The VI creates a device handle from the specified device name.
- 3. The VI allocates the digital-to-analog subsystem of the device and creates a subsystem handle.
- 4. The VI sets Data Flow and Wrap Mode, using the values in the subsystem info cluster as parameters.
- 5. The VI determines which channels are being configured with Parse Channels.
- 6. The VI sets the size of the subsystem's channel list to the number of channels being configured.
- 7. For each channel being configured AO Config places an entry in the channel list.
- 8. AO Config then computes the gain based on the specified output voltage limits.

### **5.6.3. AO Start**

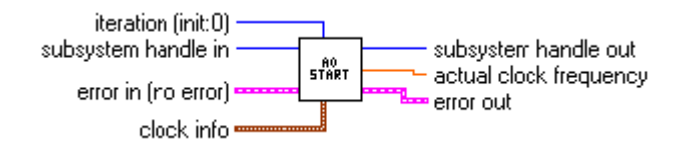

#### **Inputs**

#### *Iteration*

It controls when to set the clock conditions. If the value is zero, the clock conditions are set. If iteration is non-zero, the clock conditions are not set.

#### *Subsystem handle in*

It is the numeric value used to represent the subsystem.

#### *Error In*

It is the error status from a previous VI. If **error in** contains an error, this VI simply returns the **error in** value in **error out**. The default is no error.

#### *Buffer info*

It contains the information required to allocate buffers for the acquisition: Number of buffers specifies how many buffers to allocate. Number of samples contains the number of samples to allocate for each buffer.

#### *Clock info*

It contains the information required to configure the subsystem's clocks. Clock source contains the subsystem's clock source. Valid sources are 0 (internal), 1 (external). Clock frequency contains the subsystem's internal clock frequency (in hertz). If clock frequency contains -1.00 (the default), the clock frequency is not set and the subsystem's default clock frequency is used.

#### **Outputs**

*Subsystem handle out* 

It is the numeric value used to represent the subsystem.

*Actual clock frequency* 

It is contains the frequency actually set by the subsystem. The clock frequency

specified in **clock info** may not be able to be achieved due to hardware limitations.

#### *Error out*

It contains **error in** if **error in** contains an error; otherwise, **error out** contains the error status of the VI.

#### **Remarks**

This VI starts an analog output operation. It sets the subsystem's clock conditions and starts the operation. If the iteration value is 0, this VI sets the clock conditions. AO Start sets Clock Source and Clock Frequency using the values in the clock info parameter to set the clocking conditions. Once these values are set, this VI configures the subsystem. If iteration is nonzero, the clock conditions are not set. Finally, AO Start gets the actual clock frequency used and starts the subsystem.

### **5.6.4. AO Write**

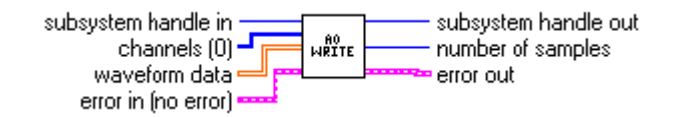

#### **Inputs**

#### *Subsystem handle in*

It is the numeric value used to represent the subsystem.

#### *Channels*

It contains is a one-dimensional array of channel numbers. It is assumed that the data read from the buffer contains data for each of these channels. The default is channel *0*.

#### *Waveform data*

It is a two-dimensional array containing data to be written to the analog output channels. The data is converted to codes prior to being output. The data appears in columns, where each column contains the data for a single channel. The second (or bottom) dimension selects the channel. The first (or top) dimension selects a single data point for that channel.

#### *Error In*

It is the error status from a previous VI. If error in contains an error, this VI simply returns the error in value in error out. The default is no error.

#### **Outputs**

#### *Subsystem handle out*

It is the numeric value used to represent the subsystem.

#### *Number of samples*

It contains the total number of samples output. This value is calculated by multiplying the total number of samples per channel by the number of channels.

#### *Error out*

It contains error in if error in contains an error; otherwise, error out contains the error status of the VI.

#### **Remarks**

This VI writes data to analog output channels. The data is converted from volts to codes prior to being output. After it is converted into codes, the waveform data is deposited into a buffer. The buffer is placed on the ready queue.

### **5.6.5. AO Clear**

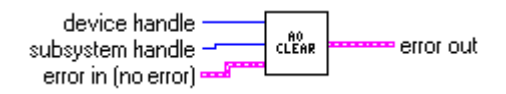

#### **Inputs**

#### *Device handle*

It is the numeric value used to represent the board.

#### *Subsystem handle*

It is the numeric value used to represent the subsystem.

#### *Error In*

It is the error status from a previous VI. If error in contains an error, this VI simply returns the error in value in error out. The default is no error.

#### **Outputs**

#### *Error out*

It contains error in if error in contains an error; otherwise, error out contains the error status of the VI.

#### **Remarks**

This VI clears the digital-to-analog subsystem and board associated with the subsystem handle and device handle.

AO Clear halts the acquisition associated with the subsystem handle. If the subsystem was running in continuous mode, this VI releases each buffer being used by the subsystem. Before beginning a new acquisition, you must call the AO Config VI.

### **5.6.6. AO Wait**

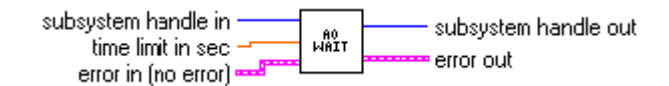

#### **Inputs**

#### *Subsystem handle in*

It is the numeric value used to represent the subsystem.

#### *Time limit in sec*

It defines the timeout for the operation. The default value is *2.00* seconds. If this VI does not receive a buffer done count prior to the timeout period, the VI returns an error.

#### *Error In*

It is the error status from a previous VI. If error in contains an error, this VI simply returns the error in value in error out. The default is no error.

#### **Outputs**

#### *Subsystem handle in*

It contains the value of subsystem handle in.

#### *Error out*

It contains error in if error in contains an error; otherwise, error out contains the error status of the VI.

#### **Remarks**

This VI waits for an analog output operation to complete. AO Wait acquires the number and type of messages received by the subsystem. If a trigger error, overrun error, or underrun error is received, the VI terminates and returns the appropriate error code. If the time limit is exceeded prior to receipt of a buffer done message, the VI terminates and reports a timeout error. When a buffer done message is received, the VI terminates without returning an error.

# **5.7. Analog Output Utility VIs**

### **5.7.1. Overview**

Analog Output Intermediate VIs, which provide support for Easy and Intermediate VIs, are the following:

**AO Waveform Generation** generates a specified waveform at the specified update rate.

**AO Write One Update** performs an immediate, non timed update of a group of one or more channels. The samples are converted to codes before the update is performed.

**AO Continuous Generation** generates continuous, time-sampled output values for a group of channels.

### **5.7.2. AO Waveform Generation**

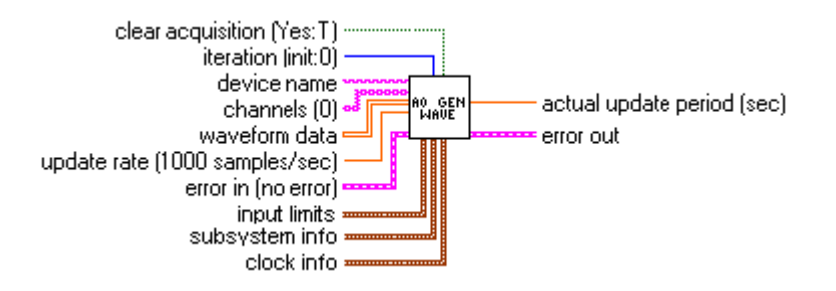

#### **Inputs**

#### *Clear acquisition*

It determines whether the VI clears the subsystem and device. The VI should pass a *TRUE*  value to this parameter to clear the subsystem and device. The default is *TRUE*, which means that the VI clears the subsystem and device after acquiring a set of samples. Generally you wire this input to the terminating condition of a loop, so that when the loop finishes, the VI clears the subsystem and device.

#### *Iteration*

It controls when initialization is performed. If **iteration** is *0*, the device is initialized, and the ADC subsystem is allocated. Next, the VI sets the subsystem's data flow. It then configures the subsystem. If **iteration** is greater than 0, initialization is not performed.

#### *Device name*

It is a string representing the name of the device or board.

#### *Channels*

It is a one-dimensional array of the analog channels you want to use. If x, y, and z refer to channels, you can specify a list of channels by separating the individual channels with commas, such as  $x$ ,  $y$ ,  $z$ . If x refers to the first channel in a consecutive channel range and  $y$ refers to the last channel, you can specify the range by separating the first and last channels by a colon, such as x: y. The default is channel *0*.

#### *Waveform data*

It is a two-dimensional array containing analog output data as codes. The data is converted

prior to being output. The data appears in columns, each column containing data for a single

channel. The second (bottom) dimension selects the column and, therefore, the channel. The first (top) dimension then selects a single data point for that channel.

#### *Update rate*

It is the requested number of samples per second that the VI outputs from the channel

List. This parameter defaults to a rate of *1000.00* samples per second.

#### *Error In*

It is the error status from a previous VI. If **error in** contains an error, this VI simply returns the **error in** value in **error out**. The default is no error.

#### *Input Limits*

It is an array of clusters. Each array element assigns the limits for the channel specified by the corresponding element of channels. If fewer elements in this array exist than channels, the VI uses the last element of input limits for the remaining channels. The default for input limits is a single element array, with *10.00 V* as the high limit and −*10.00 V* as the low limit.

#### *Subsystem info*

It contains information required to configure the subsystem.

*Data flow* contains the subsystem's new data flow mode. The default value is continuous. Valid values are 0 (continuous), 1 (single value), 2 (continuous pre-trigger). Wrap contains the subsystem's wrap mode. The default value is none. Valid values are 0 (none), 1 (multiple), 2 (single).

#### *Clock info*

It contains the information required to configure the subsystem's clocks: clock source contains the subsystem's clock source. Valid sources are0 internal 1 external

#### **Outputs**

#### *Actual update period*

It is the time between samples, which is the inverse of the update rate the VI used to output the data. The actual update period may differ slightly from the requested update rate, depending on the capabilities of your hardware.

#### *Error out*

It contains **error in** if **error in** contains an error; otherwise, **error out** contains the error status of the VI.

#### **Remarks**

This VI generates the specified waveform at the specified update rate. If you execute this VI in a loop you can continuously generate waveforms. Set iteration to 0 on the first call to invoke AO Configure to configure the device and subsystem. Set clear acquisition to TRUE on the last call to call AO Clear to clear the subsystem and device. Each call to AO Waveform Generation invokes AO Write, AO Start, and AO Wait to generate the required waveform. If you need to make multiple calls to this VI to write to channels on multiple devices, copy the VI, and give it a new name. Then, call the copy. You can make as many copies as you need.

### **5.7.3. AO Continuous Generation**

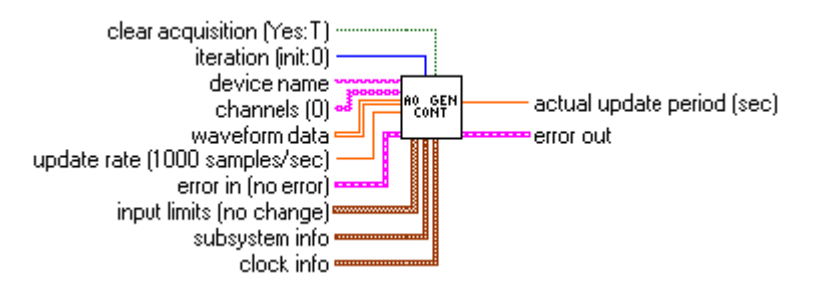

#### **Inputs**

#### *Clear acquisition*

It determines whether the VI clears the subsystem and device. The VI should pass a *TRUE*  value to this parameter to clear the subsystem and device. The default is *TRUE*, which means that the VI clears the subsystem and device after acquiring a set of samples. Generally you wire this input to the terminating condition of a loop, so that when the loop finishes, the VI clears the subsystem and device.

#### *Iteration*

It controls when initialization is performed. If **iteration** is *0*, the device is initialized, and the ADC subsystem is allocated. Next, the VI sets the subsystem's data flow. It then configures the subsystem. If **iteration** is greater than 0, initialization is not performed.

#### *Device name*

It is a string representing the name of the device or board.

#### *Channels*

It is a one-dimensional array of the analog channels you want to use. If x, y, and z refer to channels, you can specify a list of channels by separating the individual channels with commas, such as x, y, z. If x refers to the first channel in a consecutive channel range and y refers to the last channel, you can specify the range by separating the first and last channels by a colon, such as x: y. the default is channel *0*.

#### *Update rate*

It is the requested number of samples per second that the VI outputs from the specified channel. This parameter defaults to a rate of *1000.00* samples per second.

#### *Error In*

It is the error status from a previous VI. If error in contains an error, this VI simply returns the error in value in error out. The default is no error.

#### *Input Limits*

It is an array of clusters. Each array element assigns the limits for the channel specified by the corresponding element of channels. If fewer elements in this array exist than channels, the VI uses the last element of input limits for the remaining channels. The default for input limits is a single element array, with *10.00 V* as the high limit and −*10.00 V* as the low limit.

#### *Subsystem info*

It contains information required to configure the subsystem.

Data flow contains the subsystem's new data flow mode. The default value is continuous. Valid values are 0 (continuous), 1 (single value), 2 (continuous pre-trigger).

Wrap contains the subsystem's wrap mode. The default value is none. Valid values are 0 (none), 1 (multiple), 2 (single).

#### *Clock info*

It contains the information required to configure the subsystem's clocks: clock source contains the subsystem's clock source. Valid sources are 0 (internal), 1 (external).

#### **Outputs**

#### *Actual update period*

It is the time between updates, which is the inverse of the update rate the VI used to generate the data. The actual update period may differ slightly from the requested update rate, depending on the capabilities of your hardware.

#### *Error out*

It contains error in if error in contains an error; otherwise, error out contains the error status of the VI.

#### **Remarks**

This VI generates continuous, time-sampled output values for a group of channels. Use AO Continuous Generation to output a waveform to a group of channels indefinitely.

If you execute this VI in a loop, you can continuously generate waveforms. Set iteration to 0 on the first call to invoke AO Configure, AO Write and AO Start to configure and start the analog output operation. Set clear acquisition to TRUE on the last call to call AO Clear to clear the subsystem and device.

If you need to make multiple calls to this VI to write to channels on multiple devices, copy the VI, and give it a new name. Then, call the copy. You can make as many copies as you need.

### **5.7.4. AO Write One Update**

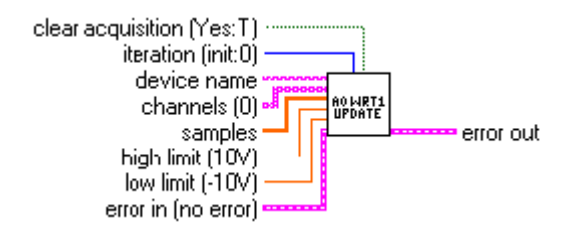

#### **Inputs**

#### *Iteration*

It controls when initialization is performed. If iteration is 0, the device is initialized, and the DAC subsystem is allocated. Next, the VI sets the subsystem's data flow. It then configures the subsystem. If iteration is greater than 0, initialization is not performed.

#### *Clear acquisition*

It determines whether the VI clears the subsystem and device. The VI should pass a *TRUE*  value to this parameter to clear the subsystem and device. The default is *TRUE*, which means that the VI clears the subsystem and device after acquiring a waveform. Generally, you wire this input to the terminating condition of a loop, so that when the loop finishes, the VI clears the subsystem and device.

#### *Device name*

It is a string representing the name of the device or board.

#### *Channels*

It is a one-dimensional array of strings each containing a list of the analog channels you want to use. If x, y, and z refer to channels, you can specify a list of channels by separating the individual channels with commas, such as  $x$ ,  $y$ ,  $z$ . If  $x$  refers to the first channel in a consecutive channel range and y refers to the last channel, you can specify the range by separating the first and last channels by a colon, such as x: y. The default is channel *0*.

#### *Samples*

It is a one-dimensional array containing analog output values. These values are converted into codes before they are output. The data appears in columns, each column containing data for a single channel.

#### *High limit*

It is the highest expected voltage level of the signals you want to output. The default is 10.00 V. This value is used for to compute the gain.

#### *Low limit*

It is the lowest expected voltage level of the signals you want to output. The default is -10.00 V. This value is used for to compute the gain.

#### *Error In*

It is the error status from a previous VI. If **error in** contains an error, this VI simply returns the **error in** value in **error out**. The default is no error.

#### **Outputs**

*Error out* 

It contains **error in** if **error in** contains an error; otherwise, **error out** contains the error status of the VI.

#### **Remarks**

This VI performs an immediate, non timed update of a group of one or more channels. The samples are converted to codes before the update is performed.

If you execute this VI in a loop, you can continuously write to the channel. Set iteration to 0 on the first call to configure the port and set clear acquisition to TRUE on the last call to clear the subsystem and device.

If you need to make multiple calls to this VI to read channels on multiple devices, copy the VI, and give it a new name. Then, call the copy. You can make as many copies as you need.

# **5.8. Miscellaneous VIs**

### **5.8.1. Overview**

Miscellaneous VIs, which provide common functionalities used by all types of data acquisition subsystems, are the following:

Parse Channel parses all of the channels specified in a channel list string.

**Parse Channels** parses all of the channels specified in an array of channel lists.

**Get Board Selection** presents a list of installed data acquisition devices and allows you to select the board you want to use.

**Default Board** selects the first data acquisition device found on your computer.

**Error Handler** assembles an error message based on the status of error in.

### **5.8.2. Parse Channel**

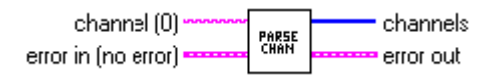

#### **Inputs**

#### *Channel*

It is a string containing a list of the channels you want to use. If x, y, and z refer to channels, you can specify a list of channels by separating the individual channels with commas, such as x, y, z. If x refers to the first channel in a consecutive channel range and y refers to the last channel, you can specify the range by separating the first and last channels by a colon, such as x: y. The default is channel *0*.

#### *Error in*

It contains the error status from a previous VI. If error in contains an error, this VI simply returns the error in value in error out. The default is *no error*.

#### **Outputs**

#### *Channels*

It is a one-dimensional array containing all of the channels parsed from channel in the order they appear in channel. For example, if channel was "1,2,6,1:3" then channels would be a 6 element array containing 1,2,6,1,2,3.

#### *Error out*

It contains error in if error in contains an error; otherwise, error out contains the error status of the VI.

#### **Remarks**

This VI parses all of the channels specified in a channel list string. If the channel list contains an invalid character or character sequence, this VI will return error code 3000.

### **5.8.3. Parse Channels**

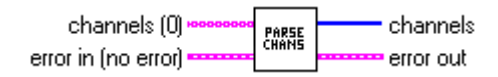

#### **Inputs**

#### *Channel*

It is a one-dimensional array of strings each containing a list of the channels you want to use. If x, y, and z refer to channels, you can specify a list of channels by separating the individual channels with commas, such as x, y, z. If x refers to the first channel in a consecutive channel range and y refers to the last channel, you can specify the range by separating the first and last channels by a colon, such as x: y. The default is channel 0.

#### *Error in*

It contains the error status from a previous VI. If error in contains an error, this VI simply returns the error in value in error out. The default is *no error*.

#### **Outputs**

#### *Channels*

It is a one-dimensional array containing all of the channels parsed from channel in the order they appear in channel. For example, if channel was "1,2,6,1:3" then channels would be a 6 element array containing 1,2,6,1,2,3.

#### *Error out*

It contains error in if error in contains an error; otherwise, error out contains the error status of the VI.

#### **Remarks**

This VI parses all of the channels specified in an array of channel lists. If the channel list contains an invalid character or character sequence, this VI will return error code 3000.

### **5.8.4. Get Board Selection**

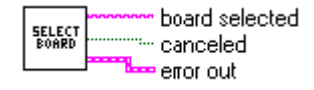

#### **Outputs**

#### *Board Selected*

It contains the name of the board selected. If you click Cancel, **board selected** will be an empty string.

#### *Canceled*

It is *TRUE* if you pushed the Cancel button; otherwise, *FALSE*.

#### *Error out*

It contains the VI's error status.

### **Remarks**

This VI presents a list of installed data acquisition devices and allows the selection of one of them. The VI is set up to open its front panel when called and close when complete. The VI is closed when you click either the "OK" or "Cancel" button.

### **5.8.5. Get Default Board**

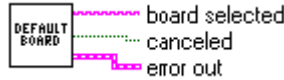

### **Outputs**

```
Default Board
```
It contains the name of the first enumerated board.

*Not Found* 

Not found is TRUE if no board was found or an error occurred

*Error out* 

It contains the VI's error status.

#### **Remarks**

This VI returns the name of the first enumerated board on your pc.

### **5.8.6. Error Handler**

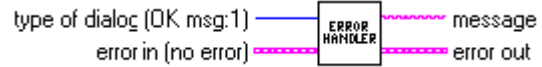

### **Inputs**

#### *Type of dialog*

It determines what type of dialog box is used to display translated errors.

**0** *No dialog* - Directs the handler not to display the error message.

**1** *OK message* - Causes the handler to display a single OK button dialog box containing the error message. This is the default.

**2** *Continue or stop message* - Displays a two button dialog allowing you to select "Continue" or "Stop". If "Stop" is selected, the VI calls the LabVIEW Stop VI which aborts VI execution.

#### *Canceled*

It is *TRUE* if you pushed the Cancel button; otherwise, *FALSE*.

#### **Outputs**

#### *Message*

It contains the error text message that was assembled by the error handler.

#### *Error out*

It contains the VI's error status.

#### **Remarks**

This VI assembles an error message based on the status of **error in**. If the status element of **error in** is *TRUE*, the VI attempts to translate the code element of **error in**. A text error message is built based on the translated error text and the source element of **error in**. If the status element is *FALSE*, the error handler returns "No Error" as the message text. Depending on the value of type of dialog, a one-button or two-button dialog box may appear containing the message text.

## **5.9. Examples VIs**

### **5.9.1. Simple AI Sample Channel**

The Simple AI Sample Channel example demonstrates how to use the AI Sample Channel VI. This example reads a voltage from a single analog input channel.

### **5.9.2. Simple AI Sample Channels**

The Simple AI Sample Channels example demonstrates how to use the AI Sample Channels VI. This example reads a voltage from the multiple analog input channels specified.

### **5.9.3. Simple AI Acq Wave**

The Simple AI Acq Wave example demonstrates how to use the AI Acquire Waveform VI. This example allows you to acquire a waveform at a specified frequency. Then, the acquired waveform is plotted in a graph.

### **5.9.4. Simple AI Acq Waves**

The Simple AI Acq Waves example demonstrates how to use the AI Acquire Waveforms VI. This example allows you to acquire a waveform at a specified frequency. Then, the acquired waveform is plotted in a graph.

### **5.9.5. Simple AI Continuous Acq**

The Simple AI Continuous Acq example demonstrates how to use the AI Continuous Scan VI. This example acquires continuous waveforms at a specified frequency, and plots the data in a graph.

#### **5.9.6. Simple AO Update Channel**

The Simple AO Update Channel example demonstrates how to use the AO Update Channel VI. This VI writes the specified voltage to a single analog output channel.

### **5.9.7. Simple AO Update Channels**

The Simple AO Update Channels example demonstrates how to use the AO Update Channels VI. This VI writes the specified voltage to the analog output channels specified. Each channel receives the same voltage.

#### **5.9.8. Simple AO Gen Wave**

The Simple AO Update Channels example demonstrates how to use the AO Update Channels VI. This VI writes the specified voltage to the analog output channels specified. Each channel receives the same voltage.

### **5.9.9. Simple AO Gen Waves**

The Simple AO Gen Waves example demonstrates how to use the AO Generate Waveforms VI. This VI generates a waveform - Sine, Triangle, Square or Saw tooth - at a specified frequency and amplitude. The resulting waveform is output on the specified analog output channels. Each channel receives the same waveform.

### **5.9.10. Simple AO Continuous Gen**

The Simple AO Continuous Gen example demonstrates how to use the AO Continuous Generation VI. This VI generates continuous waveforms - Sine, Triangle, Square or Saw tooth - at a specified frequency and amplitude. The resulting waveforms are output on the specified analog output channels. Each channel receives the same waveform.

# **6. Data Acquisition MATLAB™ Interface**

### **6.1. Overview**

The MATLAB™ Interface allows the user to operate the Data Acquisition from inside the Mathworks™ MATLAB application. The interface works with MATLAB 6.5 and greater, on Windows 2000/XP Professional. Windows NT is not supported.

The Data Acquisition MATLAB™ Interface includes a 'MEX' file for controlling the device (packaged in a library called XSDAML.dll) and some example .m files to show how to use the interface.

Every routine may be called from a MATLAB™ script file in the form:

```
[output1, output2 ...] = XSDAML [input1, input2 …]
```
The number of inputs and outputs depends on the function selected. In any function call input1 is the name of the requested command (for ex. 'EnumDevices') and output1 is the result of the operation (0 = SUCCESS, otherwise ERROR).

More details on the commands syntax may be retrieved by typing "help XSDAML" at MATLAB command prompt or opening the file **XSDAML.m** with a text editor.

The MATLAB interface reflects the SDK Application Program Interface (see the Data Acquisition SDK reference section) with a few exceptions. The MATLAB interface and examples are listed below.

# **6.2. Initialization Functions**

### **6.2.1. Overview: Initialization functions**

Initialization functions allow the user to initialize the Data Acquisition device, enumerate the available devices, open and close them.

**GetVersion** retrieves the driver version.

**EnumDevices** enumerates the IDs of the Data Acquisition Devices connected to the computer.

**OpenDevice** opens a Data Acquisition device.

**CloseDevice** closes a Data Acquisition device previously open.

**GetHardwareError** returns last encountered vendor specific error and the description string.

### **6.2.2. GetVersion**

**[***strVersion***]** = XSDAML ('**GetVersion**')

**Inputs** 

None

**Outputs** 

*strVersion* 

Specifies the driver version string (for example, '1.00')

#### **Remarks**

This function must be called to retrieve the Data Acquisition MATLAB interface version string.

### **See also**:

### **6.2.3. EnumDevices**

**[***nResult*, *nItems*, da*Array***] =** XSDAML **('EnumDevices')** 

**Inputs** 

None

#### **Outputs**

*nResult* 

Specifies the return error code of the function (0 if the function is successful, otherwise not 0)

*nItems* 

Specifies the number of detected devices

*daArray* 

Specifies the array containing the IDs of the detected devices

#### **Remarks**

The routine enumerates the active devices and returns an array filled with the detected devices IDs. This routine must be called before **OpenDevice** to find out which devices are available. The nItems variable contains the number of detected devices. If any error occurs during the devices enumeration, the nResult variable contains an error code.

**See also**: OpenDevice

### **6.2.4. OpenDevice**

**[***nResult*, *nDeviceId***] =** XSDAML **('OpenDevice'**, *nInputId* **)** 

#### **Inputs**

*nInputId* 

Specifies the ID of the device to be opened, or 0 for the first available device

#### **Outputs**

*nResult* 

Specifies the return error code of the function (0 if the function is successful, otherwise not 0)

#### *nDeviceId*

Specifies the ID of the opened device

#### **Remarks**

The routine opens the device whose ID is in the variable *nInputId*. The value can be retrieved by calling the **EnumDevices** enumeration function. The user may supply a specific device ID or 0: in this case the first available device is opened. If any error occurs during the device opening, the routine returns an error code in the nResult variable, otherwise it returns 0. The function also returns the device Id.

**See also**: CloseDevice

### **6.2.5. CloseDevice**

### **[***nResult***]** = XSDAML ('**CloseDevice**', *nDeviceId*)

#### **Inputs**

*nDeviceId* 

Specifies the ID of the device to be closed

#### **Outputs**

*nResult* 

Specifies the return error code of the function (0 if the function is successful, otherwise not 0)

#### **Remarks**

This function closes a device previously open. If any error occurs during the operation, the routine returns an error code in the nResult variable, otherwise it returns 0.

#### **See also**: OpenDevice
# **6.2.6. OpenSubSystem**

### **[***nResult***] =** XSDAML **('OpenSubSystem'**, *nSubId***)**

### **Inputs**

*nSubId* 

Specifies the ID of the subsystem to be opened. See the XsdaApi.h in the SDK for a list of all the available subsystem IDs.

### **Outputs**

*nResult* 

Specifies the return error code of the function (0 if the function is successful, otherwise not 0)

### **Remarks**

This function opens the subsystem whose ID is in the variable nSubId. If any error occurs during the device opening, the routine returns an error code in the nResult variable, otherwise it returns 0.

**See also**: CloseSubSystem

# **6.2.7. CloseSubSystem**

### **[***nResult***]** = XSDAML ('**CloseSubSystem**', *nSubId*)

### **Inputs**

### *nSubId*

It specifies the ID of the subsystem to be closed. See the XsdaApi.h in the SDK for a list of all the available subsystem IDs.

### **Outputs**

### *nResult*

Specifies the return error code of the function (0 if the function is successful, otherwise not 0)

### **Remarks**

This function closes a device previously open. If any error occurs during the operation, the routine returns an error code in the nResult variable, otherwise it returns 0.

**See also**: OpenSubSystem

# **6.2.8. GetHardwareError**

**[***nResult , nError, szErrorStr***]** = XSDAML ('**GetHardwareError**', *nDeviceId*)

**Inputs** 

*nDeviceId* 

Specifies the ID of the device

### **Outputs**

*nResult* 

Specifies the return error code of the function (0 if the function is successful, otherwise not 0)

*nError* 

Specifies the error ID

*szErrorStr* 

Specifies the zero terminated string with error description

### **Remarks**

This function returns last encountered vendor specific error and the description string.

### **See also**:

# **6.3. Configuration functions**

# **6.3.1. Overview: Configuration functions**

Configuration functions allow the user to read information from the device, read configuration parameters from the device and write them to the device.

**GetDeviceInfo** reads information from the device, such as device model, firmware version, etc.

**GetParameter** reads a single specific parameter from the configuration.

**SetParameter** writes a single specific parameter to the configuration.

**RefreshSettings** downloads the updated configuration to the device and activates it.

# **6.3.2. GetDeviceInfo**

**[***nResult*, *nInfoValueLo*, *nInfoValueHi***] =** XSDAML **('GetDeviceInfo',** *nDeviceId***,**  *nInfoKey***)** 

**Inputs** 

*nDeviceId* 

Specifies a valid device ID

*nInfoKey* 

Specifies which parameter the function has to return

### **Outputs**

*nResult* 

Specifies the return error code of the function (0 if the function is successful, otherwise not 0)

*nInfoValueLo* 

Specifies the low part of the value of the info parameter

*nInfoValueHi* 

Specifies the high part of the value of the info parameter

#### **Remarks**

This function returns device specific information, such as device type or version numbers, generally state-independent information. See the Appendix B for a list of all the available nInfoKey values.

**See also**: GetParameter

# **6.3.3. GetParameter**

**[***nResult, nValue***] =** XSDAML **('GetParameter'**, *nDeviceId*, *nSubId*, *nParamKey, nSubParamKey***)** 

**Inputs** 

nDeviceId

Specifies a valid device ID

nSubId

Specifies the ID of the subsystem.

nParamKey

Specifies the index of the parameter

nSubParamKey

Specifies the index of the sub-parameter

### **Outputs**

nResult

Specifies the return error code of the function (0 if the function is successful, otherwise not 0)

nValue

Specifies the current value of the parameter

### **Remarks**

This function reads a specific parameter from the current configuration and returns its value. The parameter key is one of the input parameters. A list of the parameters constants is available in Appendix C. If any error occurs during the operation, the routine returns an error code in the nResult variable, otherwise it returns 0.

**See also**: SetParameter, RefreshSettings

# **6.3.4. SetParameter**

**[***nResult***] =** XSDAML **('SetParameter'**, *nDeviceId*, *nSubId*, *nParamKey, nSubParamKey, nValue***)** 

**Inputs** 

nDeviceId

Specifies a valid device ID

nSubId

Specifies the ID of the subsystem.

nParamKey

Specifies the index of the parameter

nSubParamKey

Specifies the index of the sub-parameter

nValue

Specifies the value to set

### **Outputs**

nResult

Specifies the return error code of the function (0 if the function is successful, otherwise not 0)

### **Remarks**

This function reads a specific parameter from the current configuration and returns its value. The parameter key is one of the input parameters. A list of the parameters constants is available in Appendix C. If any error occurs during the operation, the routine returns an error code in the nResult variable, otherwise it returns 0. The user may call the **SetParameter** function several times to set different parameters, and then call the **RefreshSettings** to download the configuration to the device.

**See also**: GetParameter, RefreshSettings

# **6.3.5. RefreshSettings**

### **[***nResult***] =** XSDAML **('RefreshSettings'**, *nDeviceId, nSubId***)**

**Inputs** 

*nDeviceId* 

Specifies a valid device ID

nSubId

Specifies the ID of the subsystem.

### **Outputs**

*nResult* 

Specifies the return error code of the function (0 if the function is successful, otherwise not 0)

### **Remarks**

This function downloads the configuration to the device and activates it. If any error occurs during the operation, the routine returns an error code in the nResult variable, otherwise it returns 0. The user may call the **SetParameter** function several times to set different parameters, and then call the **RefreshSettings** to download the configuration to the device.

**See also**: GetParameter, SetParameter

# **6.4. Operation Functions**

### **6.4.1. Overview: Outputs enable/disable Functions**

Once you have set the parameters of a subsystem, you can use the following Operation functions.

**GetSinglValue** reads a single input value from the specified subsystem channel.

**SetSingleValue** outputs a value on the subsystem channel specified.

**Start** causes the subsystem specified by nSubId to start the operation for which it was configured.

**Stop** causes the subsystem specified by nSubId to stop the current operation.

**Abort** directs the subsystem specified by nSubId to stop its current operation immediately and to return to the ready state.

**Reset** causes the subsystem specified by nSubId to immediately terminate any current operation and place itself into a known default state ready to receive new configuration information.

**GetSSCounts** gets the number of messages received by a subsystem.

**GetBuffer** retrieves a buffer from the done queue of the subsystem specified

**PutBuffer** places the buffer specified onto the ready queue of the subsystem specified.

**FlushBuffers** transfers all buffers on the ready and in-process queues of the subsystem specified to the done queue.

**FlushFromBufferInprocess** copies all valid samples, up to the number specified, from the buffer currently in the in-process queue of the subsystem specified to the buffer specified.

# **6.4.2. GetSingleValue**

**[***nResult, nValue***] =** XSDAML **('GetSingleValue'**, *nDeviceId, nSubId, nChannel, nGain***)** 

**Inputs** 

*nDeviceId* 

Specifies the ID of the device

*nSubId* 

Specifies the subsystem ID

*nChannel* 

Specifies the input channel to use

*nGain* 

Specifies the gain settings of the input stage  $(0 = 1X, 1 = 2X, 2 = 4X, 3 = 8X)$ 

### **Outputs**

*nResult* 

Specifies the return error code of the function (0 if the function is successful, otherwise not 0)

*nValue* 

Specifies the subsystem's input value (only the the least 16 less significant bits are valid)

### **Remarks**

This function reads a single input value from the specified subsystem channel

**See also**: PutSingleValue

# **6.4.3. PutSingleValue**

**[***nResult***] =** XSDAML **('PutSingleValue'**, *nDeviceId, nSubId, nChannel, nGain, nValue***)** 

**Inputs** 

*nDeviceId* 

Specifies the ID of the device

*nSubId* 

Specifies the subsystem ID

*nChannel* 

Specifies the output channel to use

*nGain* 

Specifies the gain settings of the output stage. The only accepted value is  $0 = 1X$ 

*nValue* 

Specifies the subsystem's output value (only the the least 16 less significant bits are valid)

### **Outputs**

*nResult* 

Specifies the return error code of the function (0 if the function is successful, otherwise not 0)

### **Remarks**

This function reads a single input value from the specified subsystem channel

**See also**: GetSingleValue

# **6.4.4. Start**

**[***nResult***] =** XSDAML **('Start'**, *nDeviceId, nSubId***)** 

### **Inputs**

*nDeviceId* 

Specifies the ID of the

*nSubId* 

Specifies the subsystem ID

### **Outputs**

*nResult* 

Specifies the return error code of the function (0 if the function is successful, otherwise not 0)

### **Remarks**

This function causes the subsystem specified by nSubId to start the operation for which it was configured

**See also**: Stop

# **6.4.5. Stop**

**[***nResult***] =** XSDAML **('Stop'**, *nDeviceId, nSubId***)** 

**Inputs** 

*nDeviceId* 

Specifies the ID of the device

*nSubId* 

Specifies the subsystem ID

### **Outputs**

### *nResult*

Specifies the return error code of the function (0 if the function is successful, otherwise not 0)

### **Remarks**

This function causes the subsystem specified by nSubId to stop the current operation

**See also**: Start

# **6.4.6. Abort**

**[***nResult***] =** XSDAML **('Abort'**, *nDeviceId, nSubId***)** 

**Inputs** 

*nDeviceId* 

Specifies the ID of the device

*nSubId* 

Specifies the subsystem ID

### **Outputs**

### *nResult*

Specifies the return error code of the function (0 if the function is successful, otherwise not 0)

### **Remarks**

This function directs the subsystem specified by nSubId to stop its current operation immediately and to return to the ready state.

**See also**: Start

## **6.4.7. Reset**

**[***nResult***] =** XSDAML **('Reset'**, *nDeviceId, nSubId***)** 

**Inputs** 

*nDeviceId* 

Specifies the ID of the device

*nSubId* 

Specifies the subsystem ID

### **Outputs**

#### *nResult*

Specifies the return error code of the function (0 if the function is successful, otherwise not 0)

### **Remarks**

This function causes the subsystem specified by nSubId to immediately terminate any current operation and place itself into a known default state ready to receive new configuration information.

**See also**: Start

# **6.4.8. GetSSCounts**

**[** *nResult, daSSCounts***] =** XSDAML **('GetSSCounts'**, *nDeviceId, nSubId***)** 

**Inputs** 

*nDeviceId* 

Specifies the ID of the device

*nSubId* 

Specifies the subsystem ID

### **Outputs**

*nResult* 

Specifies the return error code of the function (0 if the function is successful, otherwise not 0)

#### *daSSCounts*

Specifies the UINT32 one dimensional array where the messages counters are stored. The meaning of every field of this array is the following:

daSSCounts(1) contains the number of buffer reused messages received.

daSSCounts(2) contains the number of buffer done messages received.

daSSCounts(3) contains the number of buffer pre-trigger done messages received.

daSSCounts(4) contains the number of buffer queue done messages received.

daSSCounts(5) contains the number of buffer queue stopped messages received.

daSSCounts(6) contains the number of buffer trigger error messages received.

daSSCounts(7) contains the number of buffer overrun error messages received.

daSSCounts(8) contains the number of buffer underrun error messages received.

### **Remarks**

This function gets the number of messages received by a subsystem. These messages are counted and retained until they are read. Once read, the message counts are reset to zero.

**See also**: Start, Stop

# **6.4.9. GetBuffer**

**[***nResult, hBuffer***] =** XSDAML **('GetBuffer'**, *nDeviceId, nSubId***)** 

**Inputs** 

*nDeviceId* 

Specifies the ID of the device

*nSubId* 

Specifies the subsystem ID

### **Outputs**

*nResult* 

Specifies the return error code of the function (0 if the function is successful, otherwise not 0)

*hBuffer* 

Specifies the returned buffer handle.

### **Remarks**

This function retrieves a buffer from the done queue of the subsystem specified by nSubId so that the buffer can be processed and/or put back on the ready queue. The buffer handle is returned in hBuffer

**See also**: PutBuffer

# **6.4.10. PutBuffer**

### **[***nResult***] =** XSDAML **('GetBuffer'**, *nDeviceId, nSubId ,hBuffer***)**

**Inputs** 

*nDeviceId* 

Specifies the ID of the device

*nSubId* 

Specifies the subsystem ID

*hBuffer* 

Specifies the buffer handle.

### **Outputs**

*nResult* 

Specifies the return error code of the function (0 if the function is successful, otherwise not 0)

### **Remarks**

This function places the buffer specified by hBuffer onto the ready queue of the subsystem specified by nSubId.

**See also**: GetBuffer

# **6.4.11. FlushBuffers**

### **[***nResult***] =** XSDAML **('FlushBuffers'**, *nDeviceId, nSubId***)**

**Inputs** 

*nDeviceId* 

Specifies the ID of the device

*nSubId* 

Specifies the subsystem ID

### **Outputs**

### *nResult*

Specifies the return error code of the function (0 if the function is successful, otherwise not 0)

### **Remarks**

This function transfers all buffers on the ready and in-process queues of the subsystem specified by nSubId to the done queue.

**See also**: FlushFromBufferInprocess

# **6.4.12. FlushFromBufferInprocess**

**[***nResult***] =** XSDAML **( 'FlushFromBufferInprocess'**, *nDeviceId, nSubId, hBuf, nSamples***)** 

**Inputs** 

*nDeviceId* 

Specifies the ID of the device

*nSubId* 

Specifies the subsystem ID

*hBuf* 

Specifies the buffer handle

*nSamples* 

Specifies the number of samples to copy

### **Outputs**

*nResult* 

Specifies the return error code of the function (0 if the function is successful, otherwise not 0)

### **Remarks**

This function copies all valid samples, up to the number specified by nSamples, from the buffer currently in the in-process queue of the subsystem specified by nSubId to the buffer specified by hBuf. It also sets the logical size of the buffer hBuf to the number of samples copied (see DataSetValidSamples). The buffer is then immediately placed on the done queue, and a DA\_WM\_BUFFER\_DONE message is generated.

**See also**: FlushBuffers

# **6.5. Buffer Management Functions**

### **6.5.1. Overview: Buffer Management Functions**

The buffer management functions provide a set of buffer management facilities. When a buffer is created, a buffer handle is returned. This handle is used in all subsequent buffer manipulation.

**DataAllocBuffer** allocates a data buffer.

**DataFreeBuffer** delete a buffer.

**GetValidSamples** gives the number of valid samples a buffer can hold.

**SetValidSamples** sets the number of valid samples the buffer can hold.

**GetMaxSamples** gives the maximum number of valid samples that a buffer can hold.

**CopyFromBuffer** allocates and returns in a local 16 bit word (unsigned short) one dimensional array the content of the specified buffer.

**CopyToBuffer** copies to the specified buffer the content of the local 16 bit word (unsigned short) one dimensional array.

# **6.5.2. DataAllocBuffer**

### **[***nResult, hBuffer***] =** XSDAML **('DataAllocBuffer'**, *nDeviceId*, *nSize***)**

### **Inputs**

*nDeviceId* 

Specifies a valid device ID

*nSize* 

Specifies the size of the buffer, in samples

### **Outputs**

### *nResult*

Specifies the return error code of the function (0 if the function is successful, otherwise not 0)

*hBuffer* 

Specifies the returned buffer handle

### **Remarks**

This function allocates a data buffer, where nSize represents the size of the buffer. The buffer's handle is returned in hBuffer.

**See also**: DataFreeBuffer

# **6.5.3. DataFreeBuffer**

### **[***nResult***] =** XSDAML **('DataAllocBuffer'**, *nDeviceId, hBuffer***)**

### **Inputs**

*nDeviceId* 

Specifies a valid device ID

*nSize* 

Specifies the size of the buffer, in samples

# **Outputs**

*nResult* 

Specifies the return error code of the function (0 if the function is successful, otherwise not 0)

*hBuffer* 

Specifies the returned buffer handle

### **Remarks**

This function deletes the buffer associated with hBuffer.

**See also**: DataAllocBuffer

# **6.5.4. GetValidSamples**

**[***nResult, nSamples***] =** XSDAML **('GetValidSamples'**, *nDeviceId*, *hBuffer***)** 

### **Inputs**

- *nDeviceId*
- Specifies a valid device ID

*hBuffer* 

Specifies the buffer handle

### **Outputs**

### *nResult*

Specifies the return error code of the function (0 if the function is successful, otherwise not 0)

*nSamples* 

Specifies the number of valid samples

### **Remarks**

This function returns, in nSamples, the number of valid samples a buffer can hold (always less than or equal to the physical size). This value corresponds to the logical size of the buffer (in bytes) divided by the data width (that is 2)

**See also**: SetValidSamples

# **6.5.5. SetValidSamples**

### **[***nResult***] =** XSDAML **('SetValidSamples'**, *nDeviceId*, *hBuffer, nSamples***)**

### **Inputs**

*nDeviceId*  Specifies a valid device ID *hBuffer*  Specifies the buffer handle *nSamples*  Specifies the number of valid samples

### **Outputs**

*nResult* 

Specifies the return error code of the function (0 if the function is successful, otherwise not 0)

### **Remarks**

This function sets, in nSamples, the number of valid samples the buffer specified by hBuffer can hold (always less than or equal to physical size). This value corresponds to the physical size of the buffer (in bytes) divided by the data width (that is 2).

**See also**: GetValidSamples

# **6.5.6. GetMaxSamples**

### **[***nResult, nMax* **] =** XSDAML **('GetMaxSamples'**, *nDeviceId*, *hBuffer***)**

### **Inputs**

- *nDeviceId*
- Specifies a valid device ID

*hBuffer* 

Specifies the buffer handle

### **Outputs**

### *nResult*

Specifies the return error code of the function (0 if the function is successful, otherwise not 0)

*nMax* 

Specifies the maximum number of samples

### **Remarks**

This function returns in nMax the maximum number of samples the specified buffer can hold. This value corresponds to the physical size of the buffer (in bytes) divided by the data width (that is 2).

**See also**: GetValidSamples

# **6.5.7. CopyFromBuffer**

### **[***nResult, pwBuffer* **] =** XSDAML **('CopyFromBuffer'**, *nDeviceId*, *hBuffer***)**

### **Inputs**

- *nDeviceId*
- Specifies a valid device ID

*hBuffer* 

Specifies the buffer handle

### **Outputs**

### *nResult*

Specifies the return error code of the function (0 if the function is successful, otherwise not 0)

### *pwBuffer*

Specifies the UINT16 one dimensional array

### **Remarks**

This function allocates and returns in the UINT16 one dimensional array pwBuffer, the content of the buffer hBuffer.

### **See also**: CopyToBuffer

# **6.5.8. CopyToBuffer**

# **[***nResult***] =** XSDAML **('CopyToBuffer'**, *nDeviceId*, *hBuffer, pwBuffer***)**

### **Inputs**

*nDeviceId*  Specifies a valid device ID *hBuffer*  Specifies the buffer handle *pwBuffer*  Specifies the 16 bit word (unsigned short) one dimensional array

### **Outputs**

### *nResult*

Specifies the return error code of the function (0 if the function is successful, otherwise not 0)

### **Remarks**

This function copies to buffer hBuffer the content of the 16 bit word (unsigned short) one dimensional array pwBuffer.

### **See also**: CopyFromBuffer

# **6.6. How to use the Interface functions**

# **6.6.1. Opening and closing a device and subsystem**

A device and a subsystem must be opened before using its functions and then they must be closed. To open a specific device you have to supply to the "OpenDevice" function the unique ID of that device. You may also supply 0 to open the first available device. To obtain the list of all available devices you may call the "EnumDevices" function. To open a specific subsystem you have to supply to the "OpenSubSystem" function the subsystem ID (0 for Analog Input, 1 for Analog Output).

# **6.6.2. Configuring a subsystem**

Before configuring a subsystem, several calls to the "SetParameter" function may be done. When the parameters have been set, a call to the "RefreshSettings" function downloads the new configuration activates it. If you want to read a parameter value you may call the "GetParameter" function. Once you have specified a subsystem, you may configure the subsystem and perform a data acquisition operation, as described in the following section.

# **6.6.3. Data acquisition**

The simplest way to acquire data from a single channel is to specify the channel for a singlevalue operation (setting Data Flow to Single Value with "SetParameter") and acquire (using "GetSingleValue") a single sample.

To continuously acquiring data you need to set Data Flow to Continuous with "SetParameter", allocate buffers with "DataAllocBuffer" and put them on the ready queue using "PutBuffer". Then you may start the acquisition using "Start" with Analog Input subsystem. When you want to stop the acquisition call "Stop" or "Abort", and free the allocate buffers using "FlushBuffers", "GetBuffer" and "DataFreeBuffer".

# **6.6.4. Waveform generation**

The simplest way to output data to a single channel is to specify the channel for a singlevalue operation (setting Data Flow to Single Value with "SetParameter") and outputs (using "SetSingleValue") a single data. To output continuously a waveform the easiest way it is to set Data Flow to Continuous, and Wrap Mode to Waveform using "SetParameter". Then allocate a buffer using "DataAllocBuffer", get the buffer array using "CopyFromBuffer", insert in the array the waveform data and then call "CopyToBuffer" and "PutBuffer" to put it on the ready queue. Then you may call "Start" to output the waveform. When you want to stop the waveform output, call "Stop" or "Abort", and free the buffer by using "DataFreeBuffer".

# **6.6.5. Error handling**

The Data Acquisition MATLAB interface returns the same error codes displayed in the Appendix D.

# **6.7. Examples**

# **6.7.1. EnumEx**

This example shows how to obtain the list of all available devices.

# **6.7.2. InfoEx**

This example shows how to obtain some information from a device.

# **6.7.3. ReadParmEx**

This example shows how to read specific parameter from a device.

# **6.7.4. SvAdcEx**

This example shows how to execute a single value ADC operation.

# **6.7.5. SvDacEx**

This example shows how to execute a single value DAC operation.

# **6.7.6. ContAdcEx**

This example shows how to execute a continuous ADC operation.

# **6.7.7. ContDacEx**

This example shows how to execute a continuous DAC operation.

# **6.7.8. AdvAdcEx**

This example shows how to acquire signals and show the waveform. You can select the channel to acquire from, and other parameters as "Wrap Mode", "Trigger Source", "sampling Rate", etc.

# **6.7.9. AdvDacEx**

This example shows how to generate a waveform (Sine or Square) at a specified frequency. The resulting waveform is output on the selected analog output channel.

# **7. Appendix**

# **7.1. Appendix A - Return Codes**

The following table shows the values of the codes returned by the Data Acquisition APIs. The values can be found in the **XsdaAPI.h** header file in the **Include** subdirectory.

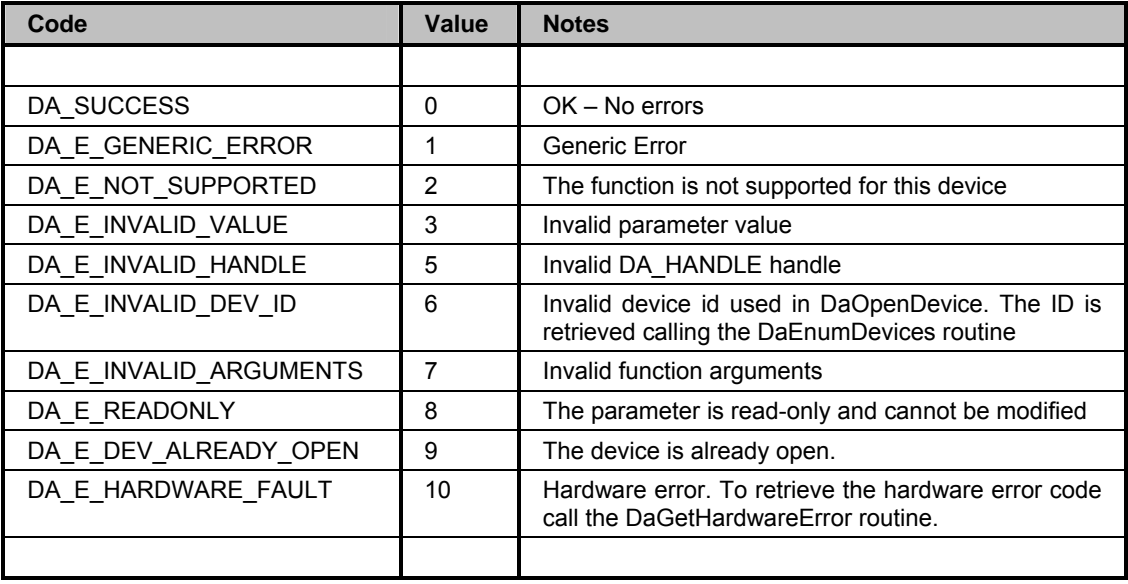

# **7.2. Appendix B – Information Parameters**

The following table shows the values and a brief description of the parameters that can be read calling the DaGetDeviceInfo routine. The numeric values of the parameters can be found in the **XsdaAPI.h** header file in the **Include** subdirectory.

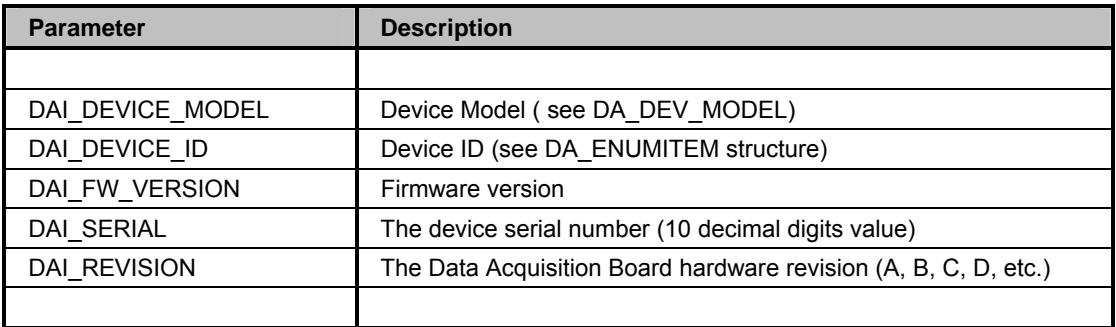

# **7.3. Appendix C – Device Settings**

The following table shows the values and a brief description of the parameters that can be read and written in the device. The numeric values of the parameters can be found in the **XsdaAPI.h** header file in the **Include** subdirectory.

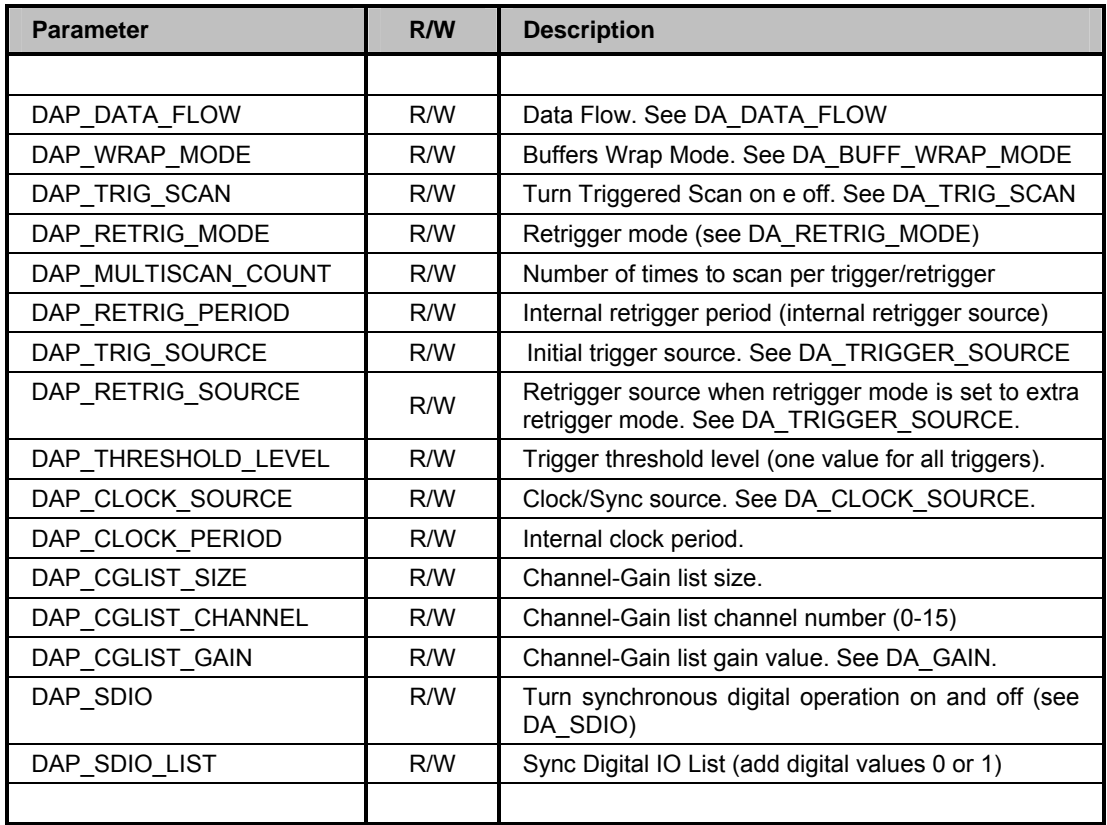

# **7.4. Appendix D – LabVIEW / MATLAB Error Codes**

This appendix describes the error codes used in the LabVIEW error cluster and in the MATLAB interface.

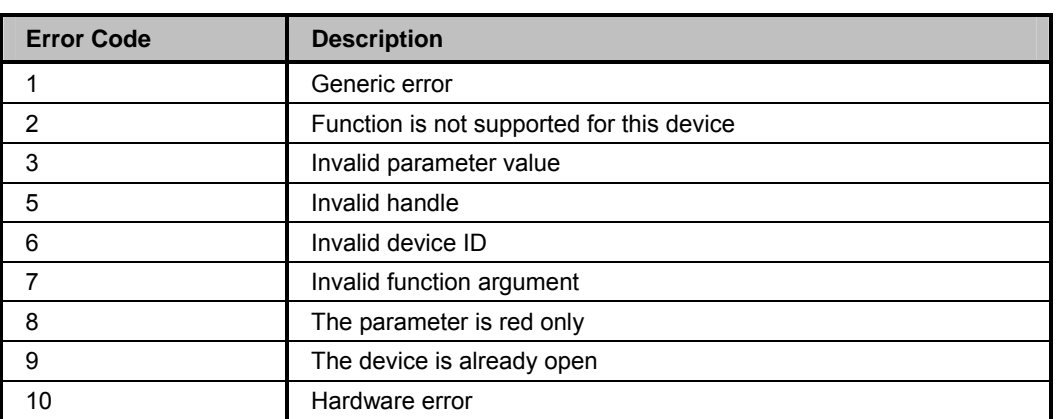

# **7.5. Appendix E – Data types**

This appendix describes the data types defined in the **XsdaAPI.h** header file.

# **7.5.1. DA\_DEV\_MODEL**

The DA\_DEV\_MODEL type enumerates the device models.

- **DA\_DM\_UNKNOWN:** Unknown device model
- **DA\_DM\_USB\_1**: MotionPro DAS Board Model 1.

# **7.5.2. DA\_REVISION**

The DA\_REVISION type enumerates the devices revision numbers.

- **- DA\_REV\_A**: revision A (original).
- **DA\_REV\_B, C, D**: revision B, C, D, etc.

# **7.5.3. DA\_SUBSYSTEM**

The DA\_SUBSYSTEM enumerates the available subsystems on board:

- **DA\_SUBS\_ADC:** analog input subsystem.
- **DA\_SUBS\_DAC:** analog output subsystem.

# **7.5.4. DA\_TRIGGER\_SOURCE**

The DA\_TRIGGER\_SOURCE enumerates the available trigger sources:

- **DA\_TRG\_SOFTWARE:** software trigger.
- **DA\_TRG\_E\_EDGEHI**: external digital trigger edge-hi (TTL) .
- **DA\_TRG\_E\_EDGELO**: external digital trigger edge-lo (TTL).
- **DA\_TRG\_E\_THRESH**: external analog trigger (threshold).

# **7.5.5. DA\_CLOCK\_SOURCE**

The DA\_CLOCK\_SOURCE enumerates the available clock sources:

- **DA\_CLOCK\_INTERNAL**: internal clock source.
- **DA\_CLOCK\_EXTERNAL: external clock source.**

# **7.5.6. DA\_DATA\_FLOW**

The DA\_DATA\_FLOW enumerates available data flow types:

- **DA\_DF\_CONTINUOUS**: continuous data flow (input/output).
- **DA\_DF\_SINGLEVALUE**: single value data flow (input/output).

# **7.5.7. DA\_BUFF\_WRAP\_MODE**

The DA\_BUFF\_WRAP\_MODE enumerates wrap mode types:

- **-** DA\_WRP\_NONE: no wrap fill/empty buffers once.
- **DA\_WRP\_MULTIPLE:** fill/empty all buffers continuously.
- **DA\_WRP\_SINGLE**: fill/empty one buffer continuously.

### **7.5.8. DA\_BUFF\_QUEUE**

The DA\_BUFF\_QUEUE enumerates the queue types:

- **DA\_BQ\_READY:** queue of ready buffers.
- **DA\_BQ\_DONE:** queue of done buffers.
- **DA\_BQ\_IN\_PROCESS**: queue of buffers in process.

### **7.5.9. DA\_RETRIG\_MODE**

The DA\_RETRIG\_MODE enumerates the available retrigger modes.

- **-** DA\_RETRIG\_INTERNAL: internal retrigger.
- **DA\_RETRIG\_SCAN\_PER\_TRIG**: retrigger is initial trigger source.
- **DA\_RETRIG\_EXTRA**: retrigger is configured by DAP\_RETRIG\_SOURCE.

### **7.5.10. DA\_TRIG\_SCAN**

The DA\_TRIG\_SCAN enumerates the trigger scan states.

- **DA\_TS\_OFF:** triggered scan disabled.
- **DA\_TS\_ON:** triggered scan enabled.

# **7.5.11. DA\_GAIN**

The DA\_GAIN enumerates the available gain values:

- **DA\_GAIN\_1X**: gain is 1X.
- **DA\_GAIN\_2X: gain is 2X.**
- **DA\_GAIN\_4X**: gain is 4X.
- **DA\_GAIN\_8X**: gain is 8X.
# **7.5.12. DA\_ATTRIBUTE**

The DA\_ATTRIBUTE enumerates the attribute types:

- **DA\_ATTR\_MIN**: minimum value.
- **DA\_ATTR\_MAX**: maximum value.
- **DA\_ATTR\_DEFAULT:** the default value.
- **DA\_ATTR\_READONLY**: read only attribute.

## **7.5.13. DA\_ERROR**

The DA\_ERROR enumerates the return codes. See Appendix A.

### **7.5.14. DA\_INFO**

The DA\_INFO enumerates the device information index. See Appendix B.

## **7.5.15. DA\_PARAM**

The DA\_PARAM enumerates the device parameters. See Appendix C.

# **7.6. Appendix F – Structures**

This appendix describes the structures defined in the **XsdaAPI.h** header file.

# **7.6.1. DA\_ENUMITEM**

The DA\_ENUMITEM structure contains information about a device. It must be used in the device enumeration procedure with the DaEnumDevices routine.

```
 typedef struct 
 { 
      unsigned long cbSize; 
      char szDeviceName[64]; 
      unsigned long nDeviceModel; 
      unsigned long nDeviceId; 
      unsigned long nSerial; 
      unsigned long nRevision; 
      unsigned long nFWVersion; 
      unsigned long bIsOpen; 
 } DA_ENUMITEM, *PDA_ENUMITEM;
```
### **Members**

*cbSize* 

It specifies the size of the structure.

*szDeviceName* 

It specifies the board's name.

*nDeviceModel* 

It specifies the device model.

*nDeviceId* 

It specifies the ID which identifies a device among others. The user must use this id to open the device with DaOpenDevice.

#### *nSerial*

It specifies the device serial number (10 decimal digits value).

*nRevision*

It specifies the device hardware revision number (A, B, C, etc.).

*nFWVersion*

It specifies the device firmware version.

*bIsOpen* 

It specifies whether the device is currently open or not.

# **7.6.2. DA\_AsyncCallback**

The DA\_AsyncCallback is the prototype of the callback function passed to the DaSetNotificationProcedure routine. The callback is called by the driver when information messages are sent for the selected subsystem.

```
 typedef void (XSDAAPI *DA_AsyncCallback) 
\left( unsigned int uiMsg, 
      WPARAM wParam, 
      LPARAM lParam 
 );
```
### **Members**

*uiMsg* 

The returned message.

*wParam* 

The subsystem ID.

*lParam* 

The user value passed to DaSetNotificationProcedure.